Ver.I

ご使用前に必ずお読み下さい

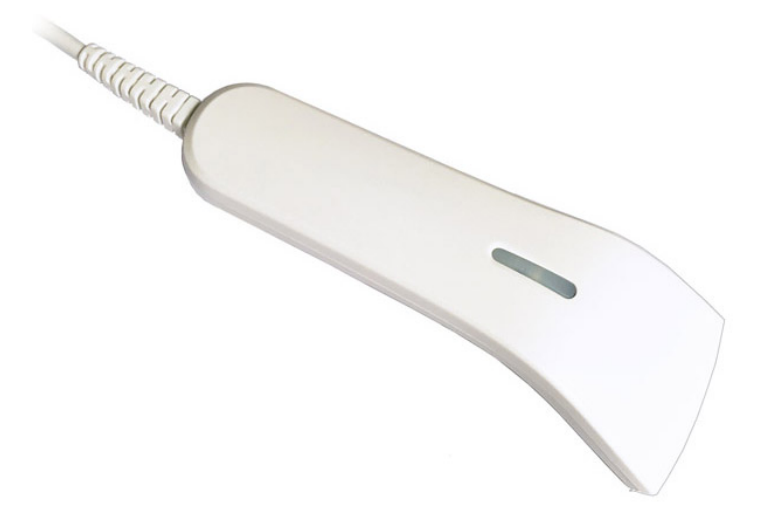

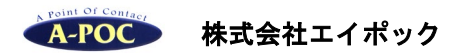

www.a-poc.co.jp

本書は A5 サイズです。A4 用紙に 2 ページ印刷すると、丁度よいサイズになります。

● 製品の仕様および本書は改良のため予告無く変更される場合があります。

- 本書に記載されている他社製品名は、各社の商標または登録商標です。
- 本書の一部または全部を弊社に無断で転載、複製することを禁止します。

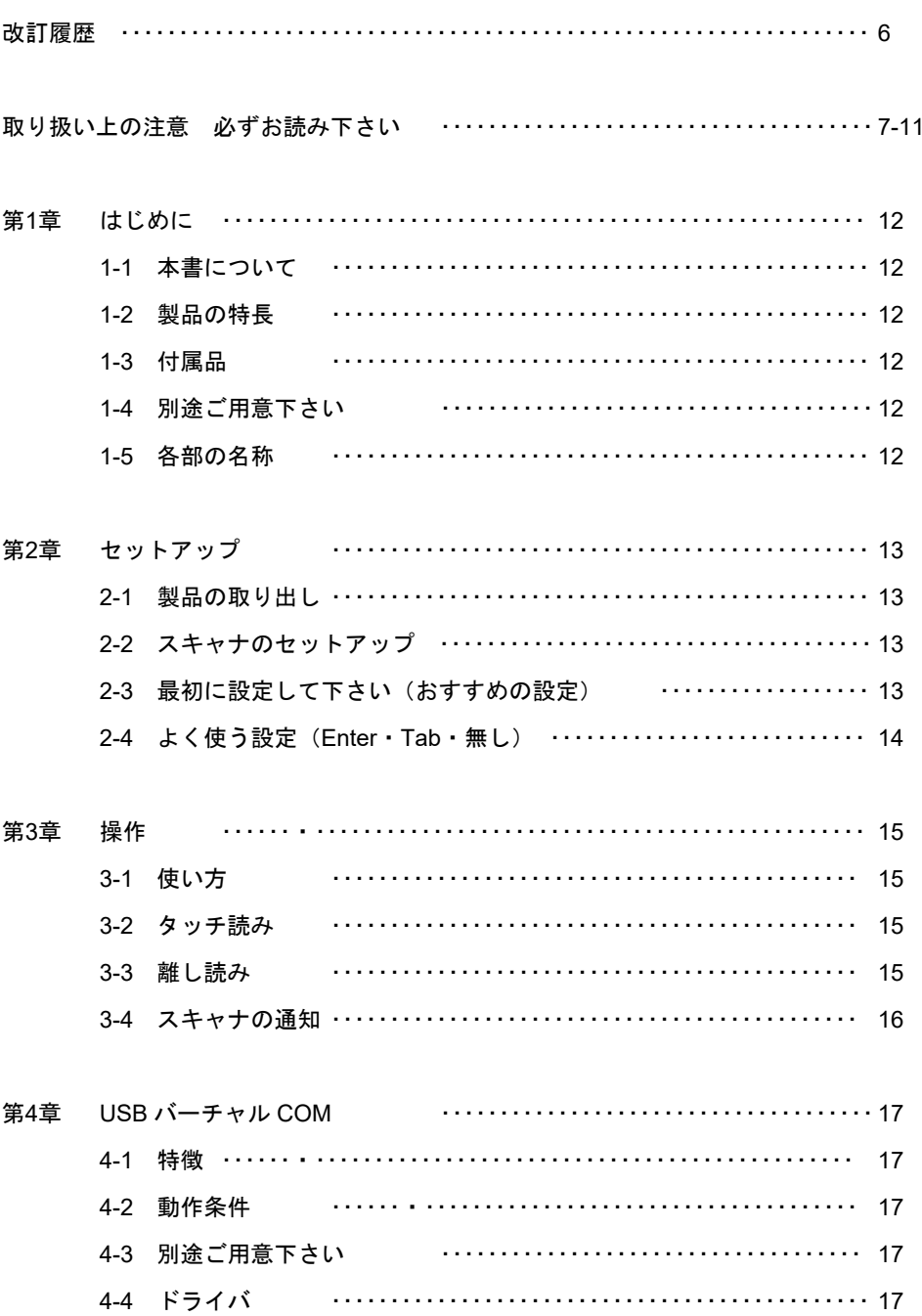

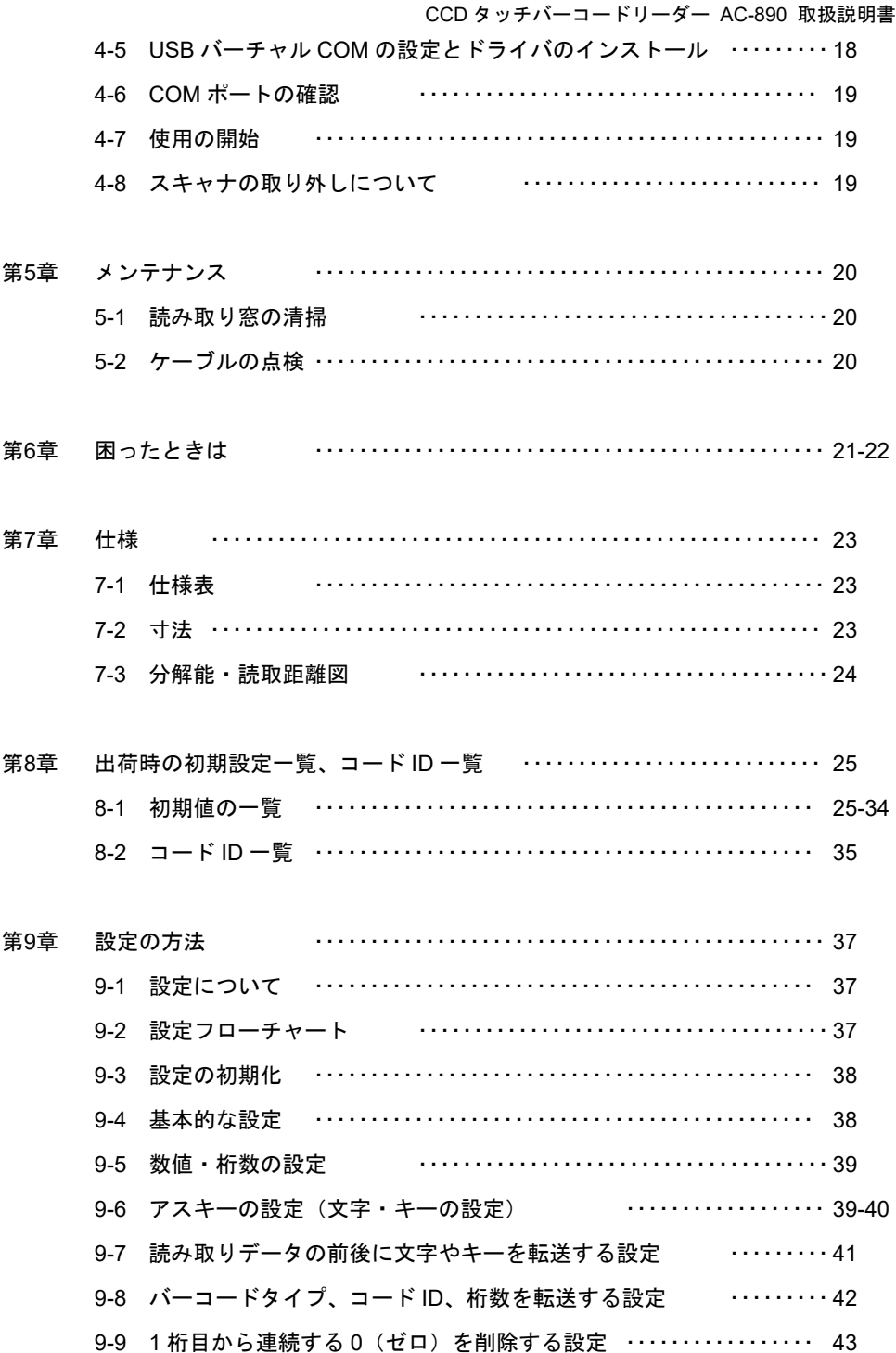

 $18.1$ 

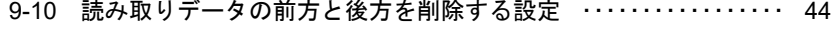

9-11 読み取りデータに文字やキーを挿入する設定 ・・・・・・・・・・・・・・・・・・ 45

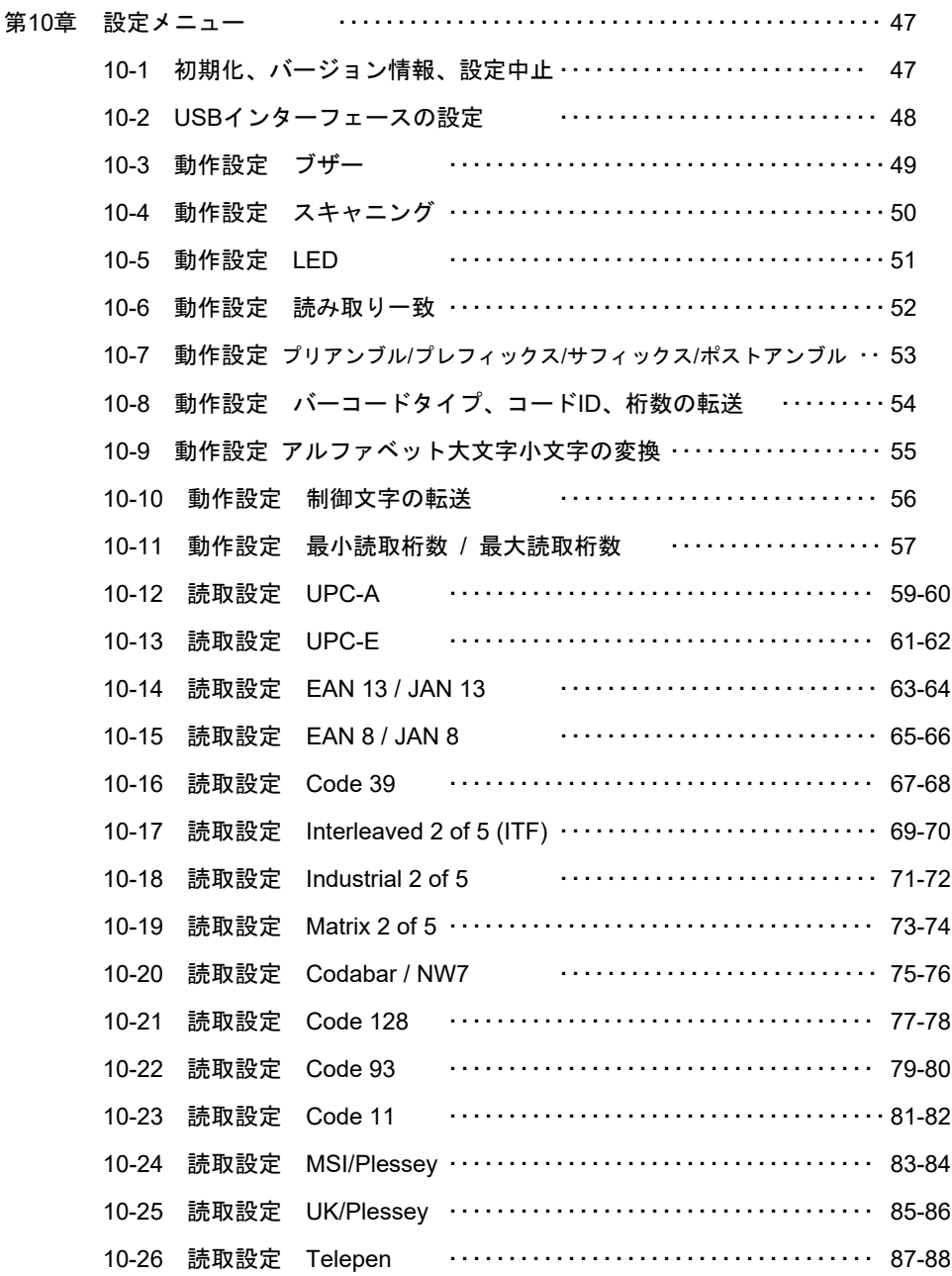

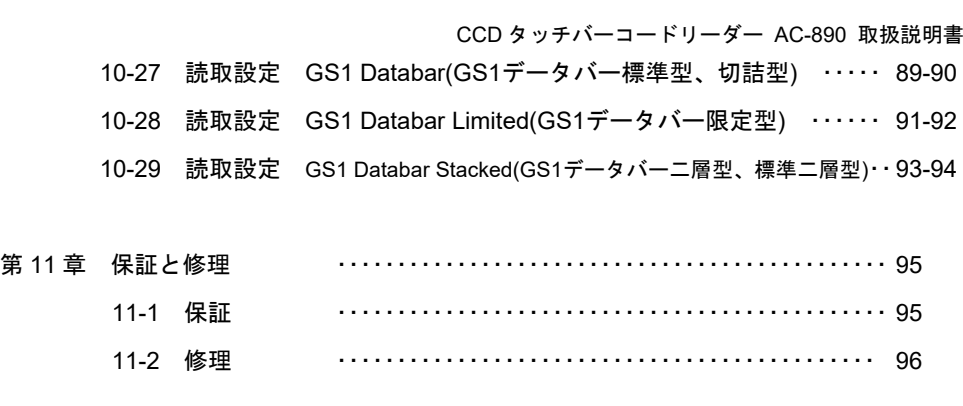

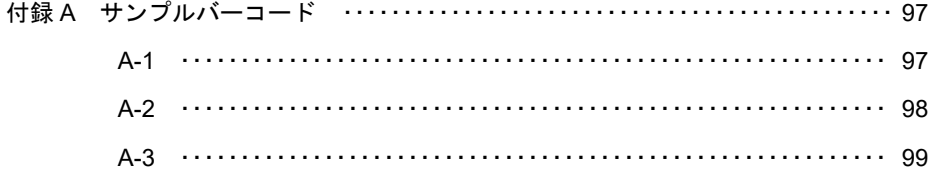

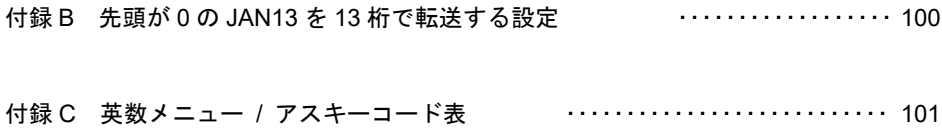

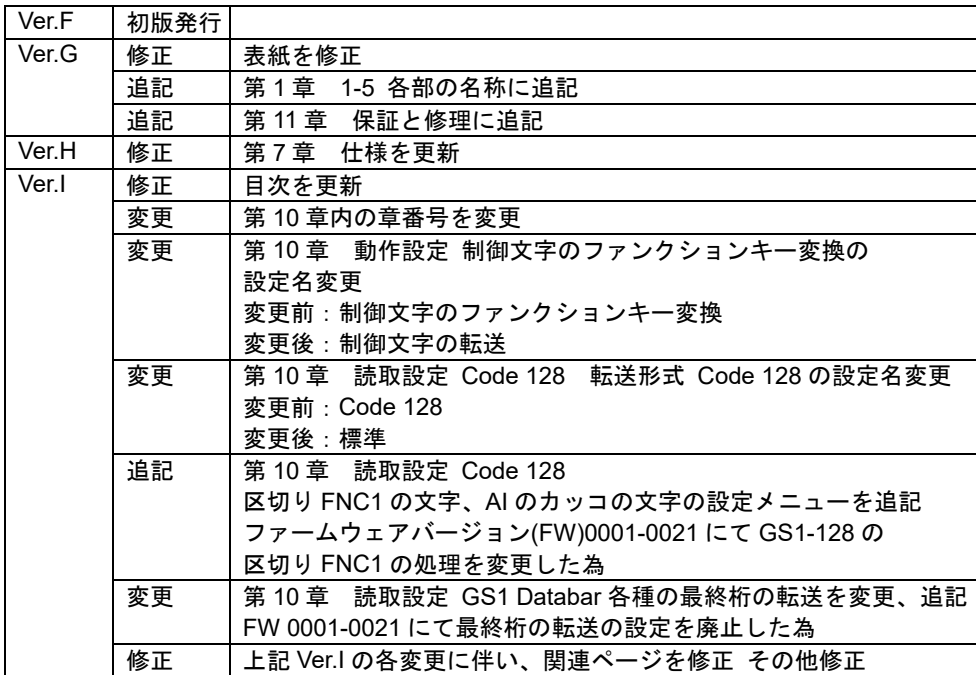

このたびは、本製品をお買い上げいただき、誠にありがとうございます。

## 取り扱い上の注意 必ずお読み下さい

ここには、本製品を安全に正しくお使いいただき、お客様への危害や財産への損害を 未然に防止するための注意事項を記載しております。

本製品を正しく使用するために、必ずお読みになり内容をご理解いただいた上でご使 用ください。

本製品の取り扱いを誤ったために生じた本製品の故障・不具合およびパソコンの故 障・不具合やデータの消失・破損は弊社の保証対象には含まれず、その責任を負いませ んのであらかじめご了承ください。

#### 警告表示の意味

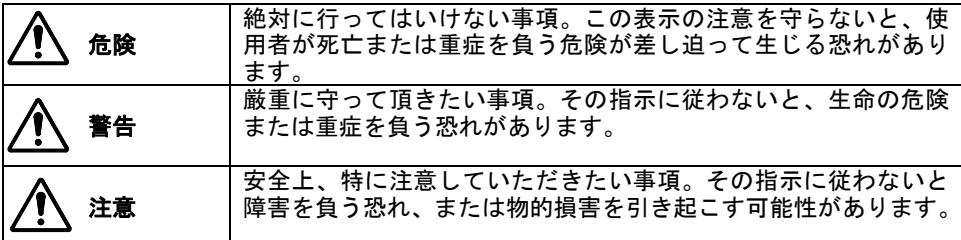

#### 絵記号の意味

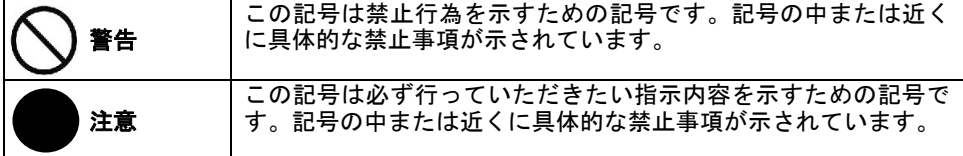

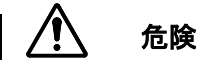

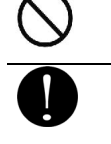

破裂、発火や火傷の原因となります。 本製品から漏れ出た液が目に入ったときは、きれいな水で洗い流し、すぐに 医師の治療を受けて下さい。

た、本製品を加熱したりしないで下さい。

- 目に障害を与える恐れがあります。
- 本製品の充電には、必ず本製品付属の接続ケーブルまたは本製品専用の充電 アダプタを使用してください。

本製品を火の中、電子レンジ、オーブンや高圧容器に入れないで下さい。ま

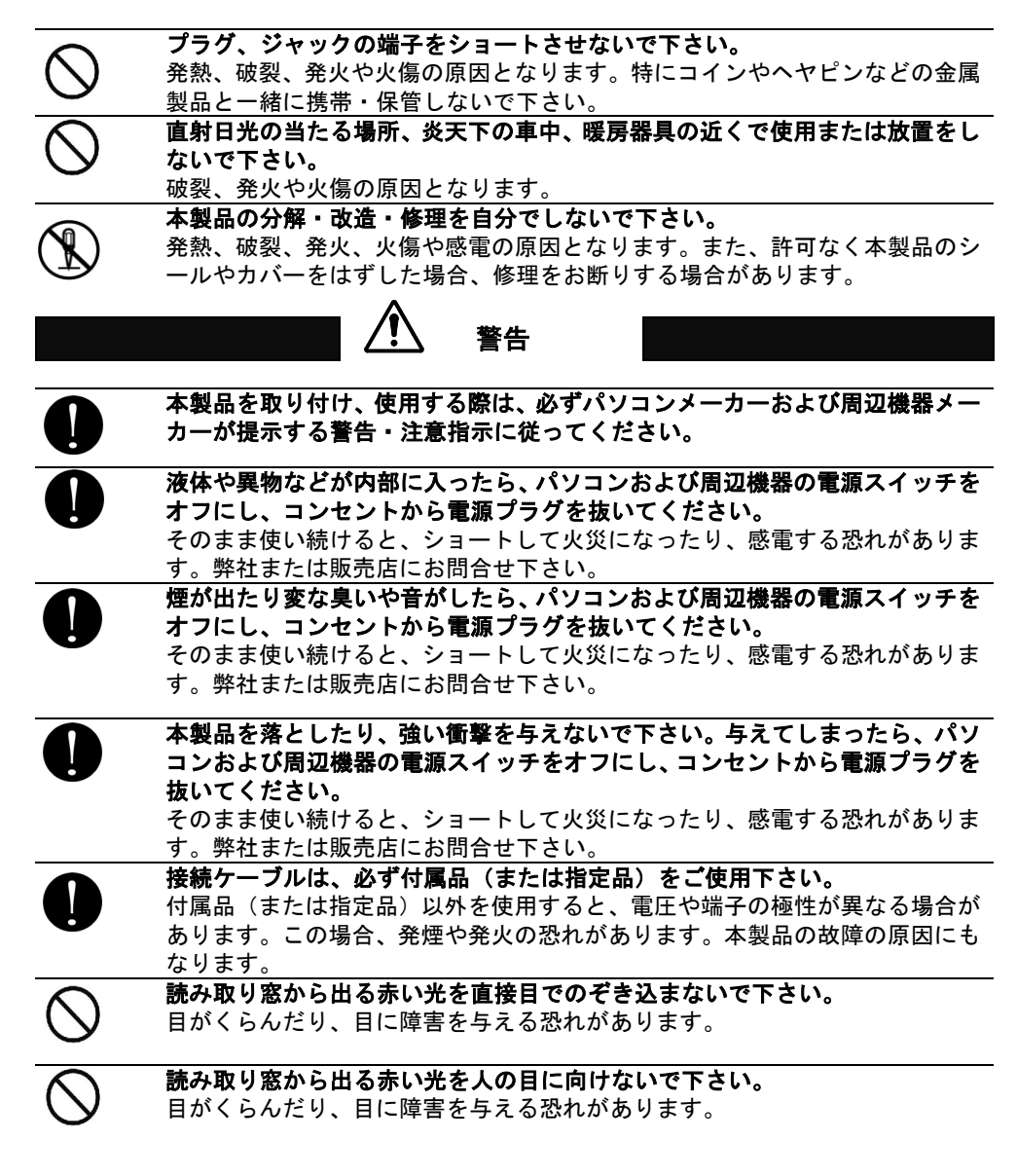

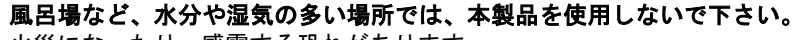

火災になったり、感電する恐れがあります。

- 濡れた手で本製品に触れないで下さい。、 パソコンおよび周辺機器の電源プラグがコンセントに接続されているときは、 感電の原因になります。また、コンセントに接続されていなくとも故障の原因 になります。
	- 小さなお子様が電気製品を使用する場合は、本製品の取り扱い方法を理解した 大人の監視、指導の下で行うようにして下さい。
		- プラグ、ジャックの周辺にほこりが付着している場合は、乾いた布でふき取っ てください。

そのまま使い続けると、火災、感電の原因となります。

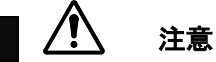

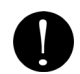

パソコンおよび周辺機器の取り扱いは、各説明書をよく読んで、各メーカーが 決める手順に従ってください。

静電気による破損を防ぐため、本製品に触れる前に身近な金属(ドアノブやア ルミサッシなど)に手を触れて、身体の静電気を取り除くようにして下さい。 人体からの静電気は、本製品を破損、またはデータを消失・破損される恐れが あります。

本製品の取り付け、取り外しや、ソフトウェアをインストールするときなど、 お使いのパソコン環境を少しでも変更するときは、変更前に必ずパソコン内 (ハードディスクなど)のデータをすべて **CD-ROM** など外部の記憶装置にバ ックアップしてください。 誤った使い方をしたり、故障などが発生してデータが消失、破損したときなど、

バックアップがあれば被害を最小限に抑えることができます。バックアップの 作成を怠ったために、データを消失、破損した場合、弊社は一切の責任を負い かねますのでご了承下さい。

#### 次の場所には設置しないで下さい。感電、火災の原因となったり、製品やパソ コンに悪影響を及ぼすことがあります。

- ・ 強い磁界が発生するところ
- ・ 静電気が発生するところ
- ・ 温度、湿度が製品の説明書が定めた使用環境を超えるところ、または結露 するところ
	- →故障の原因となります
- 振動が発生するところ →けが、故障、破損の原因となります
- ・ 平らでないところ →転倒したり、落下したりしてけがや故障の原因となります
- ・ 直射日光が当たるところ 火気の周辺、または熱気のこもるところ →故障や変形の原因となります
- 漏電または漏水のあるところ →故障や感電の原因となります

#### シンナーやベンジン等の有機溶剤で本製品を拭かないで下さい。製品の汚れ

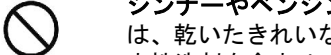

は、乾いたきれいな布で拭いてください。汚れがひどい場合は、きれいな布に 中性洗剤を含ませ、かたくしぼってから拭き取ってください。

本製品を廃棄するときは、地方自治体の条例に従って下さい。 条例については、各地地方自治体にお問い合せ下さい。

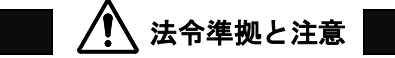

この装置は **FCC** 規制パート **15** に適合しています。この装置は次の **2** つの条件 に従って動作するものとします。 **(1)**本製品によって、有害な干渉が発生することはない。 **(2)**本製品は、予想外の動作を引き起こす可能性のある干渉も含め、すべての干

渉を受け入れなければならない。

本製品は FCC 規制のパート 15 に従い、クラス A デジタル機器の制限に適合するように テスト済みです。これらの制限は、商業環境で装置を使用したときに、干渉を防止する適 切な保護を規定しています。この装置は、無線周波エネルギーを生成、使用、または放射 する可能性があり、この装置のマニュアルに記載された指示に従って設置および使用しな かった場合、ラジオおよびテレビの受信障害が起こることがあります。その場合には、ユ ーザー側の負担で次のような干渉防止措置を講じる必要があります。

- ・ 受信アンテナの位置や方向を変える
- 装置と受信機の距離をとる
- 装置と受信機を別の回路のコンセントに接続する
- 経験のあるテレビ·ラジオの技術者に相談する

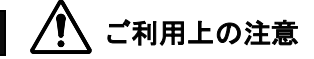

● 本製品はすべての USB を用いた機器との接続動作を確認したものではありません。 また、すべての USB を用いた機器との動作保証をするものではありません。ご使用 にあたっては、USB を用いた機器の動作条件と接続の可否情報を各メーカーまたは 取り扱い元にご確認ください。

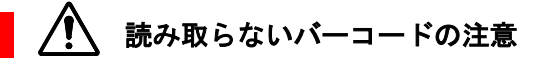

- 読み取りはバーコードの品質に影響を受ける為、すべての読み取りを保証するもの ではありません。
- 仕様外のバーコードは読み取りません。

## ご案内 **GS1 Databar Expanded** の設定について

GS1 Databar Expanded、GS1 Databar Expanded Stacked の設定メニューはユーザー専 用ページで配布しております。(これらのコードタイプは寸法などによっては読み取りませ ん。お客様の混乱を防ぐ為、本書に掲載していません)

#### ユーザー専用ページ

https://www.a-poc.co.jp/dl2/

ログイン ID とパスワードの記載場所→製品付属の「かんたんガイド」に表示

#### 第1章 はじめに

## **1-1** 本書について

本書では、バーコードリーダーAC-890 の操作方法について一般的な情報を説明します。

#### **1-2** 製品の特徴

AC-890(以下、本製品またはスキャナ)はバーコードの読み取りおよび入力装置です。 本製品は読み取ったバーコードデータをパソコンに転送・入力することができます。

- コンパクトで軽量(60g) 持ちやすく場所をとらないデザイン
- **高速なバーコード読み取り (32 ビット CPU 搭載、分解能 0.1mm)**
- **タッチ読み取りから距離 120mm までの離し読みが可能**
- 省エネ(低消費電流 動作時 90mA 待機時 27mA~15mA)
- USB HID キーボードインターフェース(出荷時)、USB バーチャル COM(設定時)対応

#### **1-3** 付属品 付属品がそろっていることを確認してください

□AC-890(スキャナ本体、ケーブル付き) □かんたんガイド ご案内 本書の印刷物は付属しておりません。ホームページからのダウンロードでの提供となります。

#### **1-4** 別途ご用意下さい

**● 利用可能な USB ポートがあるパソコン** 

ご注意 本製品はすべての機器との動作を保証するものではありません。

## **1-5** 各部の名称

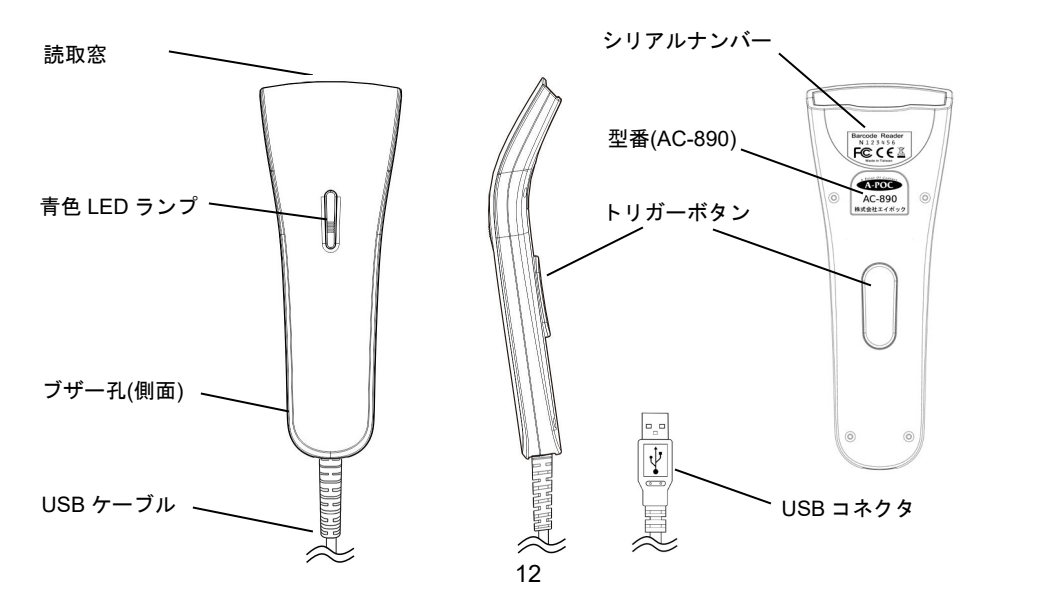

#### 第2章 ヤットアップ

## **2-1** 製品の取り出し

箱から製品を取り出したら、次のことを確認して下さい。

- ・ 製品に破損が無いことを確認する。破損があった場合はすぐに弊社へお知らせ下さい。
- ・ 不足しているものがないか確認する。
- ・ 保管や返送時のために、箱は保管する。

#### **2-2** スキャナのセットアップ

USB コネクタをパソコンの USB ポートに接続して下さい。パソコンが自動でドライバを インストールしセットアップが完了します。

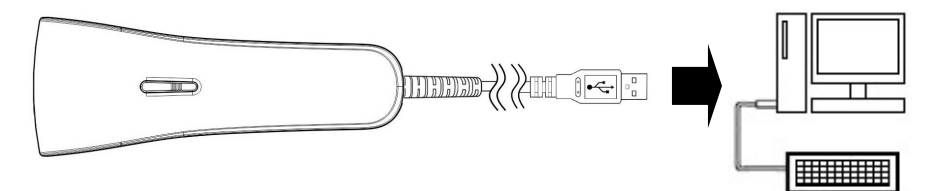

## **2-3** 最初に設定して下さい(おすすめの設定)

はじめて使うときは、スキャナで下記の設定メニュー(設定用バーコード)1~4 を順に読み 取り設定して下さい。スキャナの読取窓を設定メニューにかぶせてトリガーボタンを押すと 読み取ります。

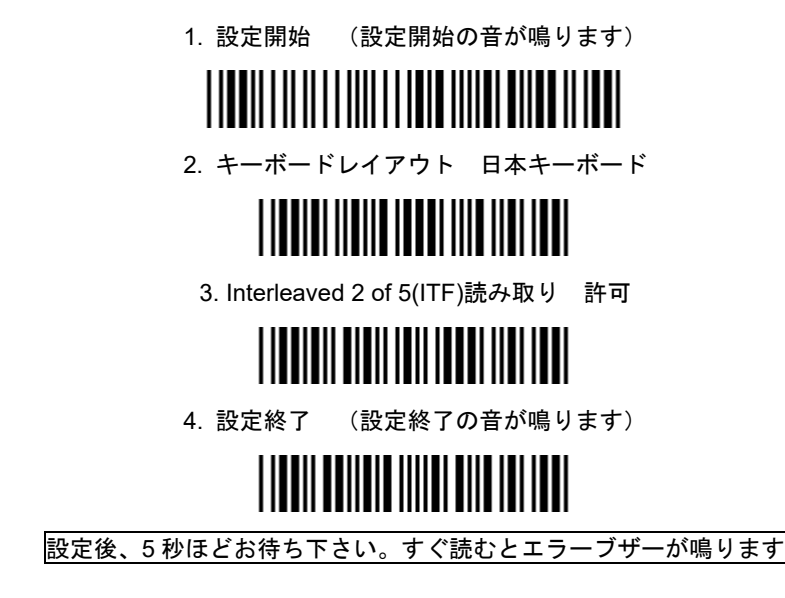

メモ 上記の設定をしなくても使用できますが、設定すると主な用途で使用できるようなります。

## **2-4** よく使う設定 (**Enter**・**Tab**・無し)

出荷時のスキャナはデータの終端に Enter (エンター、改行)を転送します

・ Enter を Tab(タブ)、または無しに変更する場合は、スキャナで下記の 1~5 の設定 メニューを上から順に読み取り、設定を変更して下さい。

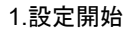

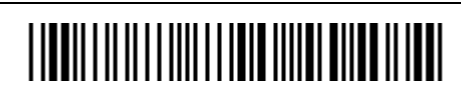

2. ポストアンブルのデータ(データ終端の設定)

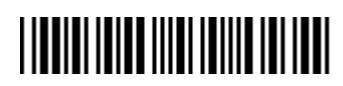

3.Enter、Tab、なしを選択

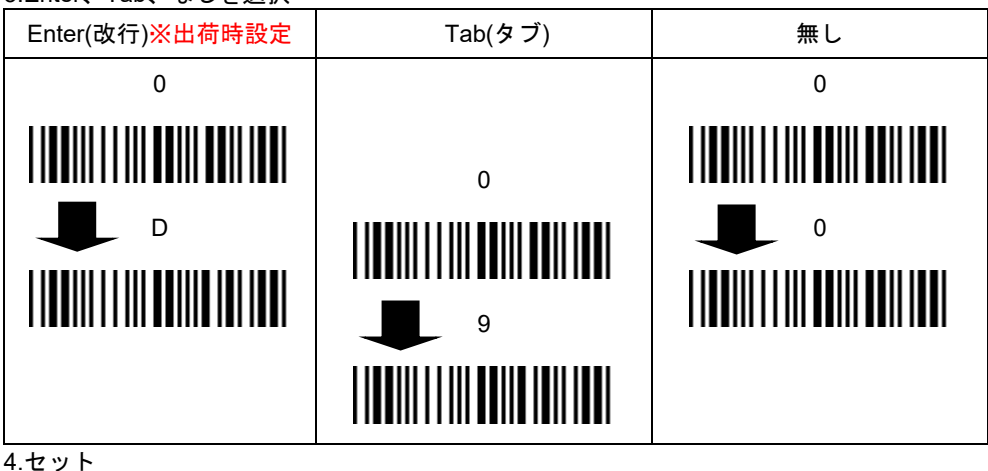

# 

5.設定終了

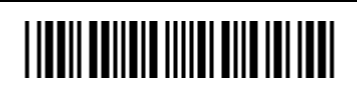

メモ 詳しくは「第 9 章 設定の方法」「第 10 章 設定メニュー」をお読み下さい。

## 第3章 操作

## **3-1** 使い方

- 1) スキャナをパソコンに接続して下さい。
- 2) パソコンのソフトを立ち上げ、バーコードデータを入力する場所にカーソルを合わせて 下さい。
- 3) バーコードの読み取りを開始して下さい。バーコードを読み取るごとにデータを転送し ます。サンプルバーコード(巻末)などを読み取ってお試し下さい。

## **3-2** タッチ読み

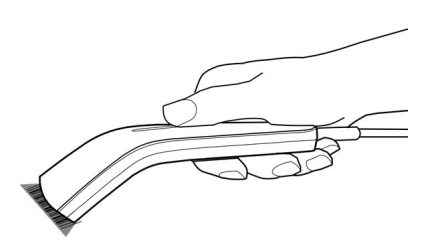

1) スキャナのトリガーボタンを押して下さい。 2) 読み取り窓をバーコードにかぶせて下さい。 スキャナがバーコードを読み取ります。

**3-3** 離し読み

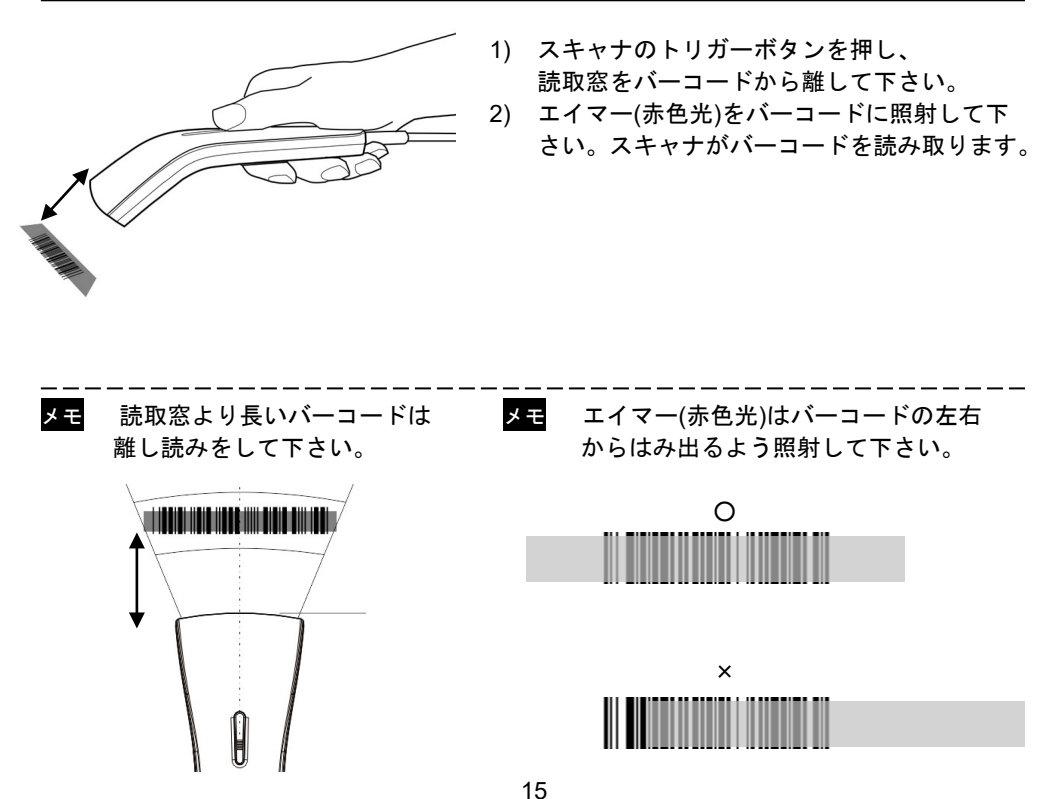

# **3-4** スキャナの通知

## ブザー

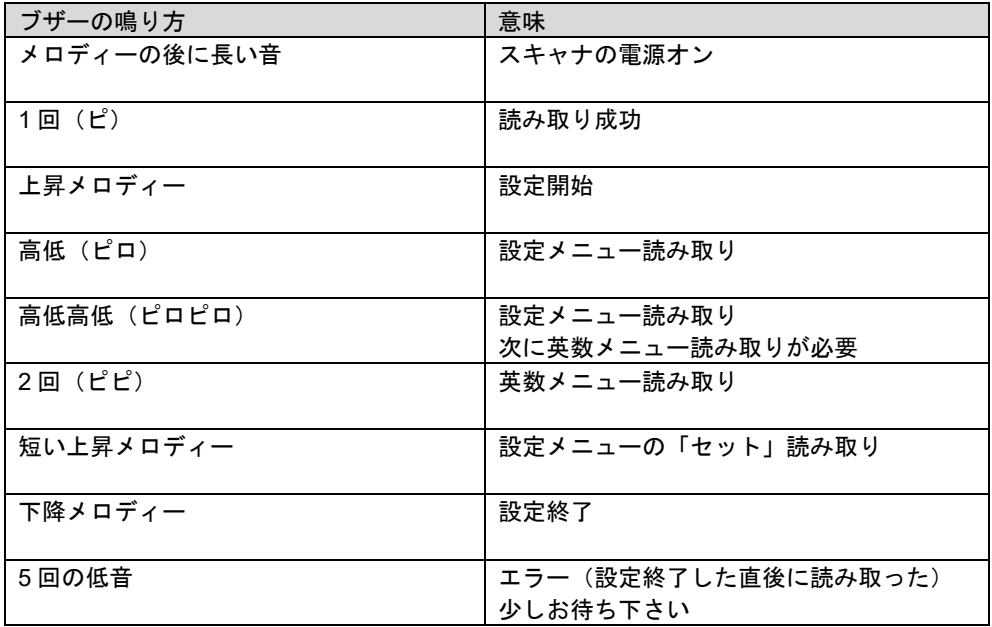

## 青色 **LED** ランプ

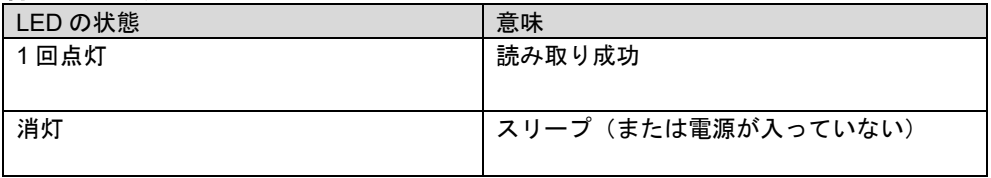

第 4 章 USB バーチャル COM

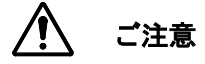

- ・ USB バーチャル COM は技術者向けの設定です。
- ・ エクセルなどにデータ入力する場合、USB バーチャル COM の設定は必要 ありません。通常は設定しないでそのままお使い下さい。
- ・ USB バーチャル COM に設定するとエクセルなどに入力しなくなりますの でご注意下さい。

#### **4-1** 特徴

スキャナを USB バーチャル COM インターフェースに設定すると、スキャナはコンピュ ータの仮想 COM ポートに読み取りデータを転送します。

## **4-2** 動作条件

対応機種:USB を搭載した PC/AT 互換機

動作確認 OS:Windows 10、Windows 8.1、Windows 8、Windows 7、Windows XP

※ ドライバは Windows の管理者権限(Administrator)でインストールして下さい

※ すべての機器との動作を保証するものではありません。

## **4-3** 別途ご用意下さい

シリアル通信のデータ受信に対応するシステムやアプリケーション

## **4-4** ドライバ

スキャナを USB バーチャル COM で動作させるには製品専用のドライバ[C0801b.inf]と [c0801b.cat]が必要です。ドライバは弊社ホームページからダウンロードし、パソコンのお 好きな場所に保存してください。

## ドライバのダウンロードページ

https://www.a-poc.co.jp/dl2/ ログイン ID とパスワードの記載場所→製品付属の「かんたんガイド」に表示

# **4-5 USB** バーチャル **COM** の設定とドライバのインストール

## **4-5-1** スキャナを **USB** バーチャル **COM** に設定するには

- 1) 「8-3.ドライバ」を参照し、ドライバをパソコンに保存して下さい。
- 2) このページの設定メニュー設定開始→RS232→USB COM許可→設定終了を読み取 って下さい。
- 3) パソコンが[新しいデバイスの追加ウィザード]を開始します。画面を進めてドライバ [C0801b.inf] と[c0801b.cat]を保存した場所を指定しインストールして下さい。

メモ 1 「このデバイスソフトウェアをイ ンストールしますか?」「発行元を検証で きません」「Windows のロゴテストに合格 していません」と表示したら[続行]を選択 して下さい。動作に問題はありません。 Windows 8 以上はデジタル署名に対応し ています。

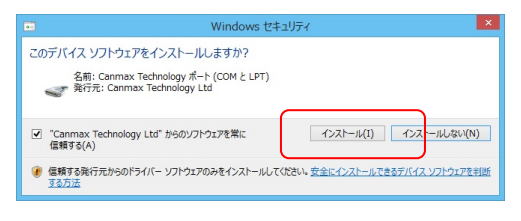

**スモ2 ウィザードが開始しない場合、および Windows 10 は次項メモ5を参照して下さい。** 

## **4-5-2** スキャナを出荷時の **USB HID** キーボードに設定するには

設定開始→USB HID キーボード→USB COM 禁止→設定終了を読み取って下さい。

注意 USB バーチャル COM を設定するとエクセルなどに入力しなくなります。

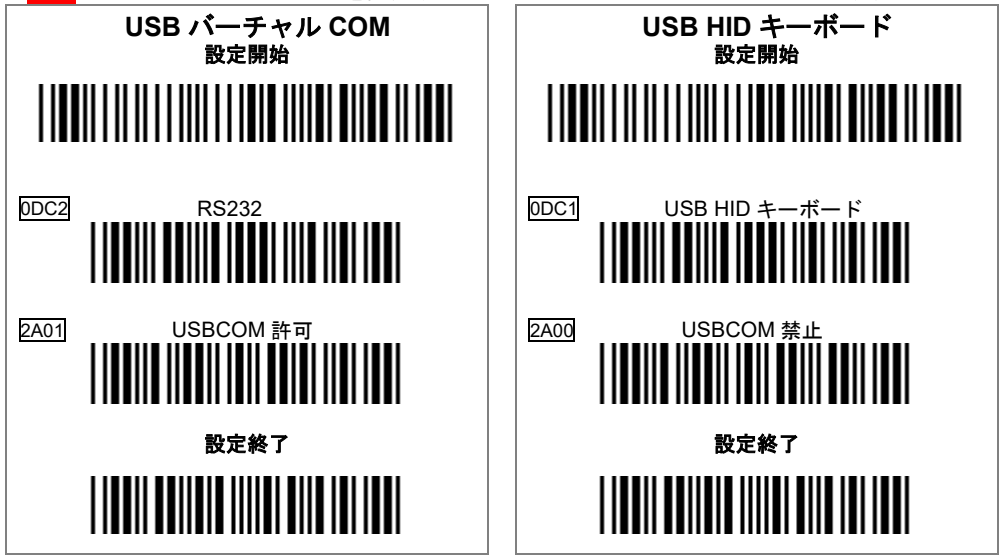

#### **4-6 COM** ポートの確認

パソコンのデバイスマネージャを開いて[ポート (COM と LPT)]に表示した本製品[Virtual COM Port(COMx)]の COM 番号を確認して下さい。番号 はパソコンや USB ポートによって異なります。

#### メモ3 デバイスマネージャの開き方

Windows キーを押しながら R キーを押す→[ファイ ル名を指定して実行]に **devmgmt.msc** と入力→OK (コントロールパネルなどからも開けます)

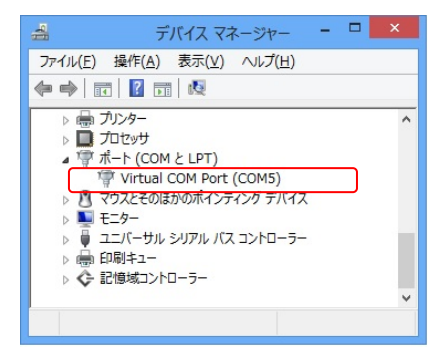

メモ 4 **Windows 10** は 自動的に**[USB** シリアルデバイス**]**と表示します。そのままでも読み 取りは行えますが、ファームウェアアップデートなどは行えません。アップデートを行うに は製品用のドライバに更新して下さい(下記メモ 5 を参照)。

#### メモ 5 **[**ほかのデバイス**]**、**[**不明なデバイス**]**、**[C-200 Virtual COM Port]**、「!」などの表示がある場合、 ドライバのインストールに失敗しています。

[C-200 Virtual COM Port](または COM Port、USB シリアルデバイスなど)を右クリック-[ドライバーソ フトウェアの更新]-[一覧または特定の場所からイン ストールする]-パソコンの中から、保存したドライ バの場所を指定して画面をすすめてインストール して下さい。

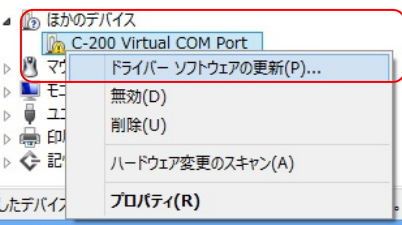

## **4-7** 使用の開始

- 1) バーコードデータを転送するアプリケーションの COM ポートに、デバイスマネー ジャで確認したスキャナの COM 番号を設定してください。
- 2) スキャナでバーコードを読み取りテストして下さい。
- 3) 正常に動作したら、運用を開始してください。
- メモ 6 COM ポートの設定方法はアプリケーションによって異なります。 アプリケーションについてはお客様のシステム担当者にご相談下さい。

## **4-8** 重要 スキャナの取り外しについて

USB バーチャル COM に設定したスキャナをパソコンから取り外す場合は、先にパソコ ンの「COM」をクローズ(切断)し、シリアル通信を切断してください。COM をオープン (接続)したままでスキャナを取り外さないでください。

COM がオープン(接続)したままでスキャナを取り外すと、パソコンやアプリケーショ ンのエラーの原因となります。COM をクローズする方法はアプリケーションに依存します のでお客様のシステム担当者にお問い合わせください。

## 第 5 章 メンテナンス

本製品は特別なメンテナンスが不要ですが、定期的に清掃・点検を行うことで高い性能を 保つことができます。

## **5-1** 読み取り窓の清掃

# /!\ ご注意

 読み取り窓を清掃するときは、傷つけないように注意してください。 読み取り窓が傷つくと読み取らなくなります。

読み取り窓が汚れていると、バーコードの読み取り性能が低下するなどの影響が生じます。 ほこりや汚れがついている場合は柔らかい布やティッシュを水または薄めた中性洗剤で湿 らせて、よく絞ってから読み取り窓を拭いてください。

#### 読み取り窓を拭くときは下記のことをお守り下さい。

- 研磨剤を使ったり、研磨する布類を使ったりしない→窓が傷つき読み取らなくなります。
- ・ 有機溶剤を使用しない→窓が溶けて読み取らなくなります。
- ・ 強くこすらない→窓が傷つき読み取らなくなります。
- 水やその他の液体を直接窓に吹きかけない→本製品は防水ではありません。液体が侵入 し故障の原因になります。

## **5-2** ケーブルの点検

ケーブルが破損・故障していると、正常に動作しません。

#### 定期的に下記のことを確認して下さい。

- コネクタが破損・変形していないか確認する→コネクタが異常だと動作しなくなります。
- ・ ケーブルがねじれていたり、物が乗っていたり、挟まったりしていないか確認する。→ ケーブルが断線し、動作しなくなります。

## 第 6 章 困ったときは

#### **Q:**設定の方法を知りたい

A:第 9 章「設定の方法」をお読み下さい。

#### **Q:**連続でバーコードを読み取りたい

A:第 10 章 10-4 のトリガーモードをタイムアウトオフなどに設定して下さい。 トリガーモードの設定は 6 種類あります。お好みの設定でお使い下さい。

#### **Q:**バーコードを読み取らない

A:バーコードが読取窓より長くありませんか? その場合、スキャナを離し、赤色光が バーコードの左右からはみ出るように照射して下さい

#### **Q:Interleaved 2 of 5(ITF)**を読み取らない

A: 第 10 章 10-17 の Interleaved 2 of 5 の読み取りを許可に設定して下さい

メモ Interleaved 2 of 5 を 2 桁から読み取るには 10-17(続き) の最小読取桁数を 2 桁に設定 して下さい

例 設定開始→(Interleaved 2 of 5)最小読取桁数→2→セット→設定終了

#### **Q: GS1 Databar Limited** を読み取らない

A: 第 10 章 10-28 の GS1 Databar Limited の読み取りを許可に設定して下さい ファームウェアバージョン 0001-0021 以下では、最終桁の転送を許可に設定して下さい

#### **Q:**先頭が **0** の **JAN13** を **12** 桁で転送してしまう **13** 桁で転送したい

A: 巻末「付録 B 先頭が 0 の JAN13 を 13 桁で設定する」を設定して下さい。

#### **Q:**新雑誌コード**(JAN13** とアドオン **5** 桁**)**を読み取りたい

A: 第 10 章 10-14 の EAN13/JAN13 を次の通り設定して下さい。 |設定開始|→|アドオン読み取り 許可5桁|→|アドオン確認 許可|→|設定終了

5 桁を読み落しやすい場合はアドオン確認回数を多く設定して下さい。

設定開始→アドオンの確認回数→2→0→セット→設定終了

出荷時の数値は 10(英数メニューは 1→0)です。

数字が大きいほど読み落しは減りますが、JAN13 のみの読み取りは遅くなります。

#### **Q:Code 39** のスタート**/**ストップキャラクタ\*を転送したい

A: 第 10 章 10-16 の Code 39 スタート/ストップ転送を許可に設定して下さい。

#### **Q:NW7** のスタート**/**ストップキャラクタ **A** を転送したい

A: 第 10 章 10-20 の Codabar/NW7 スタート/ストップ転送を許可に設定して下さい

#### **Q:**データの最後に転送する **Enter(**エンター、改行**)**を **Tab(**タブ**)**や無しに変更したい

A:第 2 章 2-4「改行の設定」の設定メニューで設定して下さい。詳しくは第 9 章 9-7「読 み取りデータの前後に文字やキーを転送する設定」をお読み下さい

#### **Q:**読み取りデータの文字が化ける

A:第 10 章 10-2 キーボードレイアウトを日本キーボードに設定して下さい

#### **Q:Excel** に転送すると **E+12** などと表示する、最初の **0** が消える

A:Excel でデータを入力する列を選択→右クリック→セルの書式設定→表示形式→文字列→ OK を設定して下さい

#### **Q:Enter(**改行**)**の設定をしたが改行しない、データが横につながって出る

A:パソコンのタスクバーなどに「あ 般」と表示していたら「あ」をクリックし[直接入力] を設定して下さい。直接入力が無い場合は下記のように設定して下さい

IME(言語バー、「あ」などを)右クリック→[プロパティ]→([詳細設定]→[全般]タブ) →[編集操作]→[直接入力を使用しない」のチェックを外す→[OK] 以上で IME(言語バー)を右クリックして[直接入力]を選択可能になります。 ※パソコンにより設定は異なります

または、第 10 章 10-2 Caps Lock を ALT+テンキーに設定してください。キーボードの入 力状態に関わらずそのままデータを転送します。ただし転送速度は遅くなります ※Windows 用の機能です。すべての機器での動作を保証するものではありません。

#### **Q:**読み取りデータの途中の文字が抜ける

A:第 10章 10-2 ギャップの設定を 20msec などに設定して 1文字ごとの転送速度を遅くし て下さい

例 設定開始→ギャップ→2→0→セット→設定終了

#### **Q:**読み取りデータの終端に転送する **Enter** や **Tab** が抜ける

A:第10章 10-2 ディレイの設定を10msecなどに設定してバーコードごとの転送速度を遅 くして下さい

例 設定開始→ディレイ→1→セット→設定終了

#### **Q:**誤読する(異なる文字になる)

A:第 10 章 10-6 読み取り一致を許可に設定して下さい また、バーコードが破損している、印刷ミスがあるかなど、問題がないか確認して下さい

## 第7章 仕様

## **7-1** 仕様表

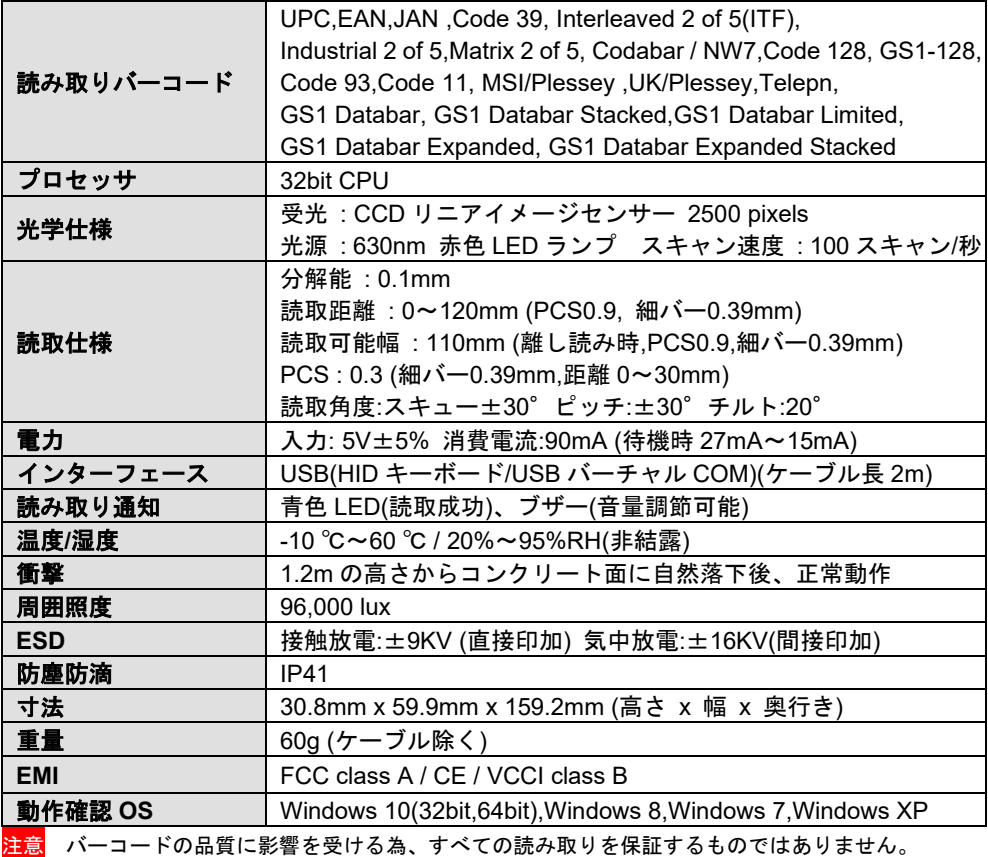

# **7-2** 寸法

単位:mm

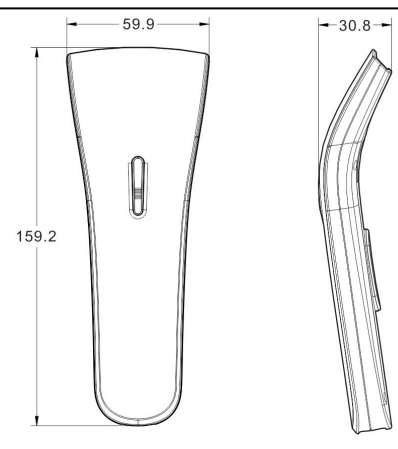

## **7-3** 分解能・読取距離図

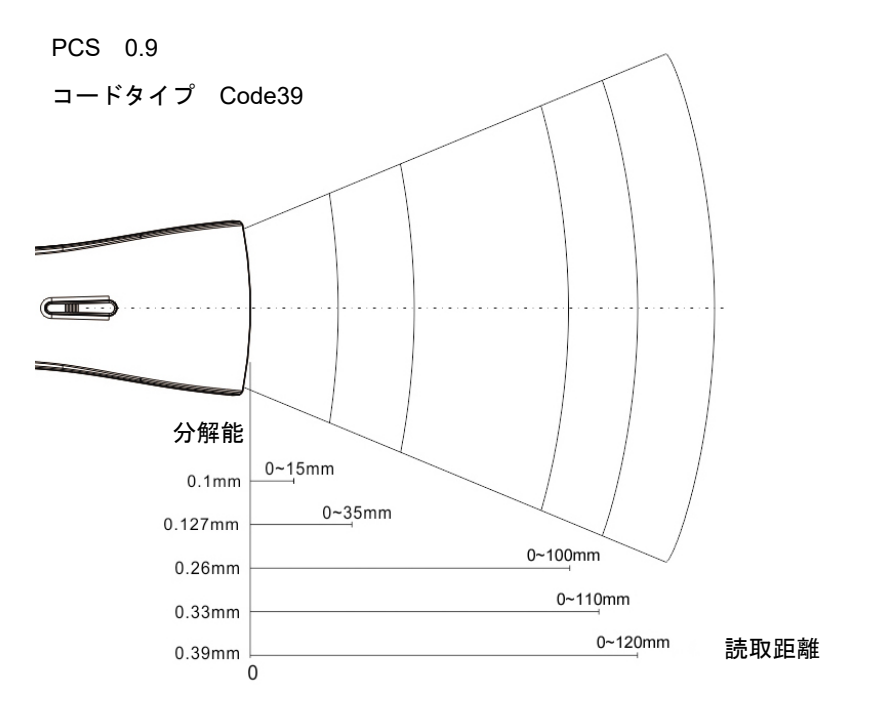

参考表

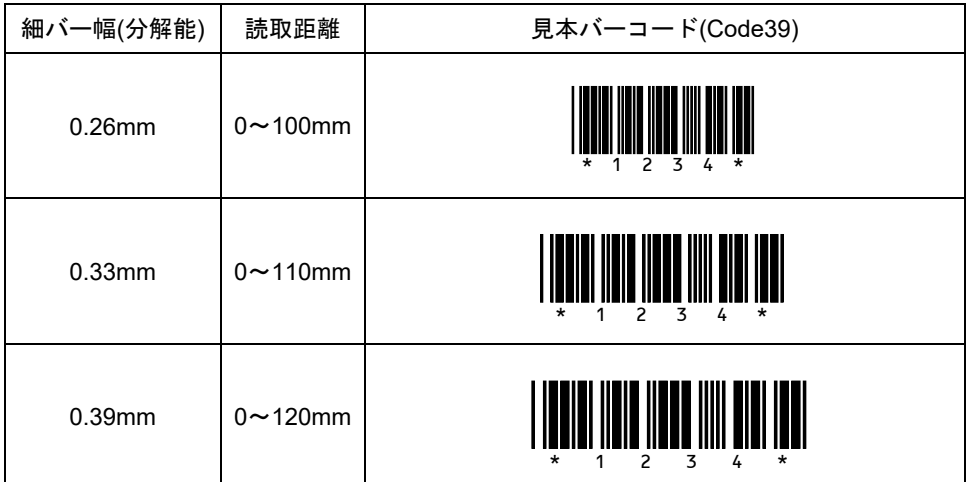

見本バーコードはおおよその寸法です。(A5 サイズで印刷して下さい)

## 第 8 章 出荷時の初期値一覧、コード ID 一覧

# **8-1** 初期値の一覧

設定の初期値です。

## 初期値の一覧表

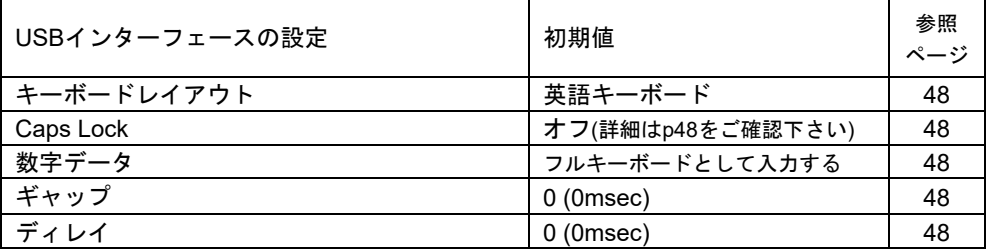

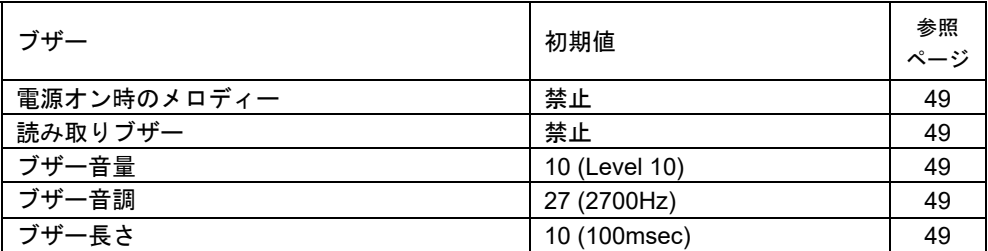

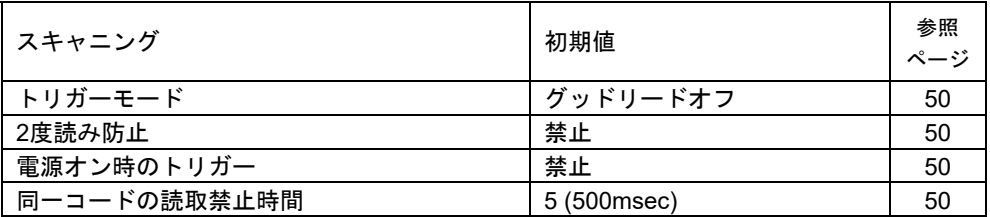

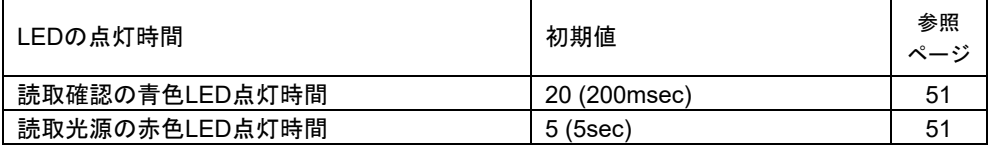

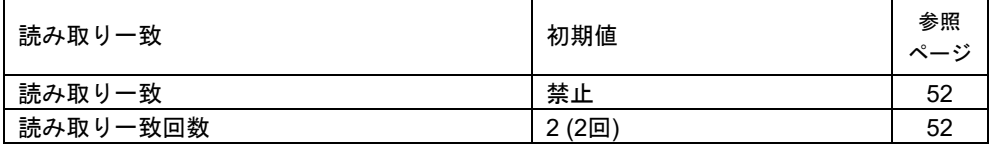

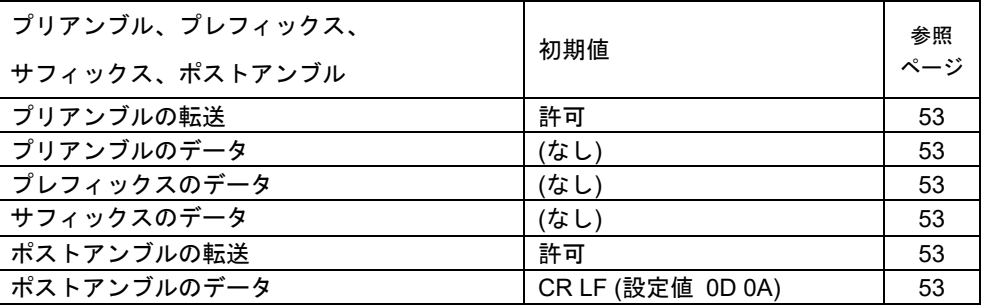

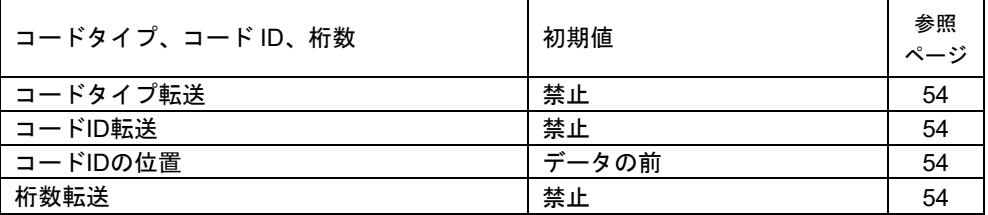

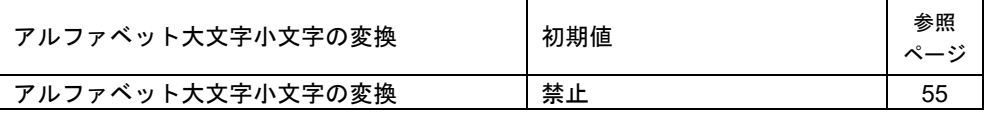

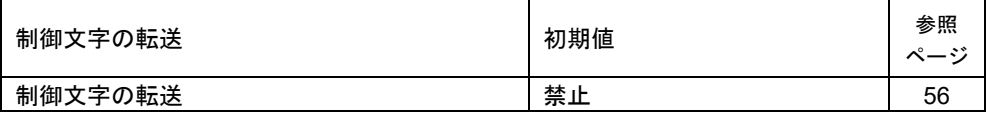

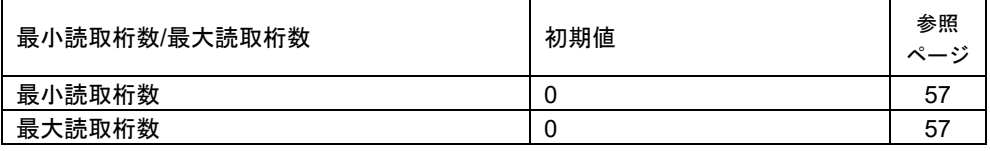

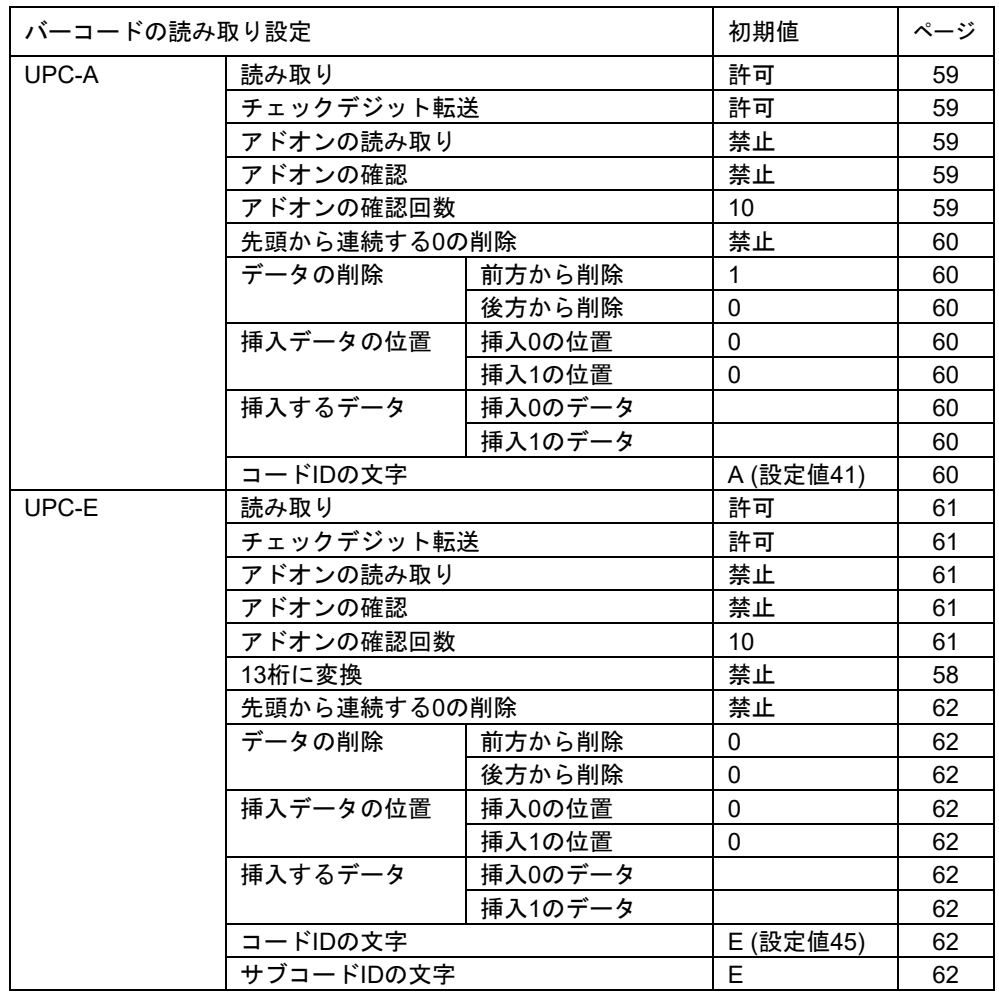

 $\overline{1}$ 

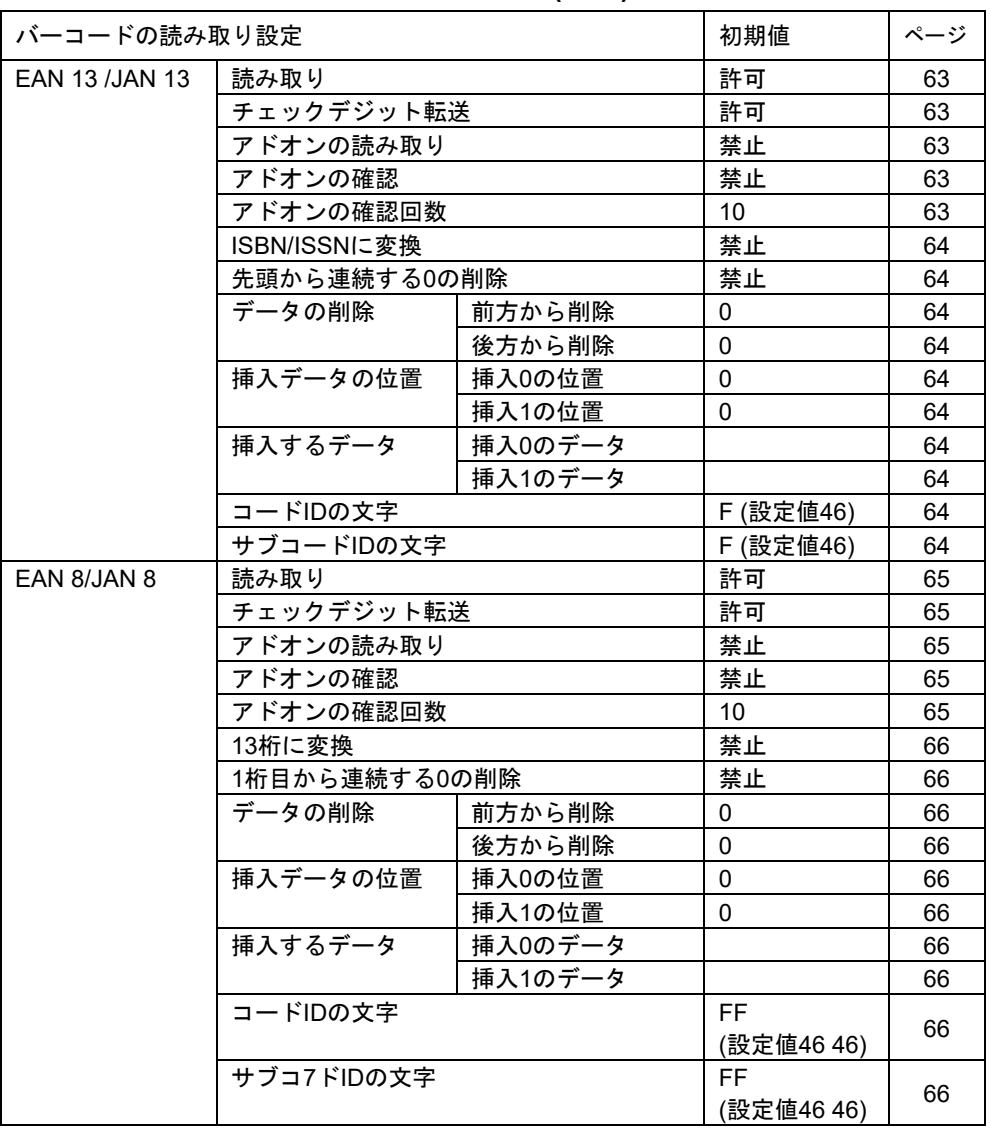

バーコードの読み取り設定 │ 初期値 │ ページ Code 39 読み取り 許可 67 スタート/ストップ転送 トランス トクロ トクロ トランス しゅうしゅう チェックデジット確認 またのは 最止 はちょう 167 チェックデジット転送 禁止 67 Code 39の形式 標準のCode 39 68 最小読取桁数 あらし しゅうしょう しゅうしゅん しゅうしゅん しゅうしゅう しゅうしゅ 最大読取桁数 68 1桁目から連続する0の削除 禁止 68 データの削除 | 前方から削除 | 0 | 68 後方から削除 | 0 | 68 挿入データの位置 |挿入0の位置 68 挿入1の位置 | 0 | 68 挿入するデータ 挿入0のデータ | 68 挿入1のデータ | 68 コードIDの文字 M (設定値4D) 68 Interleaved 2 of 5 |読み取り 69 チェックデジット確認 禁止 69 チェックデジット転送 しんじょう 一葉止 けいりょう 1の1000 左右余白の減少 かいしゃ トンボート お可 おおし 69 ■最小読取桁数 70 最大読取桁数 あらし インタン トランス あんしょう しゅうしょう しゅうしょう 1桁目から連続する0の削除 | 禁止 | 70 データの削除 ┃ 前方から削除 ┃ 0 ┃ 70 後方から削除 | 0 | 70 挿入データの位置 |挿入0の位置 | 0 | 70 挿入1の位置 0 70 挿入するデータ |挿入0のデータ | / / / / 70 挿入1のデータ | 70 コードIDの文字 I (設定値49) 70

÷

# 初期値の一覧表**(**続き**)**

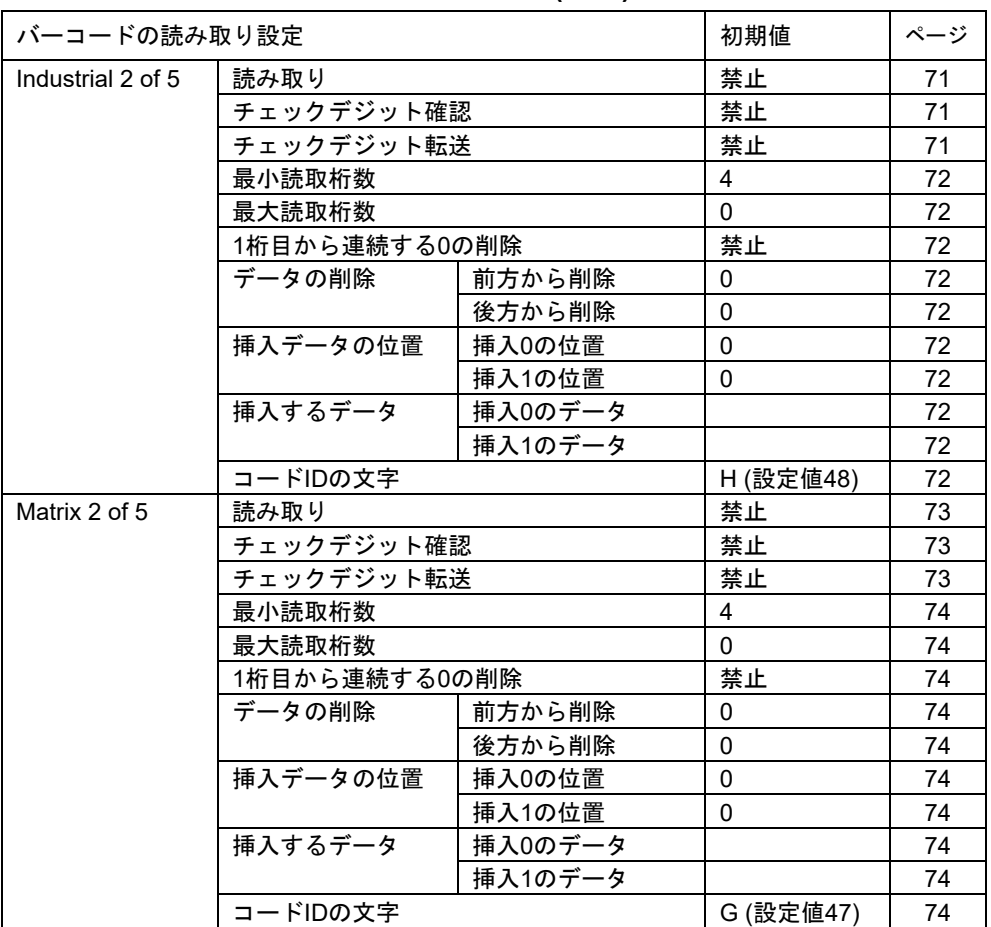

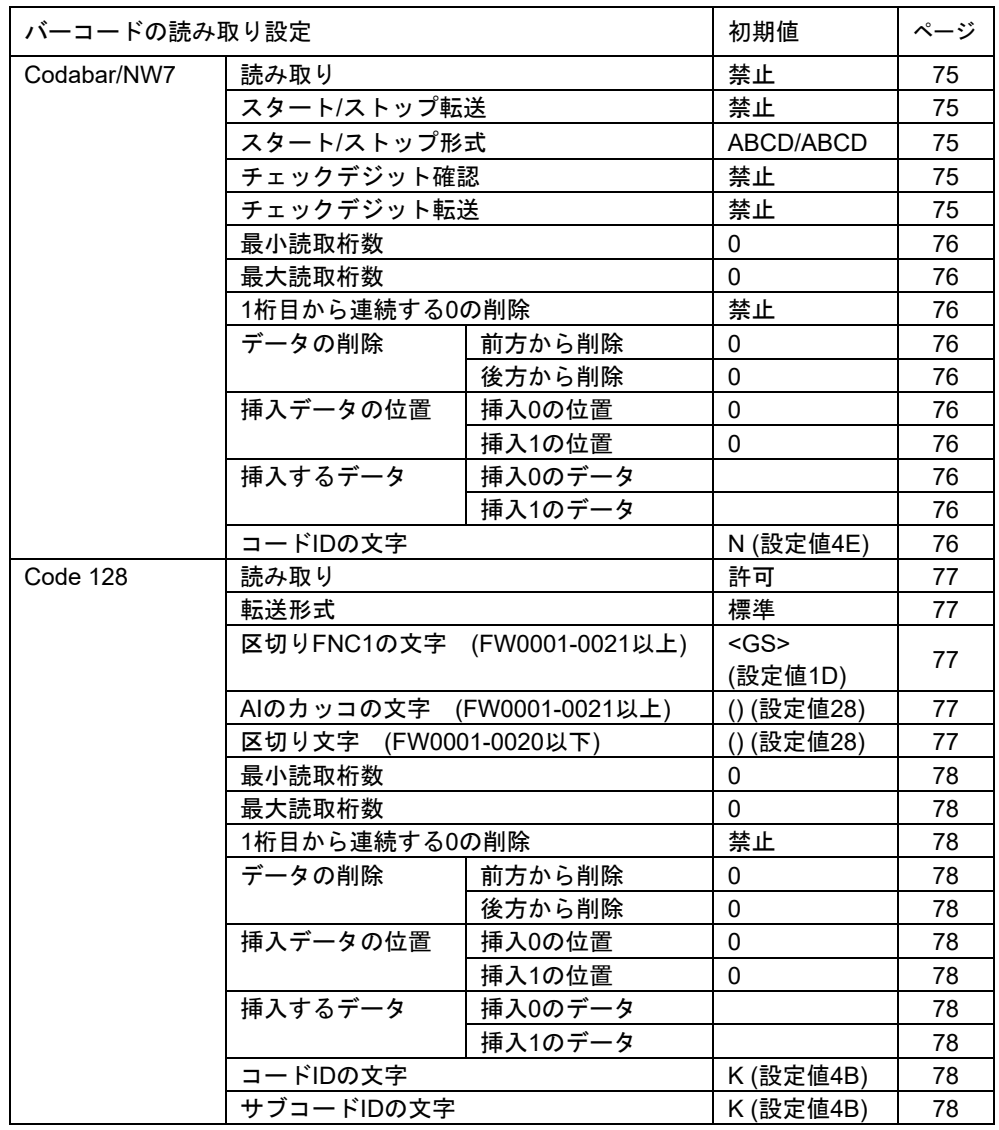

 $\mathbf{r}$ 

# 初期値の一覧表**(**続き**)**

 $\mathbf{r}$ 

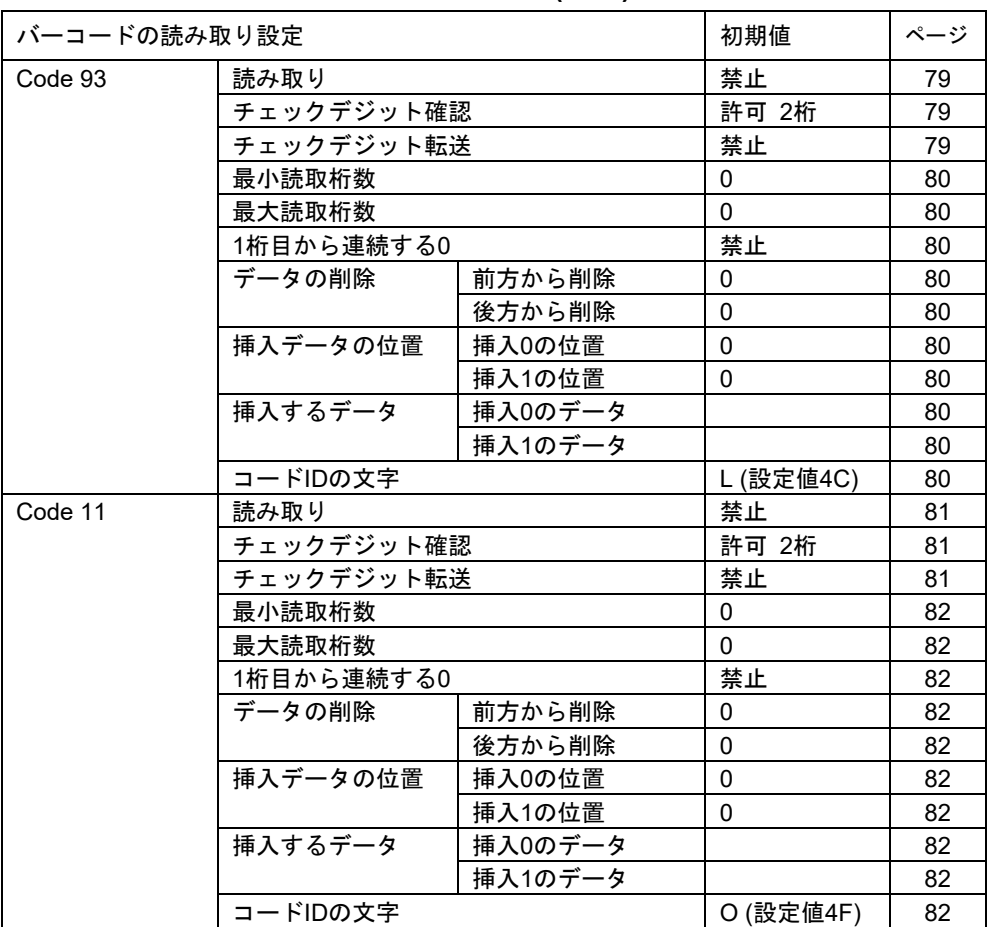

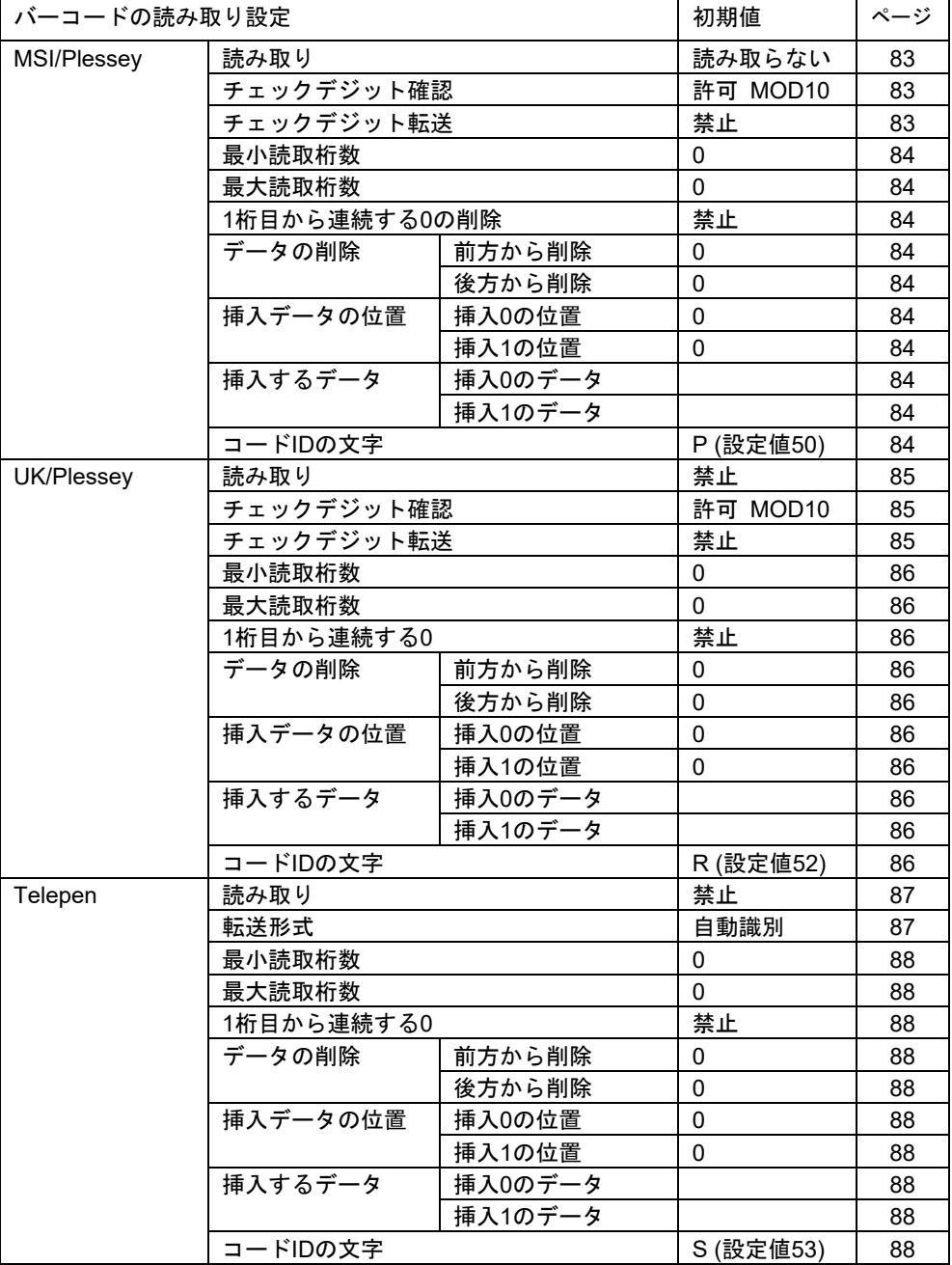

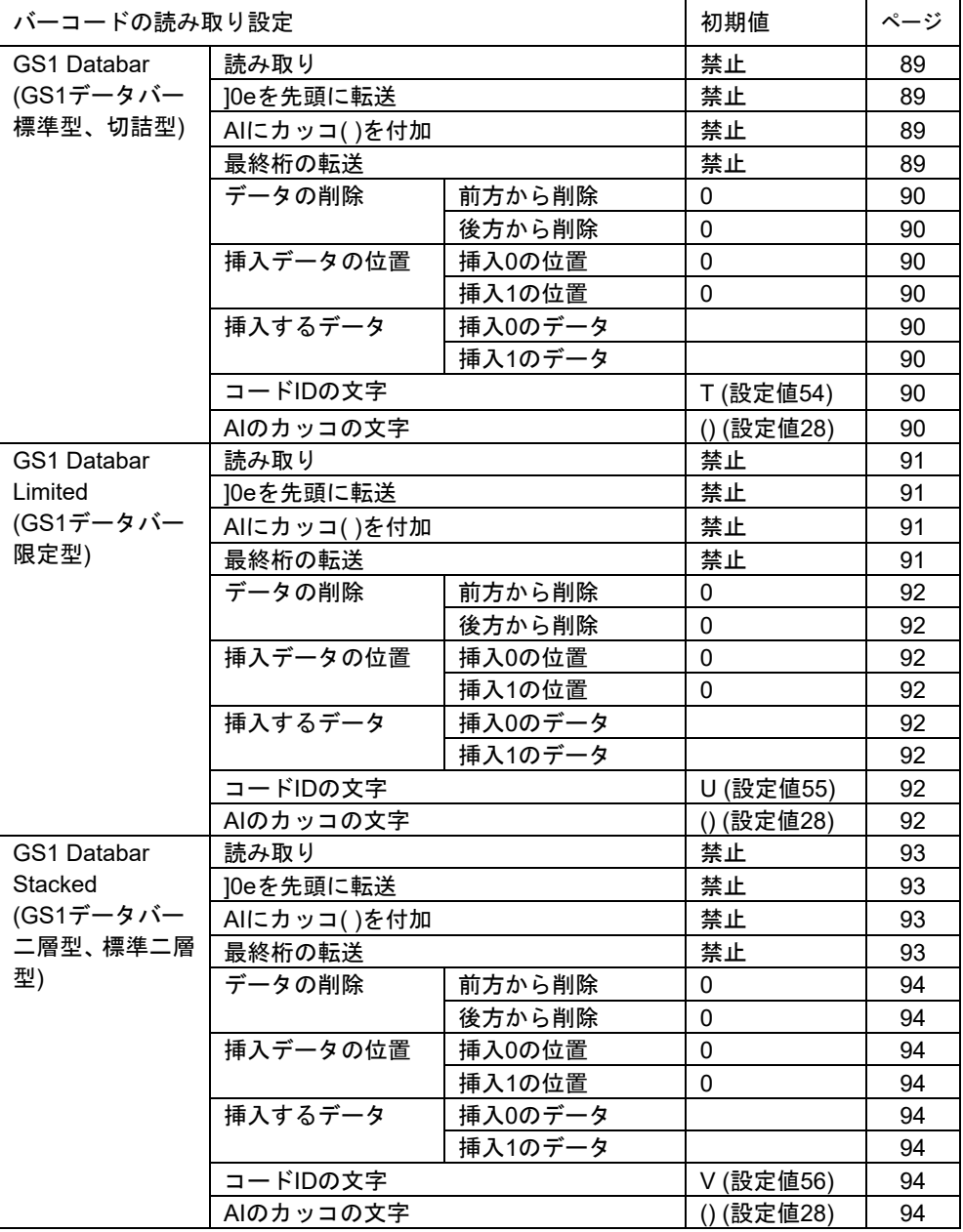

## **8-2** コード **ID** 一覧

コード ID は初期値の一覧表にも表示しています。見やすくするためにまとめた表です。

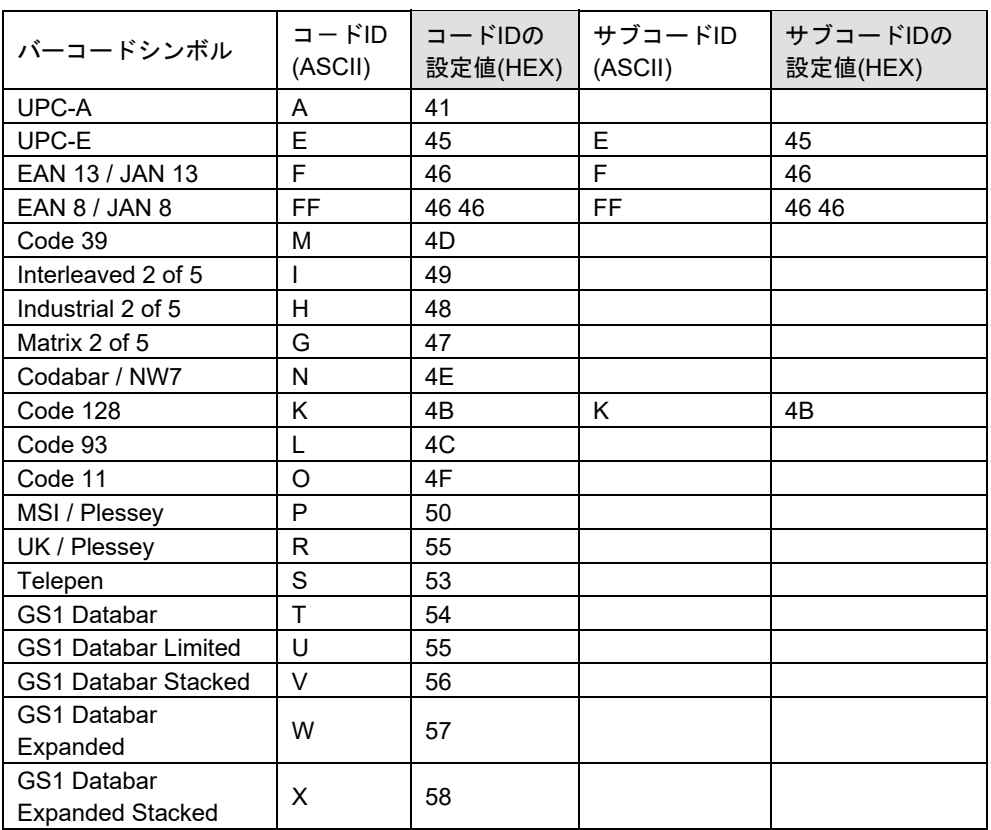

## コード **ID** 一覧表

メモ<br>
Xモ 次の設定時、コード ID の代わりにサブコード ID を転送します。

・ UPC-E・・・「13 桁に変換する」設定時

・ EAN13/JAN13・・・「ISBN/ISSN 形式に変換する」設定時

・ EAN8/JAN8・・・「13 桁に変換する」設定時

・ Code 128・・・転送形式を「UCC-128」か「GS1-128」設定時
### 第 9 章 設定の方法

Enter(改行)の設定について

データの終端に付く Enter(改行)を Tab や無しに設定するには 第 2 章 2-4「よく使う設定」の設定メニューをお使い下さい。

#### **9-1** 設定について

本製品は第 10 章の設定メニュー(設定用バーコード)を読み取ると設定を変更することが 出来ます。設定は本製品の不揮発性メモリに保存され、電源を切った後も保持されます。

#### **9-2** 設定フローチャート

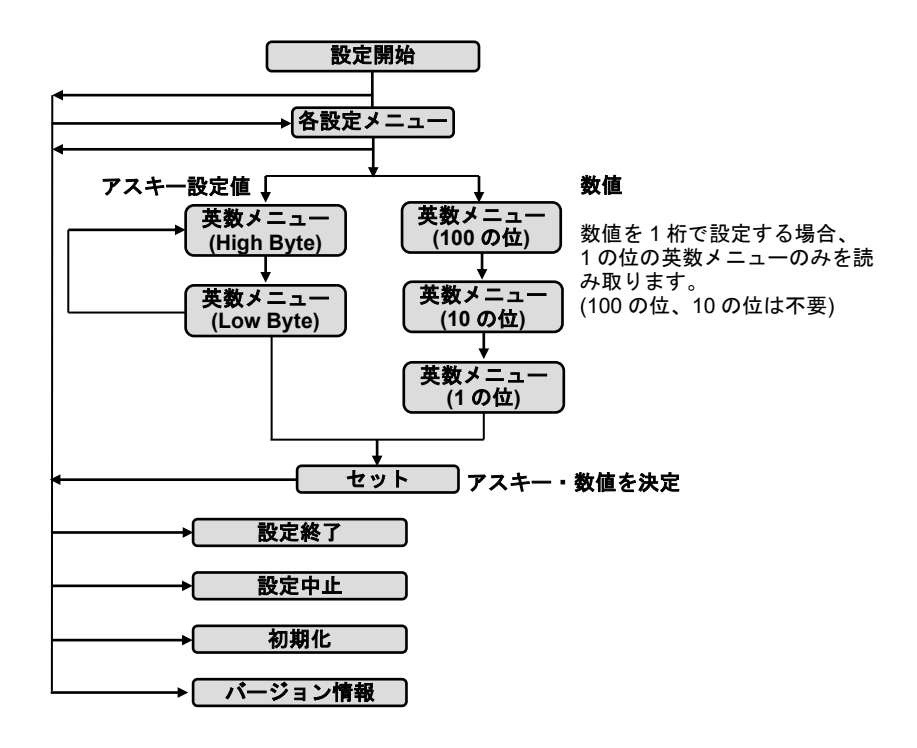

#### **9-3** 設定の初期化

初期化は 3 通りあります。いずれかの設定メニューを読み取って下さい。

#### **9-3-1** すべての設定を初期化する

設定開始→全設定を初期化

すべての設定を初期値に戻します。

メモ キーボードレイアウトは US に戻り、Interleaved 2 of 5 は読み取り禁止に戻ります

#### **9-3-2 USB** インターフェースの設定を初期化する

設定開始→USB インターフェースの設定を初期化

USB インターフェースの設定を初期値に戻します。

動作設定と読取設定は保持されます。

メモ キーボードレイアウトは US に戻ります。

#### **9-3-3** 動作設定・読取設定を初期化する

設定開始→動作設定・読取設定を初期化

動作設定と読取設定を初期値に戻します。

USB インターフェースの設定は保持されます。

メモ Interleaved 2 of 5 は読み取り禁止に戻ります

#### **9-4** 基本的な設定

禁止、許可、動作を選択する設定は、次の順で設定メニューを読み取って下さい。

#### 設定開始→各設定→設定終了

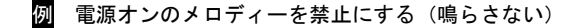

|設定開始|→|電源オンのメロディー 禁止|→|設定終了|

例 トリガーモードをタイムアウトフラッシュに変更する

```
設定開始→トリガーモード タイムアウトフラッシュ→設定終了
```
#### **9-5** 数値・桁数の設定

設定メニューに「(次に)→1~10」など数字の指示がある設定は次の順で読み取って下さ い。「1~10」なら 1 から 10 の範囲で数字を設定します。英数メニューとセットは巻末に あります。

設定開始→各設定→英数メニュー(数字 1~3 桁)→セット→設定終了

例 ブザー音量を 5 に設定する

設定開始→ブザー音量→5→セット→設定終了

以モ 英数メニューとセットは巻末にあります

注意 設定メニュー中に指示のある桁数の最大値 255 は論理値です。実際にはスキャナが光学的に読 み取りできる範囲で読み取ります。実際に読み取るバーコードの桁数などを確認して設定して下 さい。

### **9-6** アスキーの設定(文字・キーの設定)

アスキー(ASCII)とは文字やキーを表す 2 桁の設定値です。メニュー表に「(次に)→アスキ ー(最大 2 桁)」などアスキーの指示がある設定は、次の順で設定メニューを読み取って下さ い。英数メニューは巻末にあります。

|設定開始|→|各設定|→|英数メニュー|→|セット|→|設定終了 アスキーの設定値 英数メニュー(巻末)2 つで1文字(1キー)を表します。

#### **9-6-1** アスキーの設定値の求め方

例えば文字「A」の設定値を求める場合、アスキーコード表(巻末)から「A」を見つけ ます。A は行の見出し(High)が 4、列の見出し(Low)が 1 です。「A」の設定値は「41」とな ります。英数メニューは「4」「1」と1個ずつ読み取ります。

例 プレフィックスに「A (設定値 41)」を設定する

#### 設定開始→プレフィックスのデータ→4→1→セット→設定終了

#### **9-6-2** 複数のアスキー設定

設定メニューに「(次に)→アスキー(最大 8 桁)」と指示がある場合、8 桁までアスキー(文 字やキー)を設定できます。

複数の文字とキーを設定する場合、英数メニューでアスキーの設定値を連続して読み取り ます。

例 プレフィックスに「AB1 (設定値 41 42 31)」を設定する

設定開始→プレフィックスのデータ→4→1→4→2→3→1→セット→設定終了

#### **9-6-3** ファンクションキーの設定

アスキーコード表(巻末)の「00」から「1F」までの設定値はファンクションキーとし て転送します。

例えば設定値「09」は Tab(タブ)、設定値「0D」は Enter(改行)となります。

例 ポストアンブルに「Tab (設定値 09)」「Enter (設定値 0D)」を設定する

設定開始→ポストアンブルのデータ→0→9→0→D→セット→設定終了

メモ USB バーチャル COM の場合、00~1F はアスキーコード表の制御文字になります。

#### **9-6-4** アスキーの消去

設定した文字やキーを消去するにはアスキーの設定値を「00」と設定して下さい。 例 プレフィックスに設定した文字を消去する

設定開始→プレフィックスのデータ→0→0→セット→設定終了

### **9-7** 読み取りデータの前後に文字やキーを転送する設定

動作設定のプリアンブルのデータ、プレフィックスのデータ、サフィックスのデータ、 ポストアンブルのデータにアスキーを設定すると、すべての読み取りデータの前後に文字 やキーを追加して転送します。各設定は最大 8 桁まで設定できます。

【データ転送形式】

|            | プリアン プレフィッ  バーコー  コード ID |      |      | 桁数 | 読み取り | l(コード | サフィッ  | ポストアン |
|------------|--------------------------|------|------|----|------|-------|-------|-------|
| <b> ブル</b> |                          | ドタイプ |      |    |      | ID)   |       | フル    |
| 1-8 桁      | 1-8桁                     | 可変長  | 1-2桁 | 2桁 |      | 2桁    | 1-8 桁 | 1-8桁  |

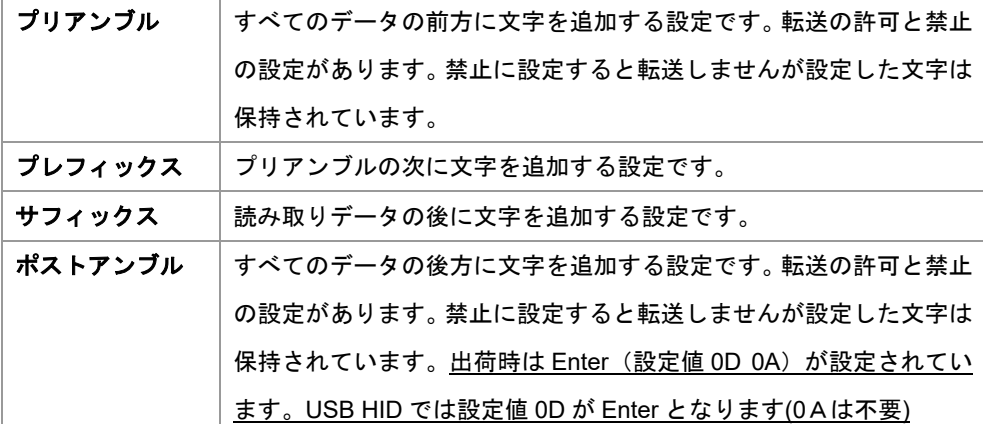

#### 設定方法

次の順で設定メニューを読み取って下さい。英数メニューとセットは巻末にあります。

設定開始→ポストアンブルのデータ(など)→英数メニュー→英数メニュー→セット→設定終了 アスキーの設定値 英数メニュー2 つで 1 文字(1キー)を設定します

例 プレフィックスに「A B(設定値 41 42)」を設定する

設定開始→プレフィックスのデータ→4→1→4→2→セット→設定終了

例 ポストアンブルに「Tab Tab Enter(設定値 09 09 0D)」を設定する

設定開始→ポストアンブルのデータ→0→9→0→9→0→0→0→セット→設定終了

例 ポストアンブルのデータを消去する

設定開始→ポストアンブルのデータ→0→0→セット→設定終了

メモ アスキーの設定値については 9-6 アスキーの設定をお読み下さい。

# **9-8** バーコードタイプ、コード **ID**、桁数を転送する設定

動作設定にバーコードタイプ転送 、コード ID 転送 、 桁数転送 の設定があります。

これらの設定を許可に設定するとすべての読み取りデータに情報を追加して転送します。

【データ転送形式】(p37 と同じ)

|       | プリア ン プレフィッ  バーコー  コード ID |     |      | 桁数 | 読み取り | ビコード | サフィッ  | ポストアン |
|-------|---------------------------|-----|------|----|------|------|-------|-------|
| ブル    |                           | ドタイ |      |    |      | IID) |       | ブル    |
| 1-8 桁 | 1-8桁                      | 可変長 | 1-2桁 | 2桁 |      | 2桁   | 1-8 桁 | 1-8桁  |

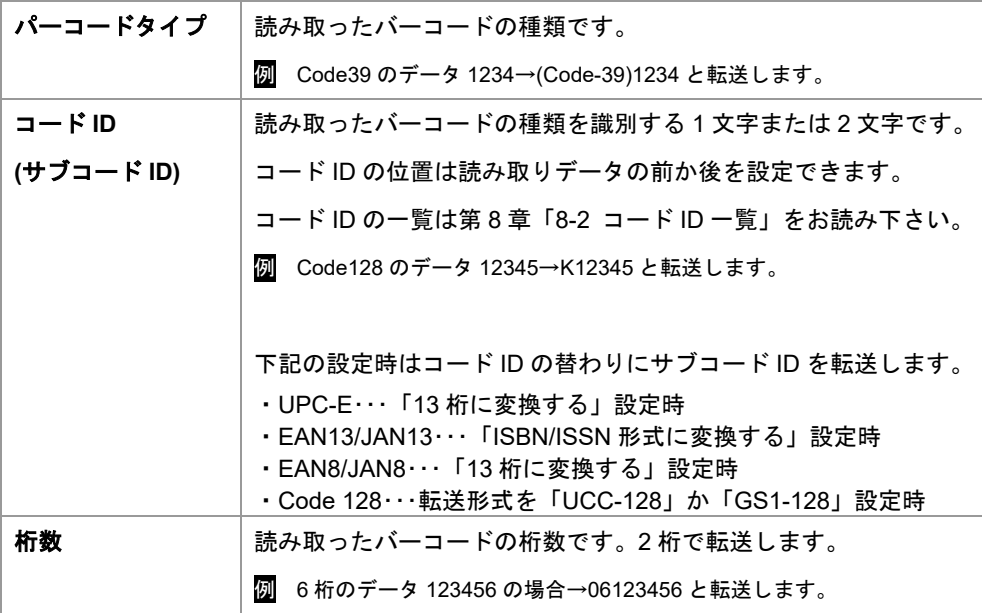

#### コード **ID** の文字の設定変更

各コードタイプのコード ID の文字の設定で、コード ID の文字を変更できます。コード ID の文字は 2 桁まで設定できます。

例 Code39 のコード ID を「ZZ (設定値 5A 5A)」に設定する(初期値は M)

設定開始→(Code39)コード ID の文字→6→A→5→A→A→セット→設定終了

### **9-9 1** 桁目から連続する **0**(ゼロ)を削除する設定

読取設定のコードタイプごとに 1 桁目から連続する 0 を削除の設定があります。許可に 設定すると 1 桁目から連続する 0 を削除して、0 以外の数字・文字がある桁からデータを転 送します。

例えば会員番号などのバーコードが前方(左側)を連続した 0 で埋めているとき、0 を削 除して転送できます。

#### 設定方法

次の順で設定メニューを読み取って下さい。

設定開始→(1 桁目から連続する 0 を削除)許可→設定終了

例 Codabar/NW7 の 1 桁目から連続する 0 を削除する。

00005678→5678 と転送する。

設定開始→(Codabar/NW7)1 桁目から連続する 0 の削除 許可→設定終了

### **9-10** 読み取りデータの前方と後方を削除する設定

読取設定のコードタイプごとに前方から削除と後方から削除の設定があります。設定す ると読み取りデータの前方または後方からデータを削除します。

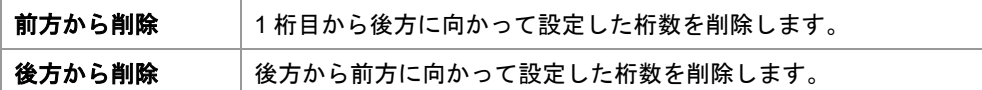

#### 設定方法

次の順で設定メニューを読み取って下さい。

設定開始→前方から削除(後方から削除)→英数メニュー→セット→設定終了

例 Code 39 の 1~3 桁を削除する。1234567890→4567890 と転送する。

設定開始→(Code 39)データの削除 前方から削除→3→セット→設定終了

例 Code 39 の後方から 4 桁目を削除する。1234567890→123456 と転送する。

設定開始→(Code 39)データの削除 後方から削除→4→セット→設定終了

#### 元に戻す方法(削除しない)

次の順で次の順で設定メニューを読み取って下さい。

設定開始→前方から削除(後方から削除)→(英数メニューの)0→セット→設定終了

メモ 英数メニューとセットは巻末にあります

### 注意 「**UPC-A**」の「前方から削除」について

UPC-A(12 桁のバーコード)のみ、「前方から削除」の初期値が「1」(1 桁削除)になって います。UPC-A の先頭桁を調整するときは、下記を参照して設定して下さい。

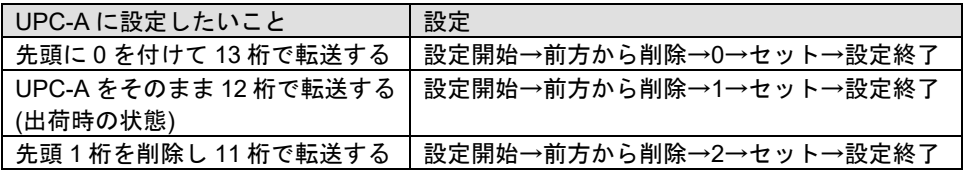

### **9-11** 読み取りデータに文字やキーを挿入する設定

読取設定のコードタイプごとにデータの挿入メニューがあります。

挿入は 2 箇所まで設定できます。挿入する桁の位置は挿入 0 の位置と挿入 1 の位置のメ ニューで設定します。

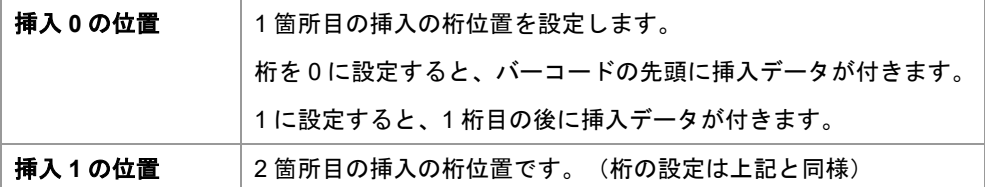

挿入するデータは挿入 0 のデータと挿入 1 のデータのメニューで設定します。

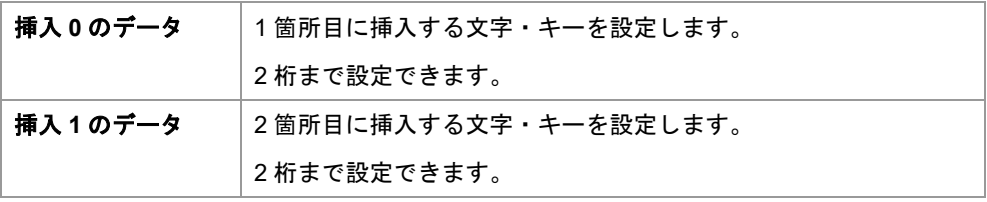

【挿入のイメージ図】 1234567890 に挿入を設定する例

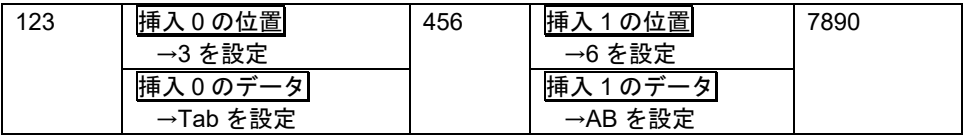

#### 設定方法

設定メニューの読み取り方は下記の例を参照して下さい。設定値の求め方は「7-5-2 文字 の設定値の求め方」を参照して下さい。

例 Code 39 の 3 桁目の後に Tab、6 桁目の後に AB を挿入する。 1234567890→123 Tab 456AB7890 と転送する。

設定開始

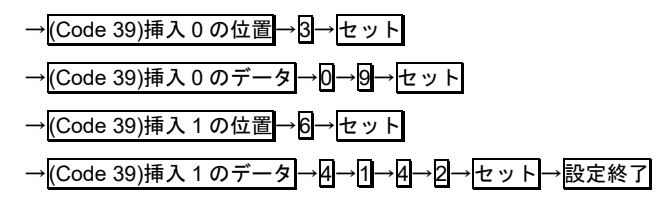

第 10 章 設定メニュー

## **10-1** 初期化、バージョン情報、設定中止

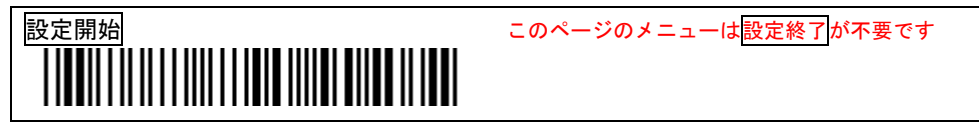

<mark>注意</mark> 初期化した後は、5 秒ほどお待ち下さい。すぐ読むとエラー音が鳴ります。

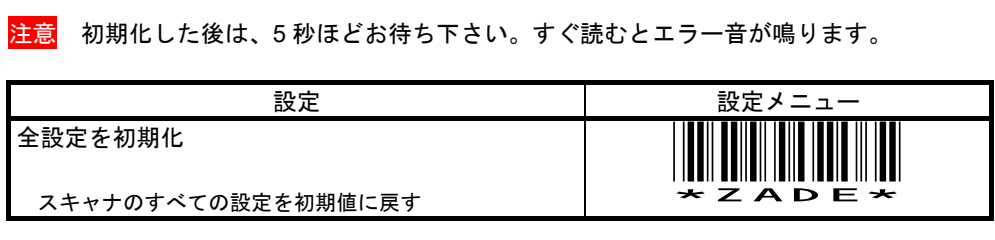

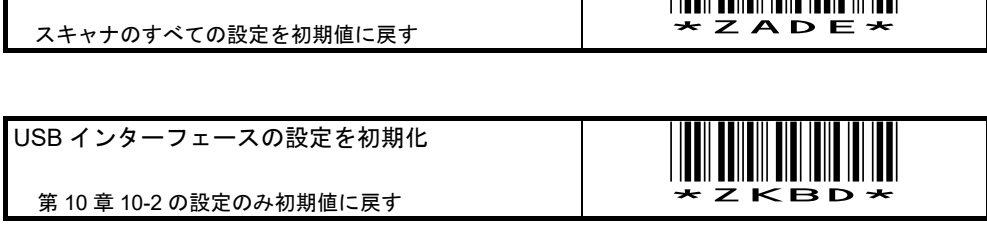

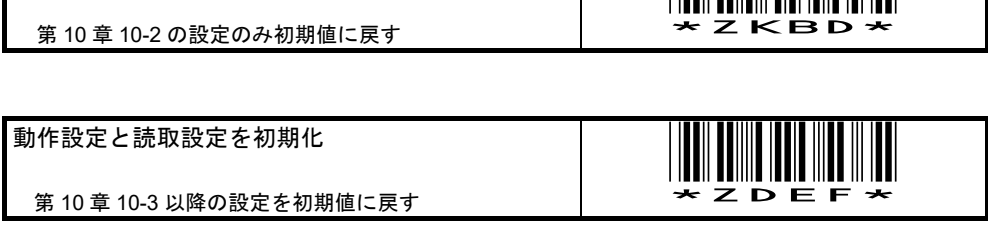

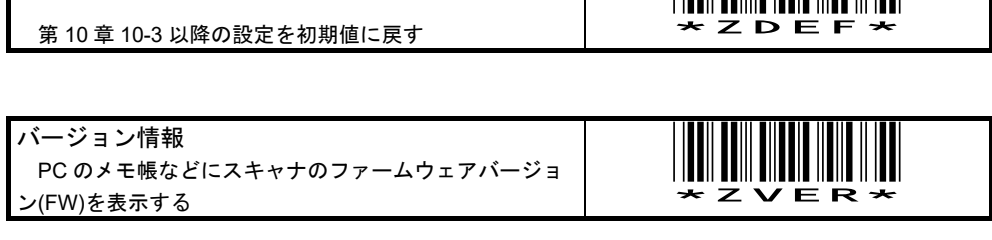

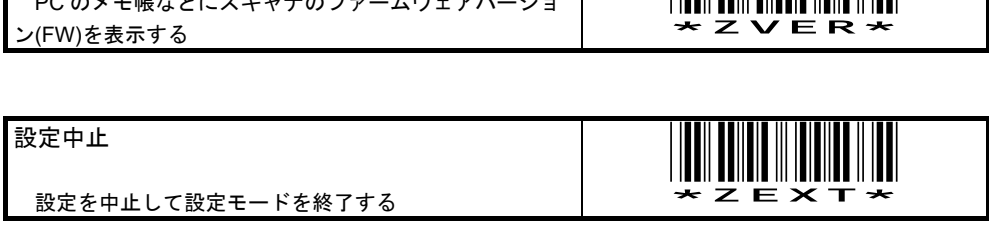

# **10-2 USB** インターフェースの設定

# 設定開始 いちょう しょうしゃ しゅうしゃ おおし おおし おおとこ おおとこ 設定終了 しょうしゅ も 後仕て 抗圧 ビセ件 エキロ

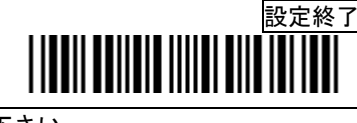

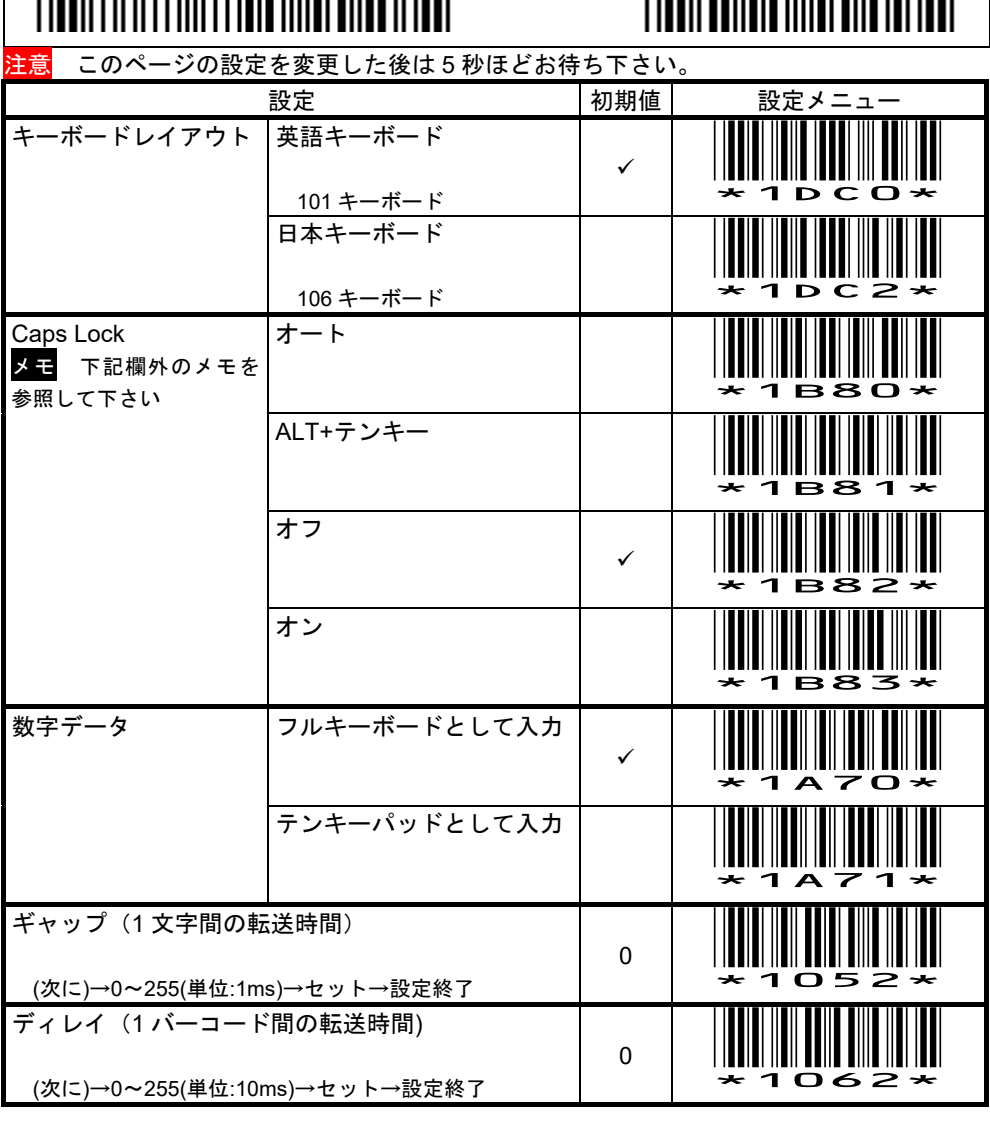

メモ Caps Lock について

バージョン 0001-0012 以下の Caps Lock 初期値はオートです。

バージョン 0001-0013 以上の Caps Lock 初期値はオフです。オートは使用できません。 バージョン 0001-0015 以上は Caps Lock オートを使用できます。

# **10-3** 動作設定 ブザー

# 設定開始 設定終了

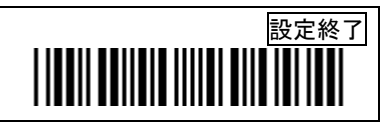

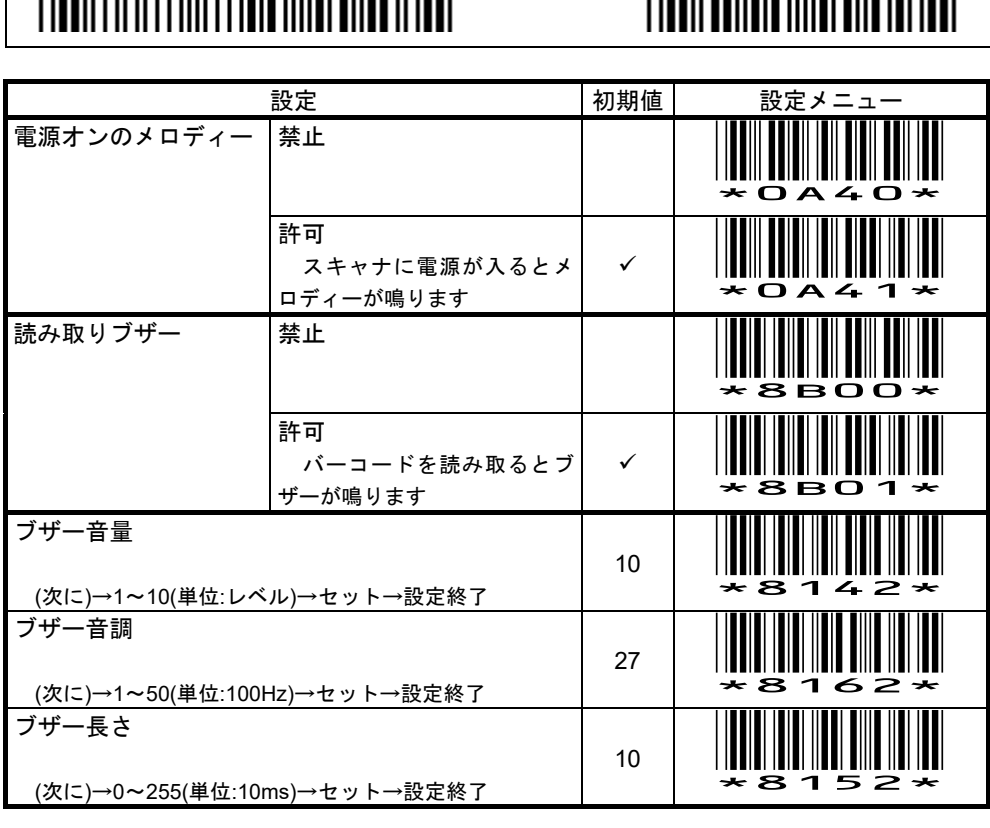

例 ブザー音量を 5 に設定する

設定開始→ブザー音量→5→セット→設定終了

# **10-4** 動作設定 スキャニング

# 設定開始 いちょう しょうしゃ しゅうしゃ おおし おおし おおとこ おおとこ 設定終了 しょうしゅ

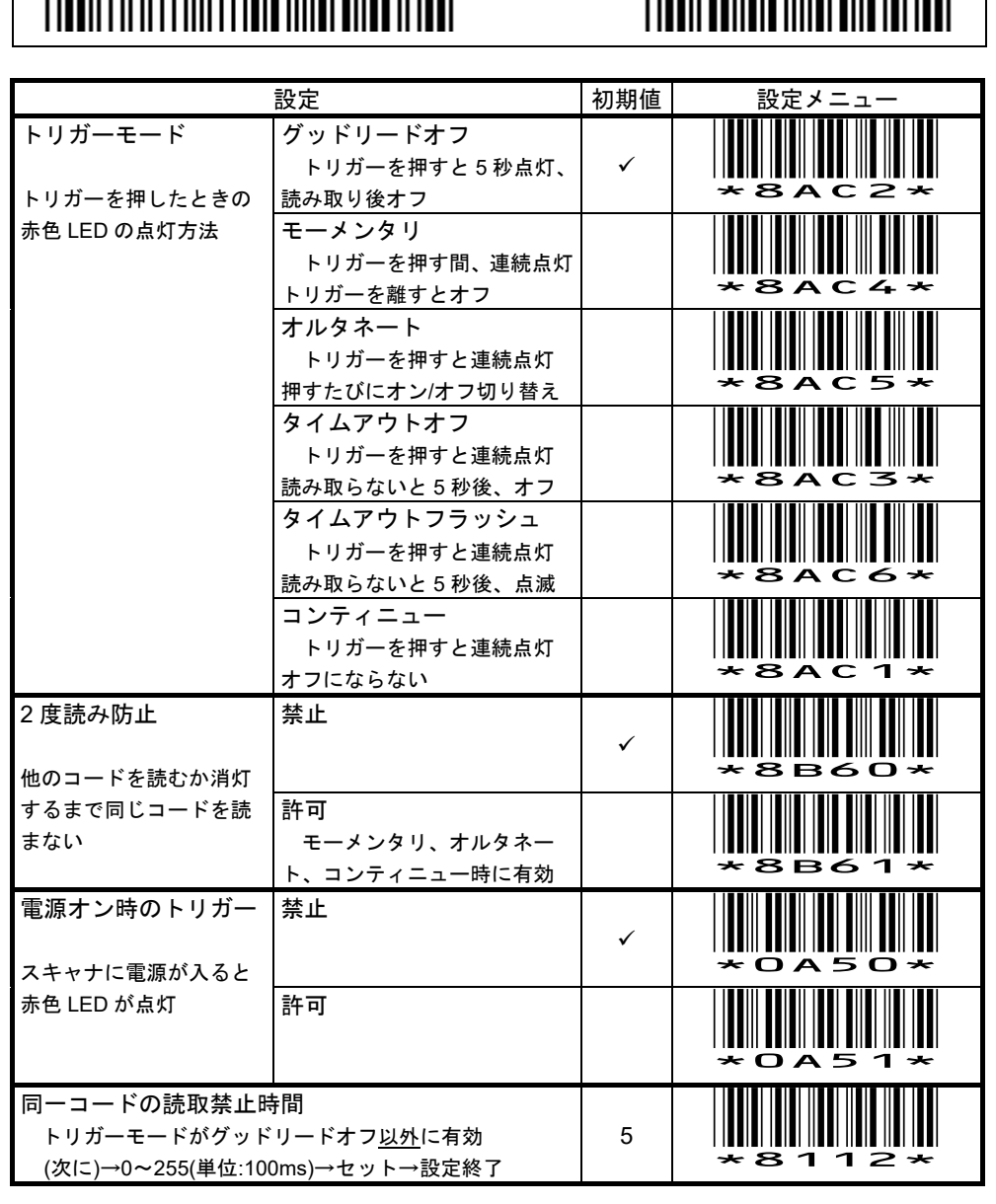

2年 2度読み防止を許可に設定すると「同一コードの読取禁止時間」は無効になります。

# **10-5** 動作設定 **LED**

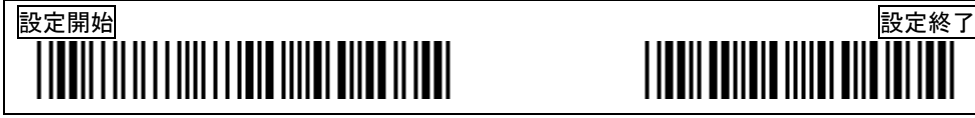

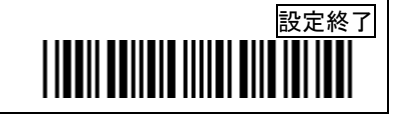

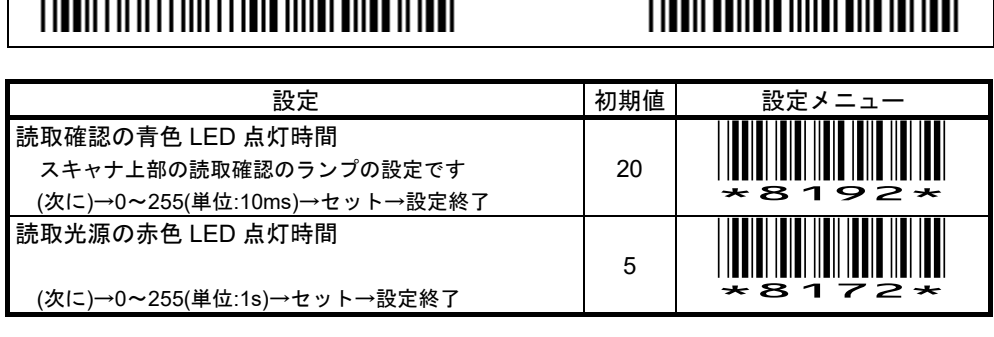

メモ 読取光源の赤色 LED 点灯時間は 10-3-2 トリガーモード「グッドリードオフ」「タ イムアウトオフ」「タイムアウトフラッシュ」の点灯時間の設定です。

## **10-6** 動作設定 読み取り一致

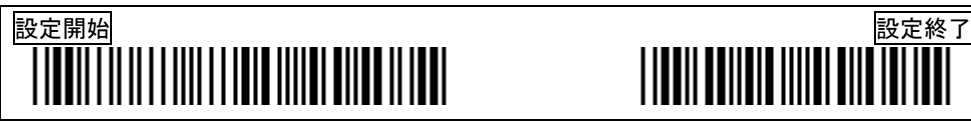

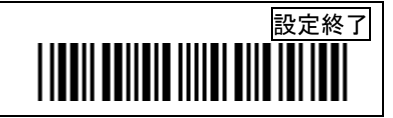

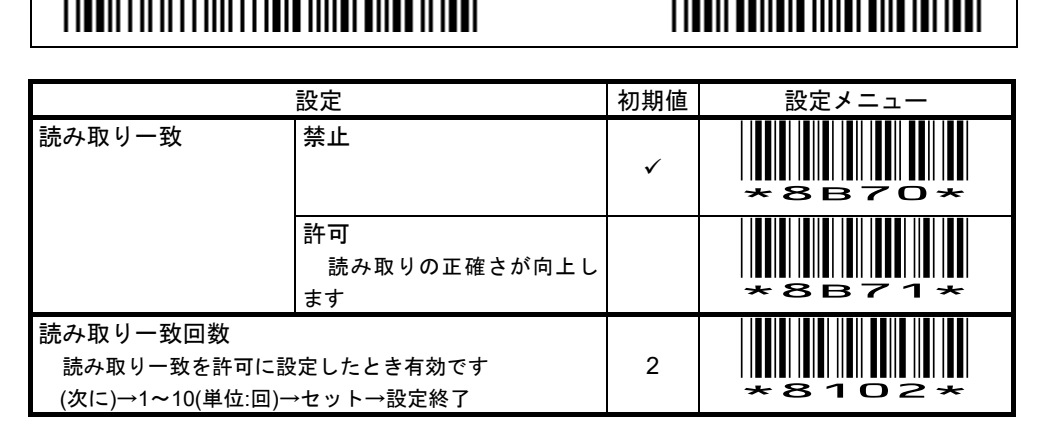

- メモ 読み取り一致を許可に設定すると読み取りデータの正確さが向上します。 バーコードを読み取るとき、スキャナ内部で連続して同じデータを得られたときのみ、 ホストにデータを転送します。
- 例 設定開始→読み取り一致 許可→設定終了
- メモ 読み取り一致を許可に設定した上で、読み取り一致回数を多く設定すると、正確 さがさらに向上します。そのかわり、品質が低いバーコードは読み取り速度が低下す るか読み取らなくなります。出荷時の回数=2、最大の回数=10

例 設定開始→(読み取り一致 許可)→読み取り一致回数→3→セット→設定終了

### **10-7** 動作設定 プリアンブル**/**プレフィックス**/**サフィックス**/**ポストアンブル

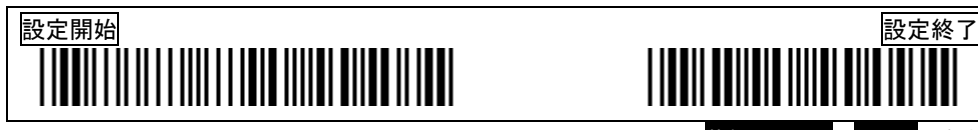

英数メニューとセットは巻末

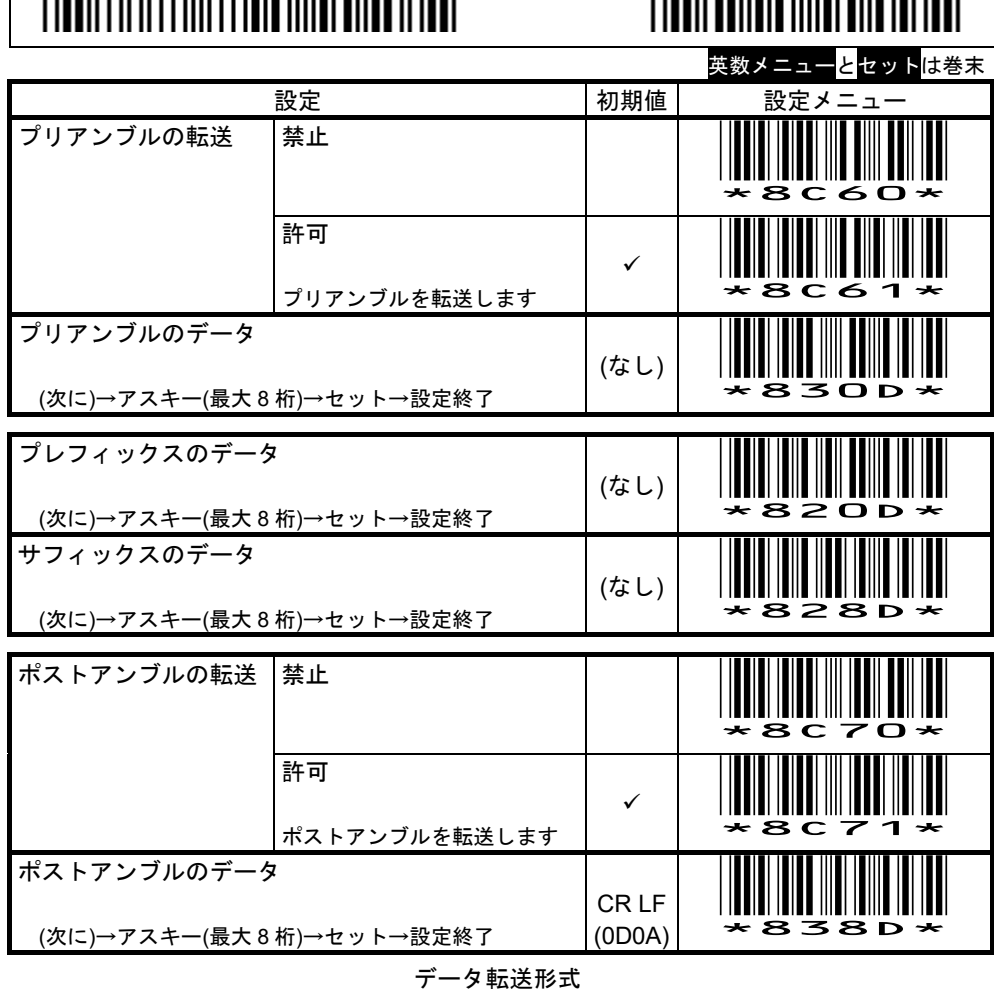

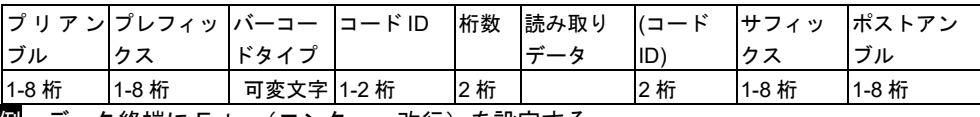

例 データ終端に Enter(エンター、改行)を設定する

設定開始(→ポストアンブルの転送 許可→)ポストアンブルのデータ→0→D→セット→設定終了 ※初期値は 0D 0A ですが 0D のみで Enter になります

データの消去

設定開始→ポストアンブルのデータ(その他も同等)→0→0→セット→設定終了 ※アスキーを 00 (ゼロ2つ)と設定するとデータ消去となります

# **10-8** 動作設定 バーコードタイプ、コード **ID**、桁数の転送

# 設定開始 設定終了

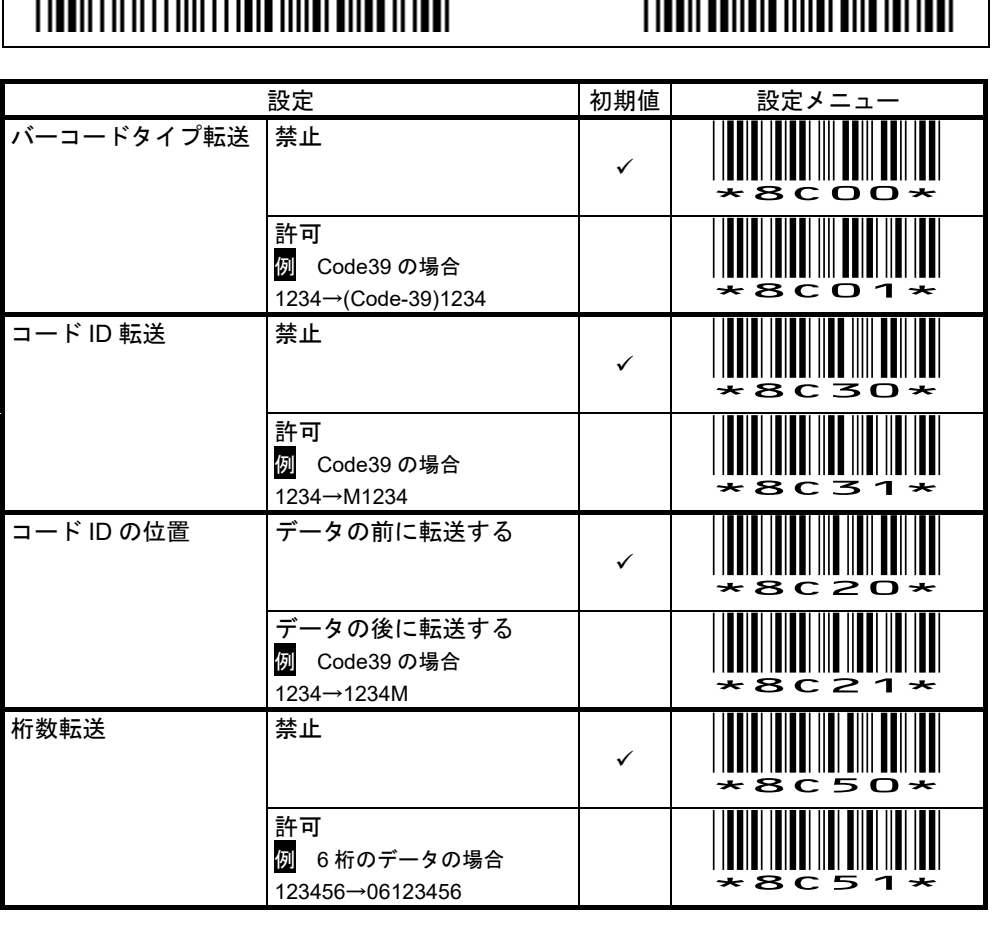

メモ コード ID のキャラクタについては第 8 章 8-2「コード ID 一覧」をご確認下さい

# **10-9** 動作設定 アルファベット大文字小文字の変換

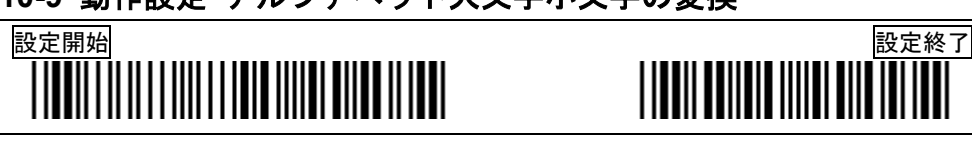

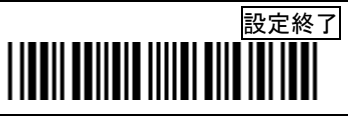

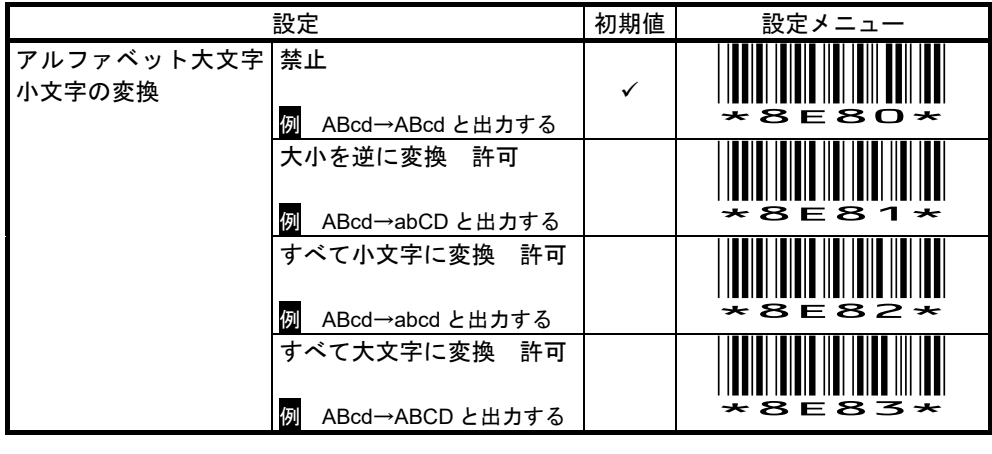

# **10-10** 動作設定 制御文字の転送

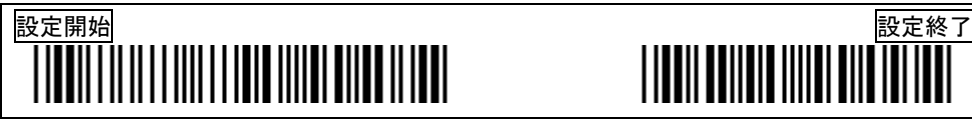

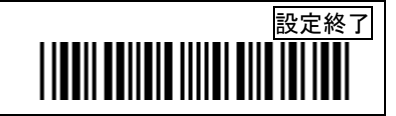

|         |                                                 | <u>I ITTII TTIITIT IIIITI TIIT ITI ITTII </u> |                |  |
|---------|-------------------------------------------------|-----------------------------------------------|----------------|--|
|         | 設定                                              | 初期値                                           | 設定メニュー         |  |
| 制御文字の転送 | 禁止                                              | $\checkmark$                                  | II<br>$*8C40*$ |  |
|         | 許可<br>例<br>Code128 の HT(09h)→Tab<br>キーに変換し転送します |                                               | $*8C41*$       |  |

メモ 制御文字の転送を許可に設定すると、読み取りデータ内のアスキー制御文字をホ スト(パソコン)に転送します。制御文字は、USB HID キーボードインターフェー スではキーボードのファンクションキーとして転送されます。例えばアスキー制御文 字の HT(0x09)は Tab キー、CR(0x0D)は Enter キーとして転送します。制御文字に対 する本製品のファンクションキーへの割り当てはアスキーコード表(巻末)を参照し て下さい。

# **10-11** 動作設定 最小読取桁数 **/** 最大読取桁数

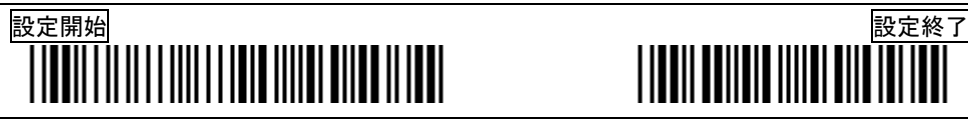

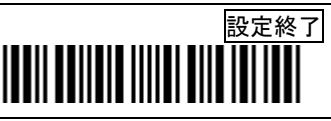

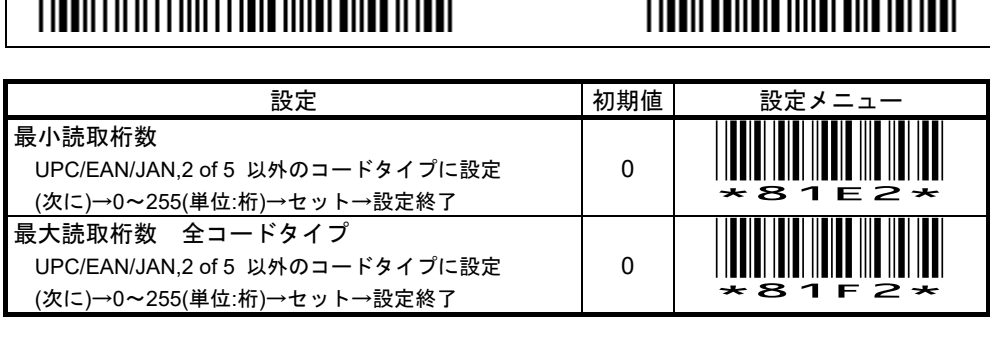

メモ UPC/EAN/JAN、2 of 5 以外のコードタイプ(Code39、Codabar/NW7、Code128 など)の読み取りできる桁数を共通して設定します。

・最小読取桁数と最大読取桁数を 0 に設定すると、どの桁でも読み取ります。

・最小読取桁数は設定した桁以上を読み取ります。

- ・最大読取桁数は設定した桁以下を読み取ります。
- ・最小読取桁数と最大読取桁数を同じ桁数に設定すると、その桁のみ読み取ります。

例 最小読取桁数を 6 桁に設定する

設定開始→最小読取桁数→6→セット→設定終了

 設定後は 6 桁以上のバーコードを読み取ります。1~5 桁のバーコードは読み取らなく なります。

- メモ Interleaved 2 of 5 など 2of 5 の読取桁数は、それぞれの読取設定のページにある最 小読取桁数と最大読取桁数のメニューで設定して下さい。
- メモ コードタイプごとに読取桁数を設定するには、コードタイプごとの最小読取桁数と 最大読取桁数を設定して下さい。

# **10-12** 読取設定 **UPC-A**

# 設定開始 いちょう しょうしゃ しゅうしゃ おおし おおし おおとこ おおとこ 設定終了 しょうしゅ

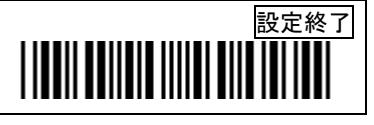

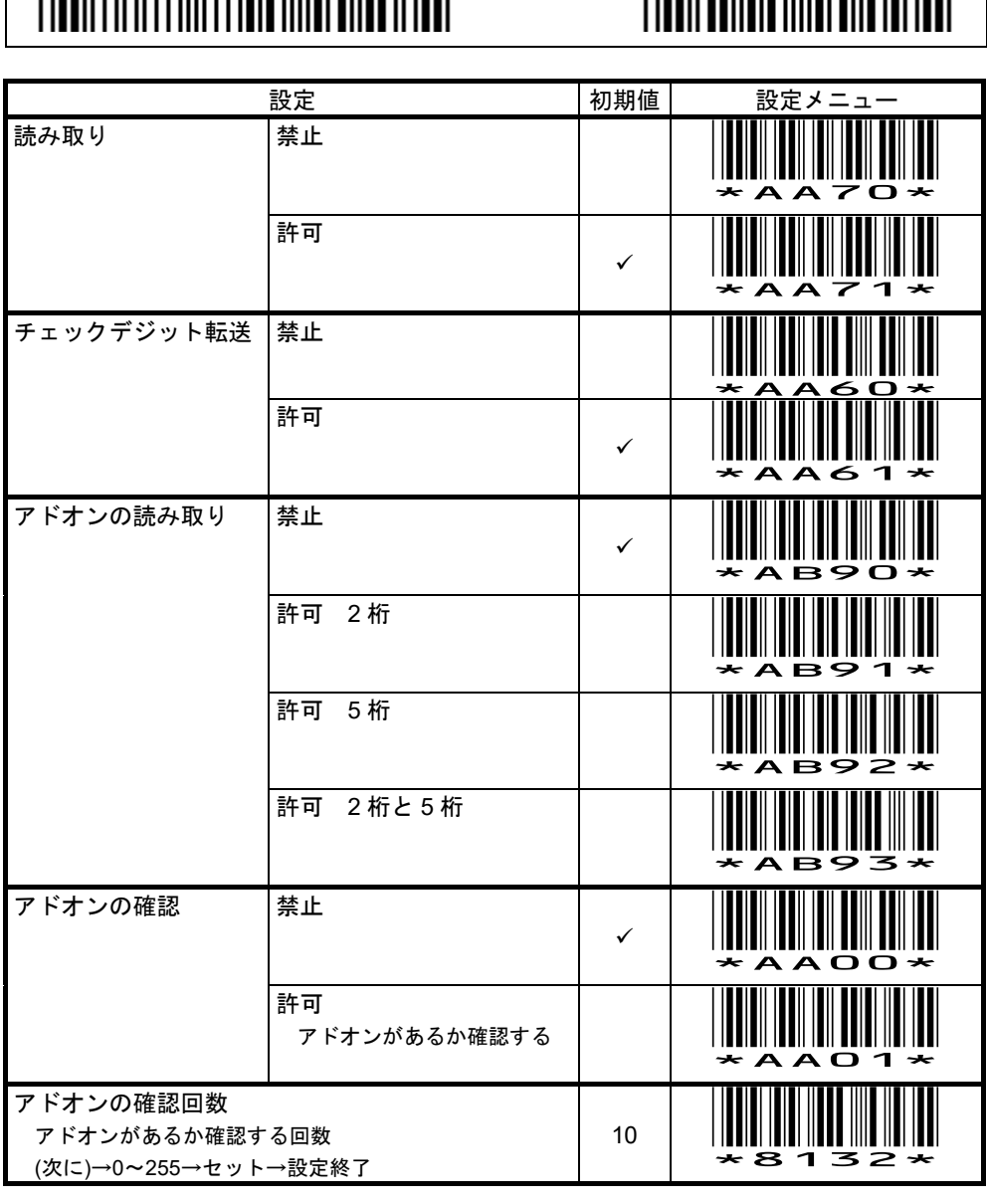

## **10-12(**続き**)** 読取設定 **UPC-A**

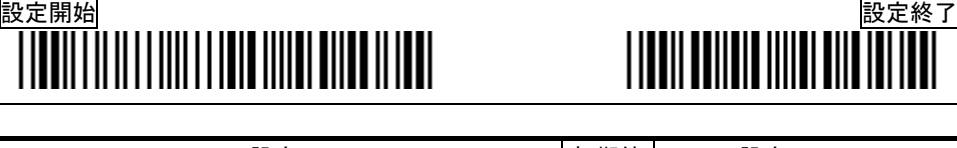

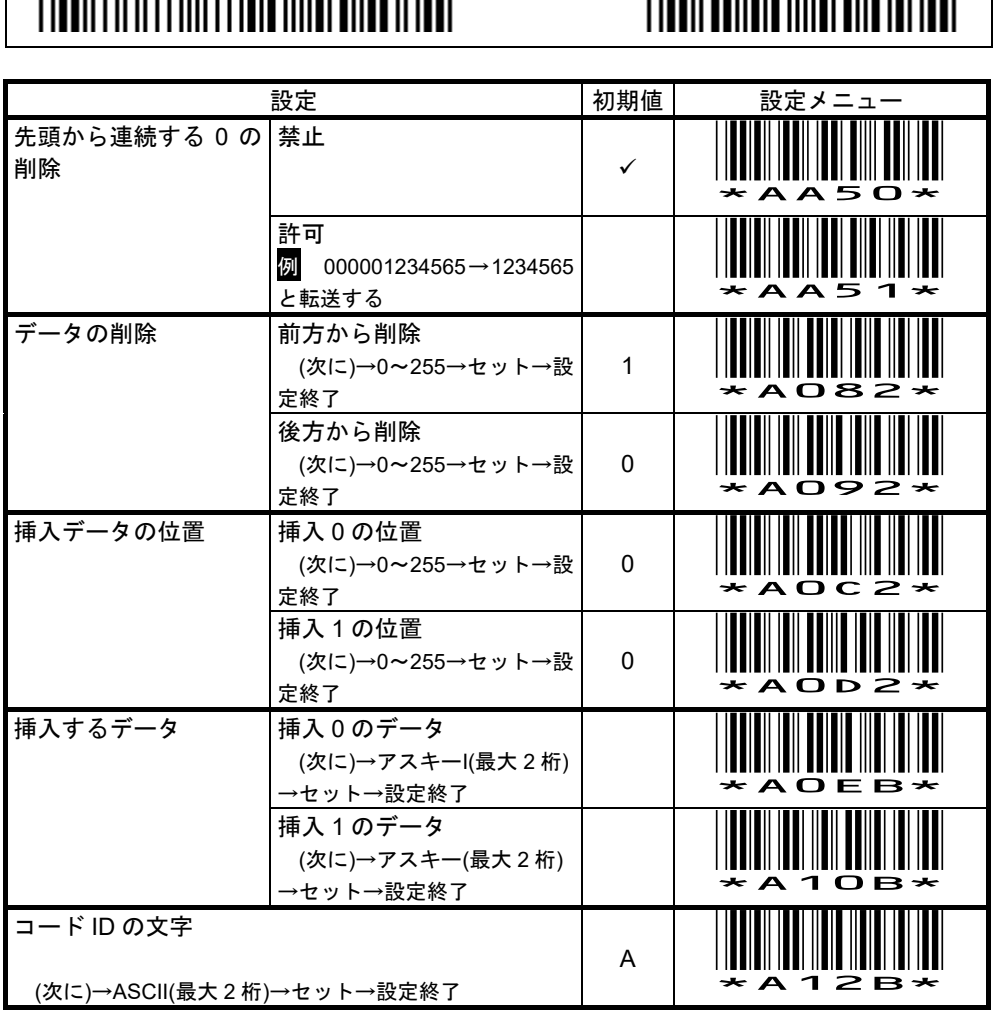

## メモ 先頭が 0 の JAN13 を 13 桁で転送する(または UPC-A に 0 を付けて 13 桁で転送す る)には次の通り設定して下さい。

設定開始→(UPC-A データの削除)前方から削除→0→セット→設定終了

又は巻末付録 B「先頭が 0 の JAN13 を 13 桁で転送する設定」をご使用下さい。

メモ UPC-A (12 桁) を 11 桁で転送するには次の通り設定して下さい。

設定開始→(UPC-A データの削除)前方から削除→2→セット→設定終了

# **10-13** 読取設定 **UPC-E**

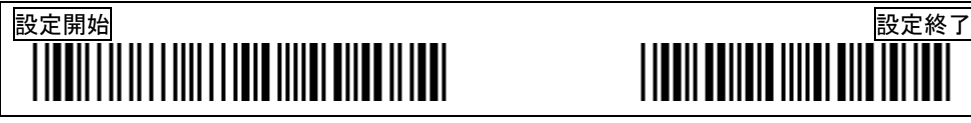

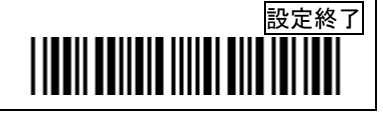

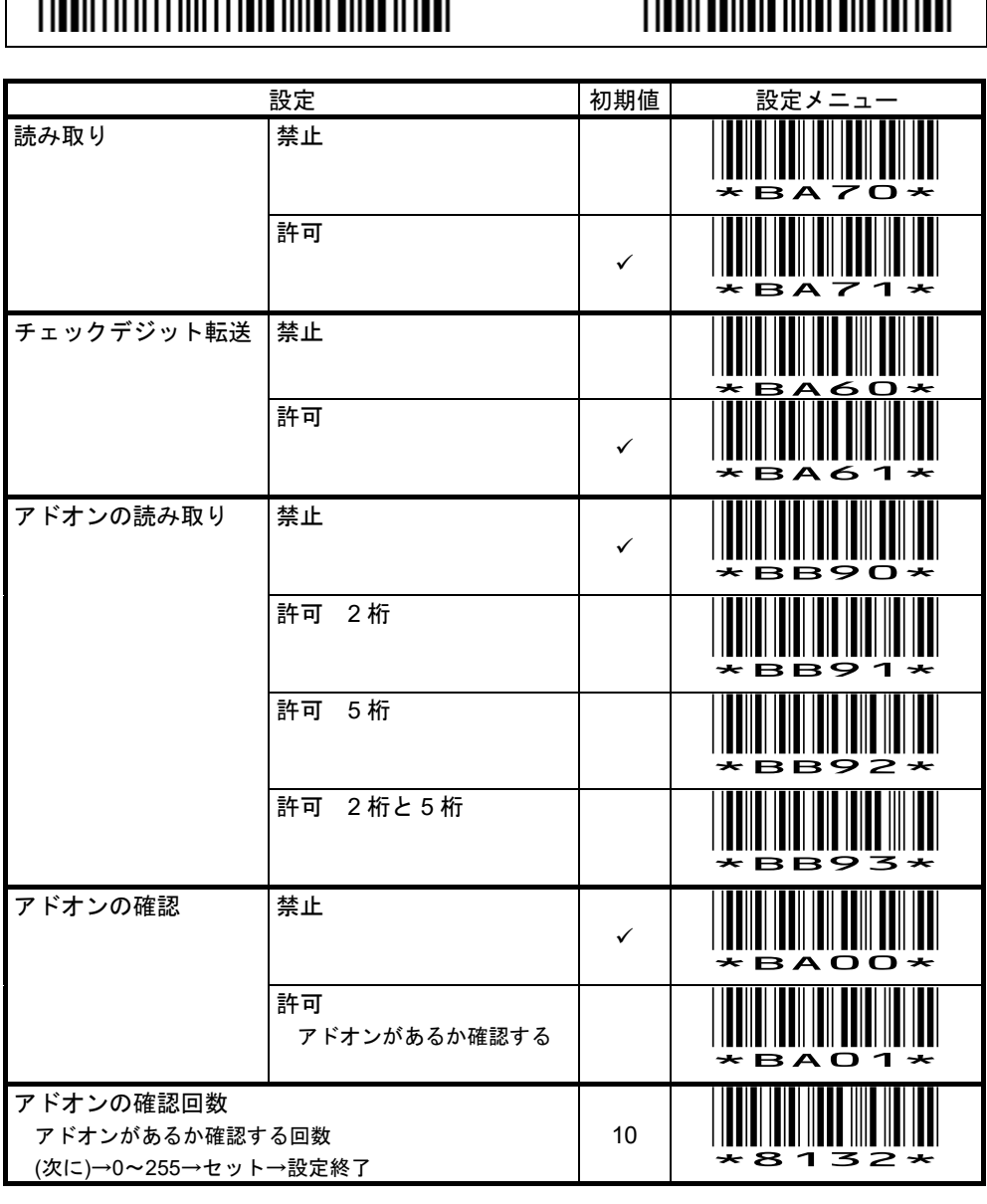

# **10-13(**続き**)** 読取設定 **UPC-E**

# 設定開始 設定終了

<u>|||||||||||||||||||||||||||||</u>

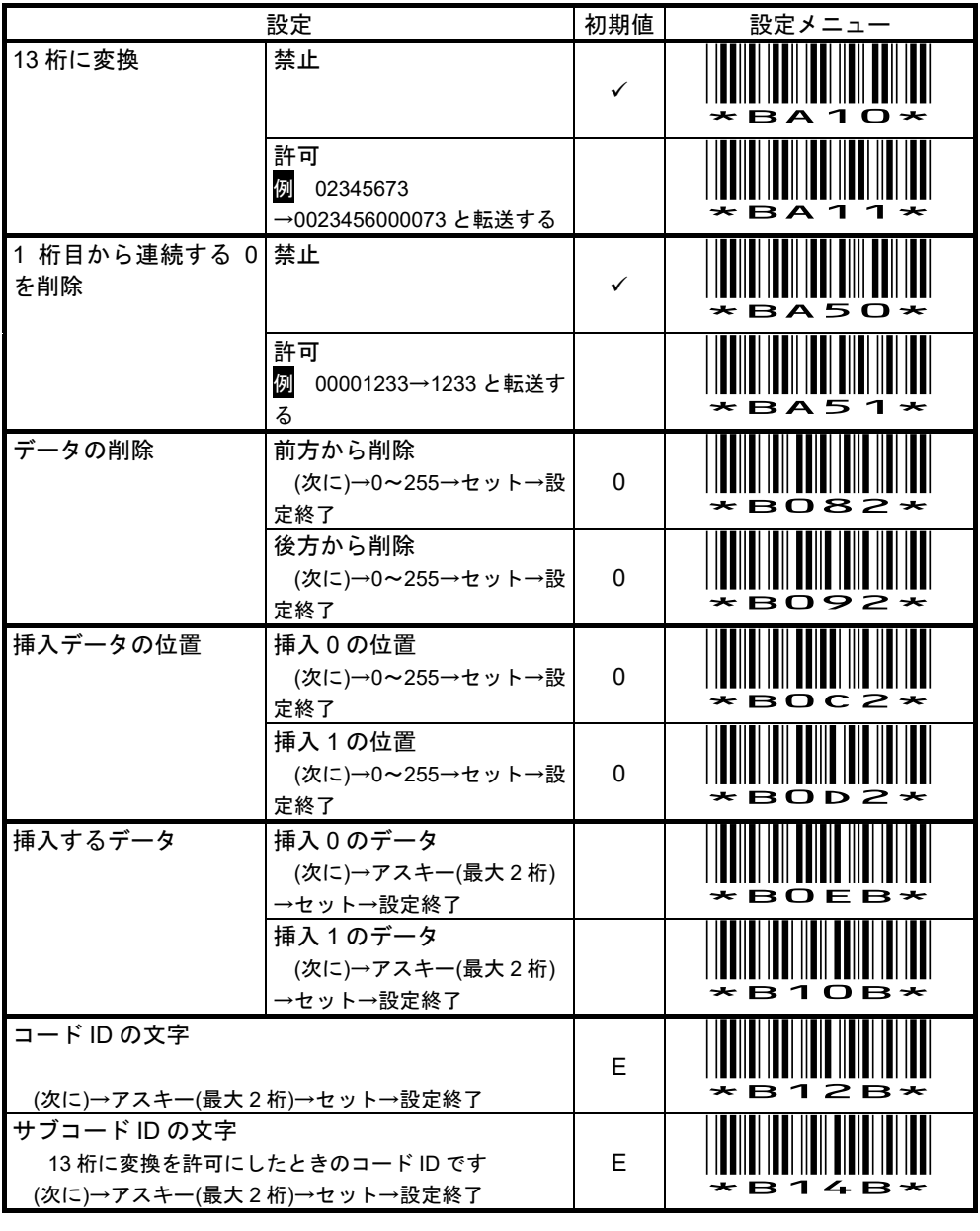

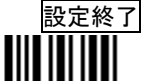

# **10-14** 読取設定 **EAN 13 / JAN 13**

# 設定開始 いちょう しょうしゃ しゅうしゃ おおし おおし おおとこ おおとこ 設定終了 しょうしゅ

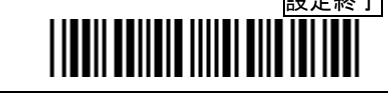

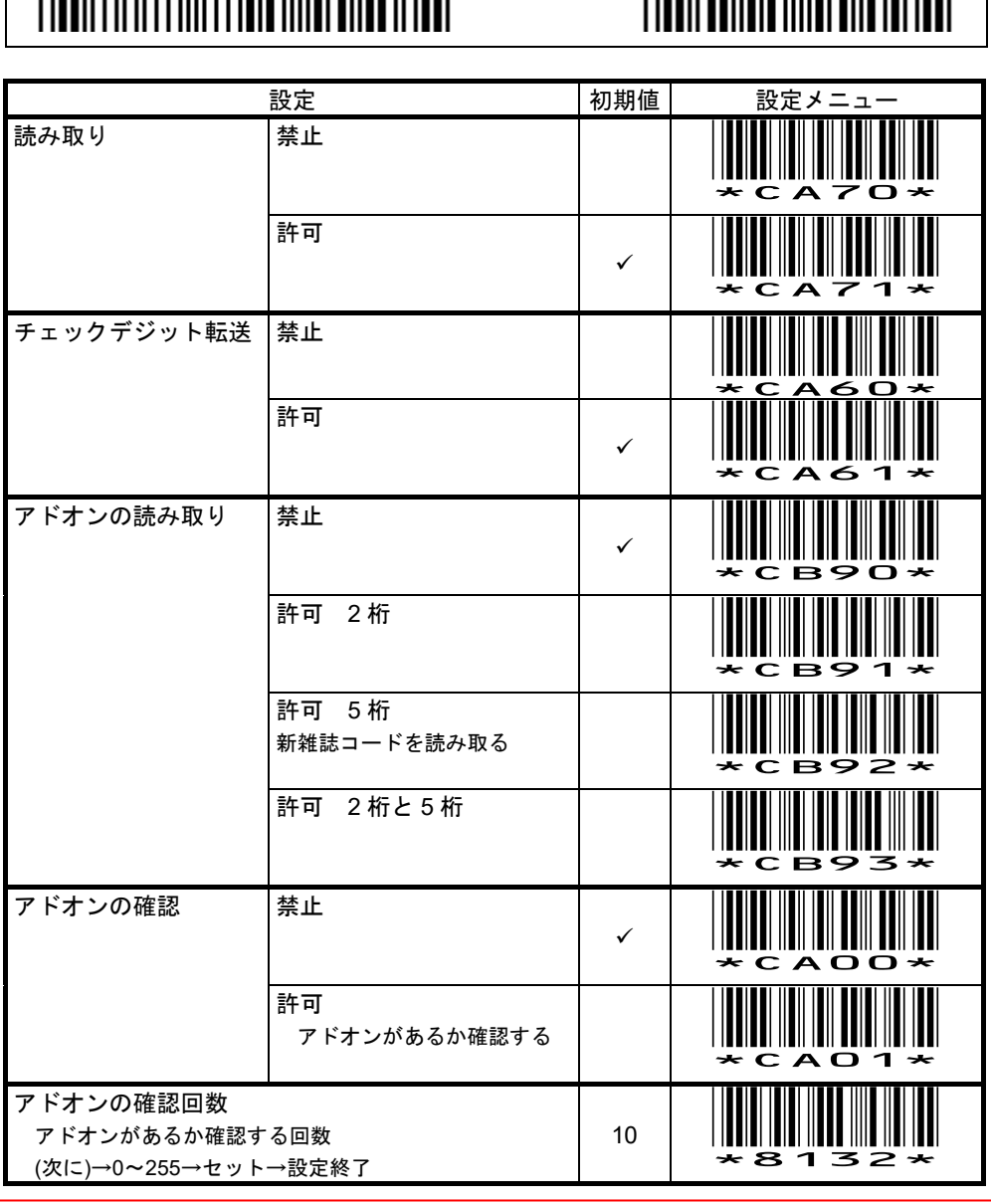

メモ 先頭が 0 の JAN13 は 12 桁で転送します。13 桁で転送するに巻末の付録 B「先頭 が 0 の JAN13 を 13 桁で転送する設定」をご使用下さい。

# **10-14(**続き**)** 読取設定 **EAN 13 / JAN 13**

# 設定開始 いちょう しょうしゃ しゅうしゃ おおし おおし おおとこ おおとこ 設定終了 しょうしゅ **TITTII ILLII LIITTII TUDI LIITTII TUDI L**

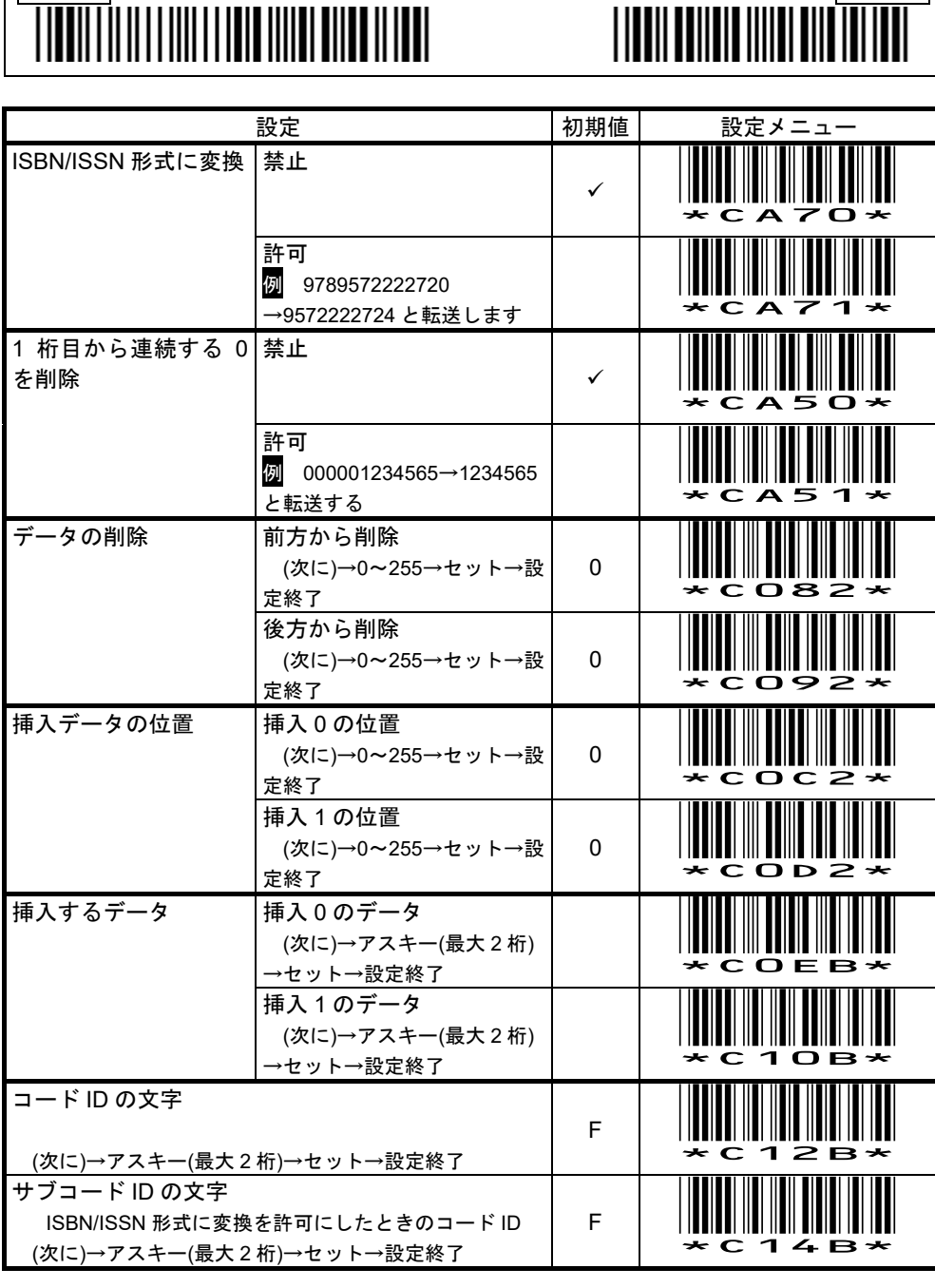

# **10-15** 読取設定 **EAN 8 / JAN 8**

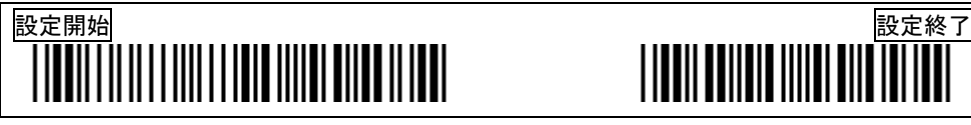

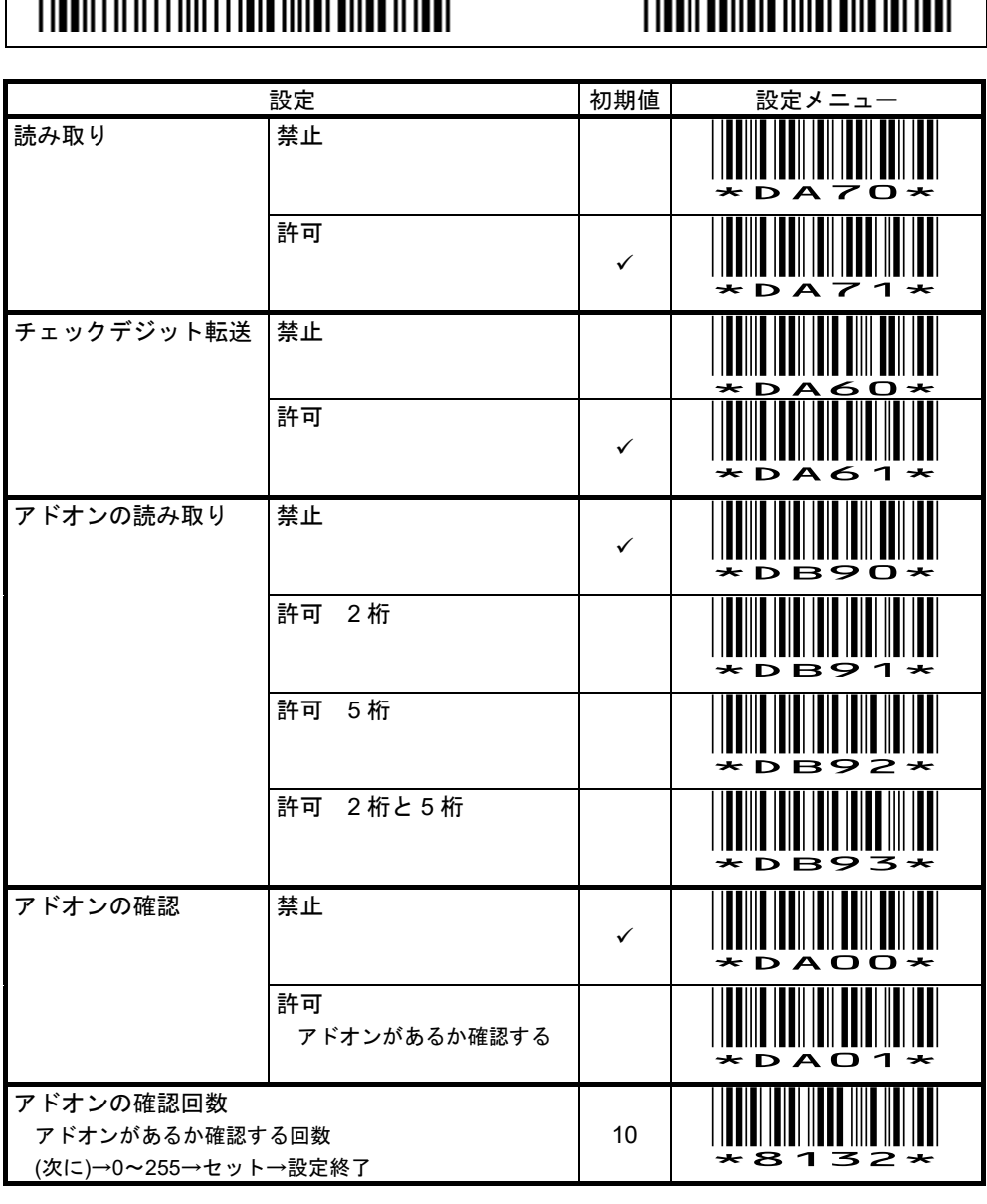

# **10-15(**続き**)** 読取設定 **EAN 8 / JAN 8**

# 設定開始 いちょう しょうしゃ しゅうしゃ おおし おおし おおとこ おおとこ 設定終了 しょうしゅ **TITTII ILLII LIITTII TUDI LIITTII TUDI L**

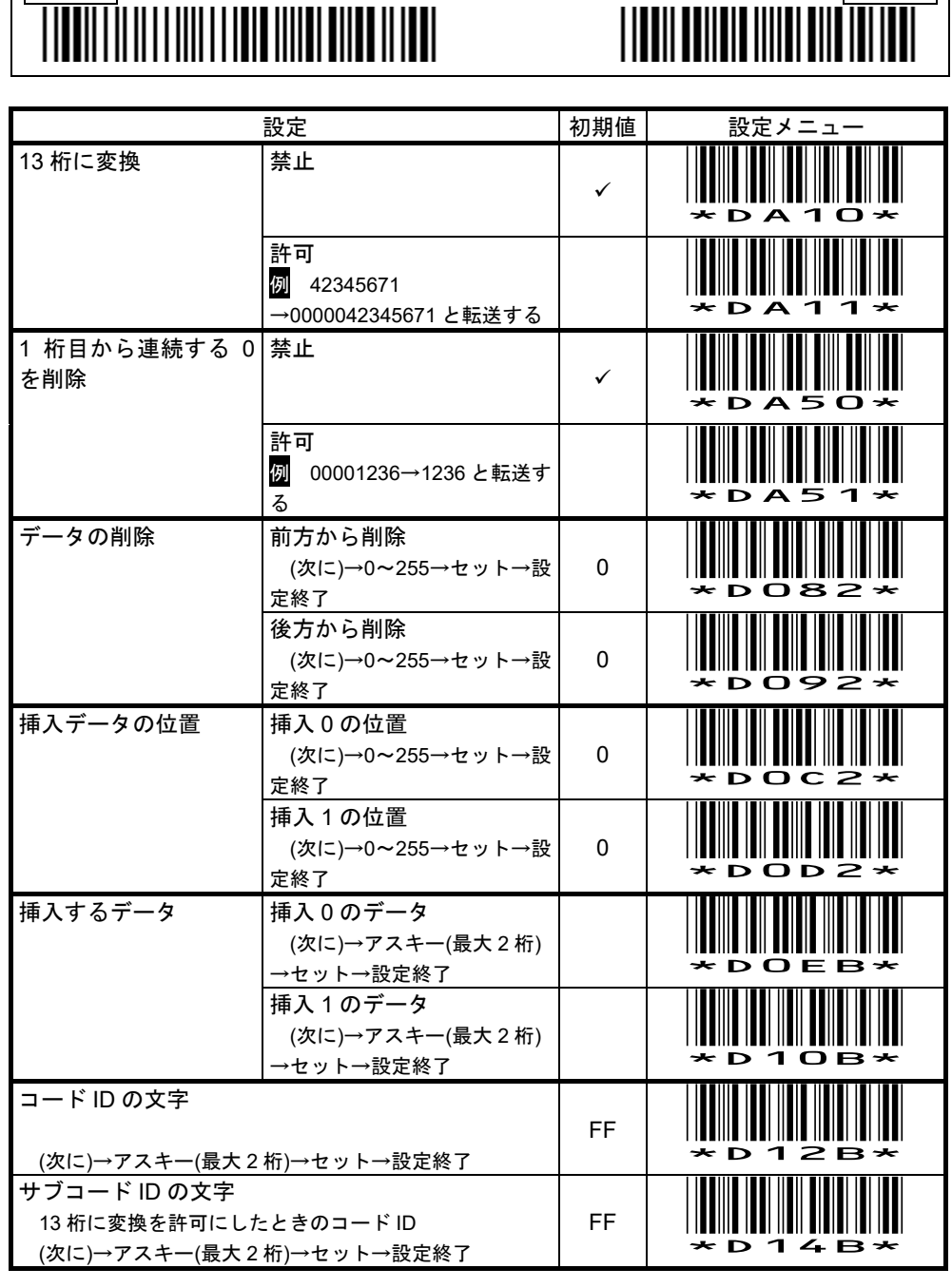

# **10-16** 読取設定 **Code 39**

# 設定開始 いちょう しょうしゃ しゅうしゃ おおし おおし おおとこ おおとこ 設定終了 しょうしゅ

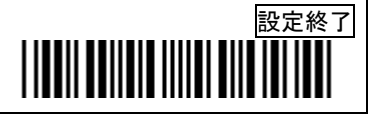

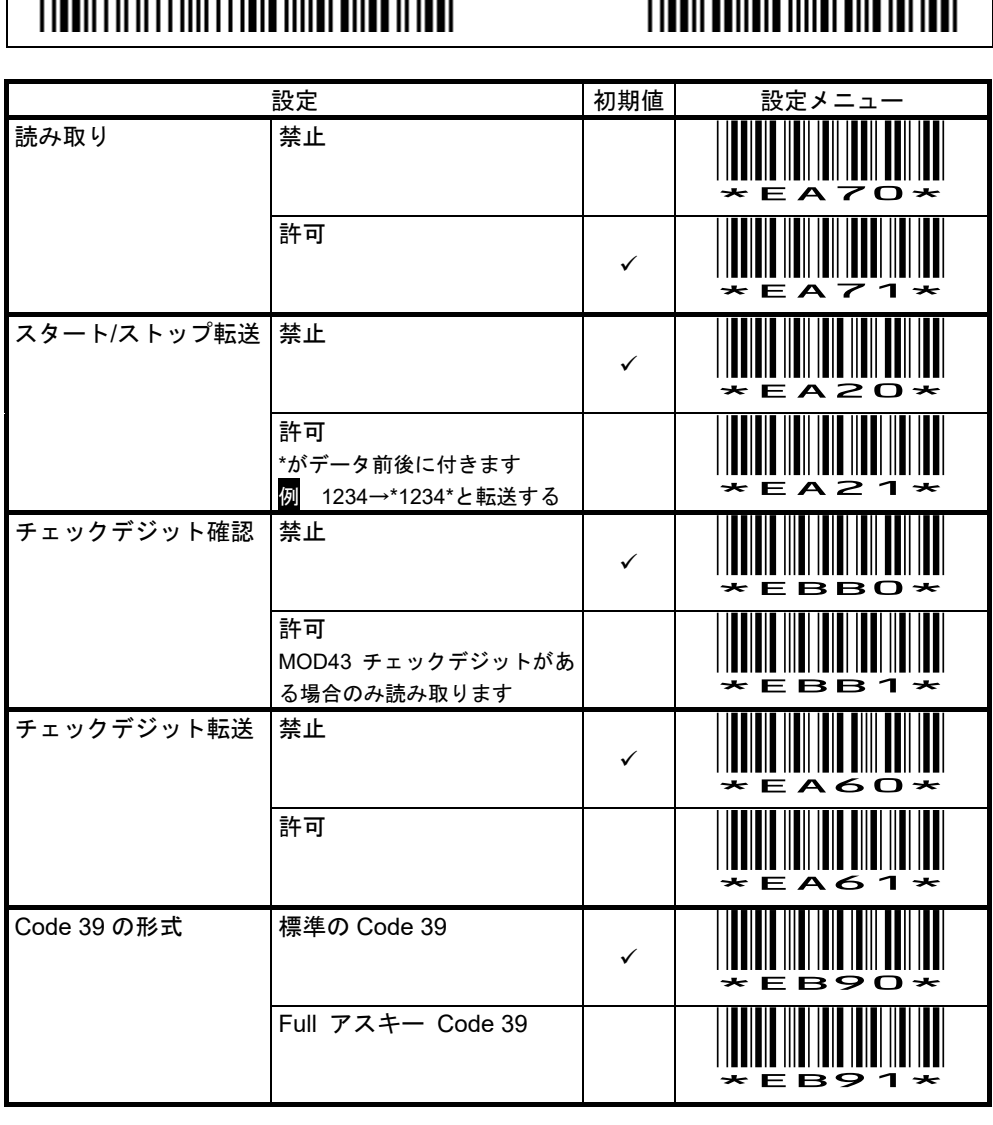

# **10-16(**続き**)** 読取設定 **Code 39**

# 設定開始 設定終了

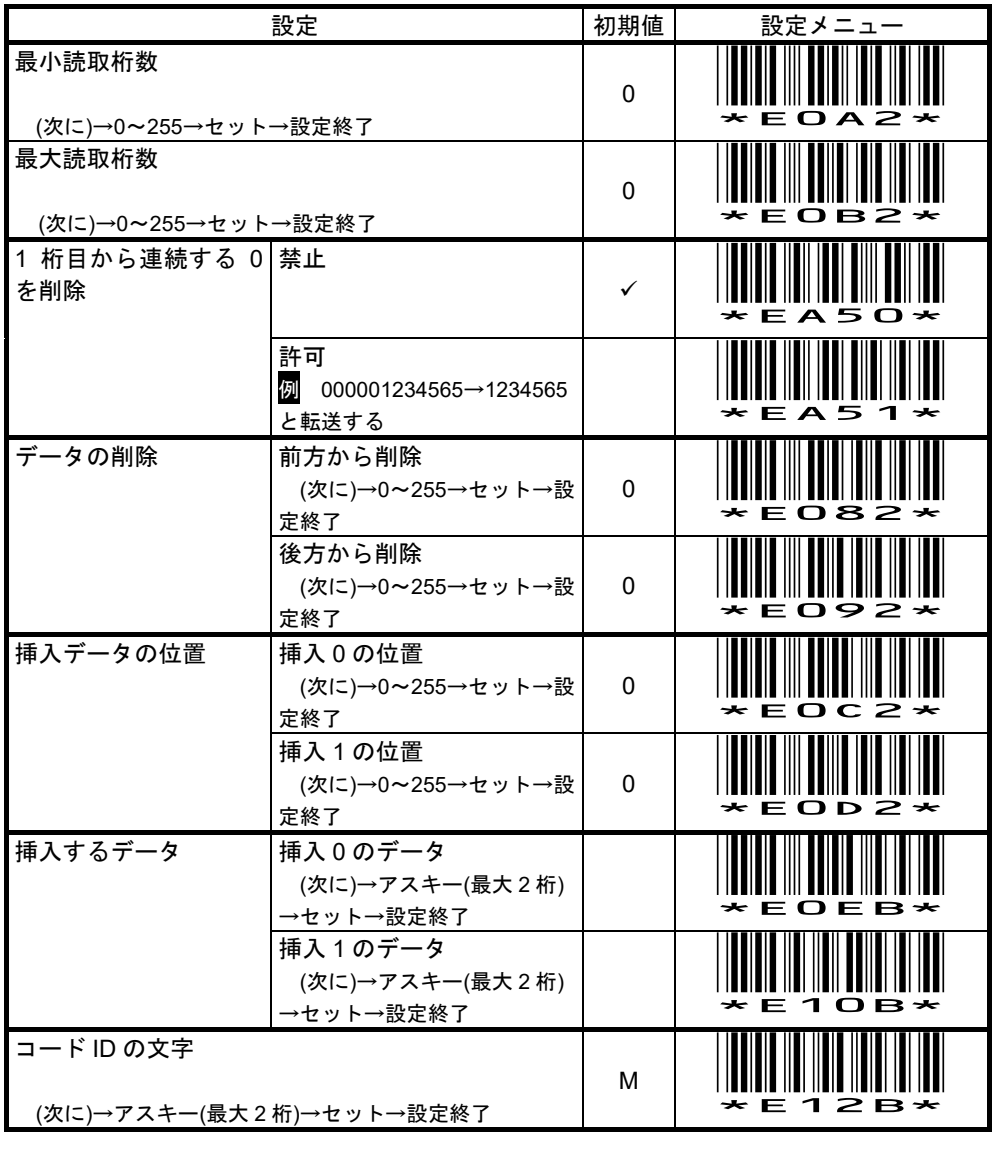

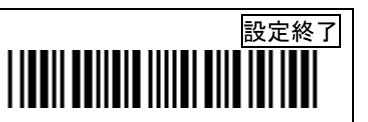

# **10-17** 読取設定 **Interleaved 2 of 5 (ITF)**

# 設定開始 設定終了

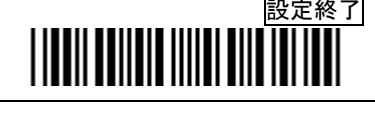

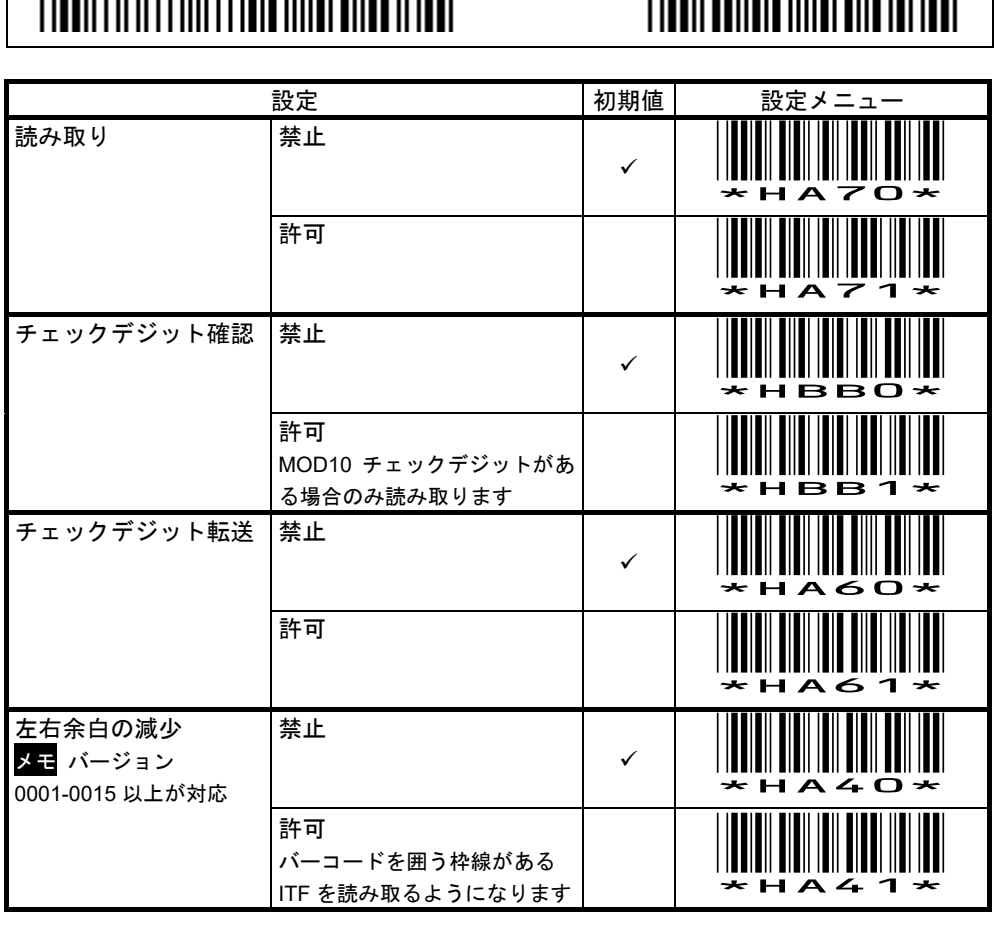

メモ Interleaved 2 of 5 は出荷時の初期設定では読み取り<mark>禁止</mark>になっています。

また、最小読取桁数は  $4$  桁になっています(次ページ参照)。

# **10-17(**続き**)** 読取設定 **Interleaved 2 of 5 (ITF)**

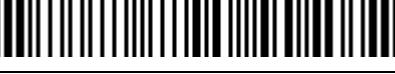

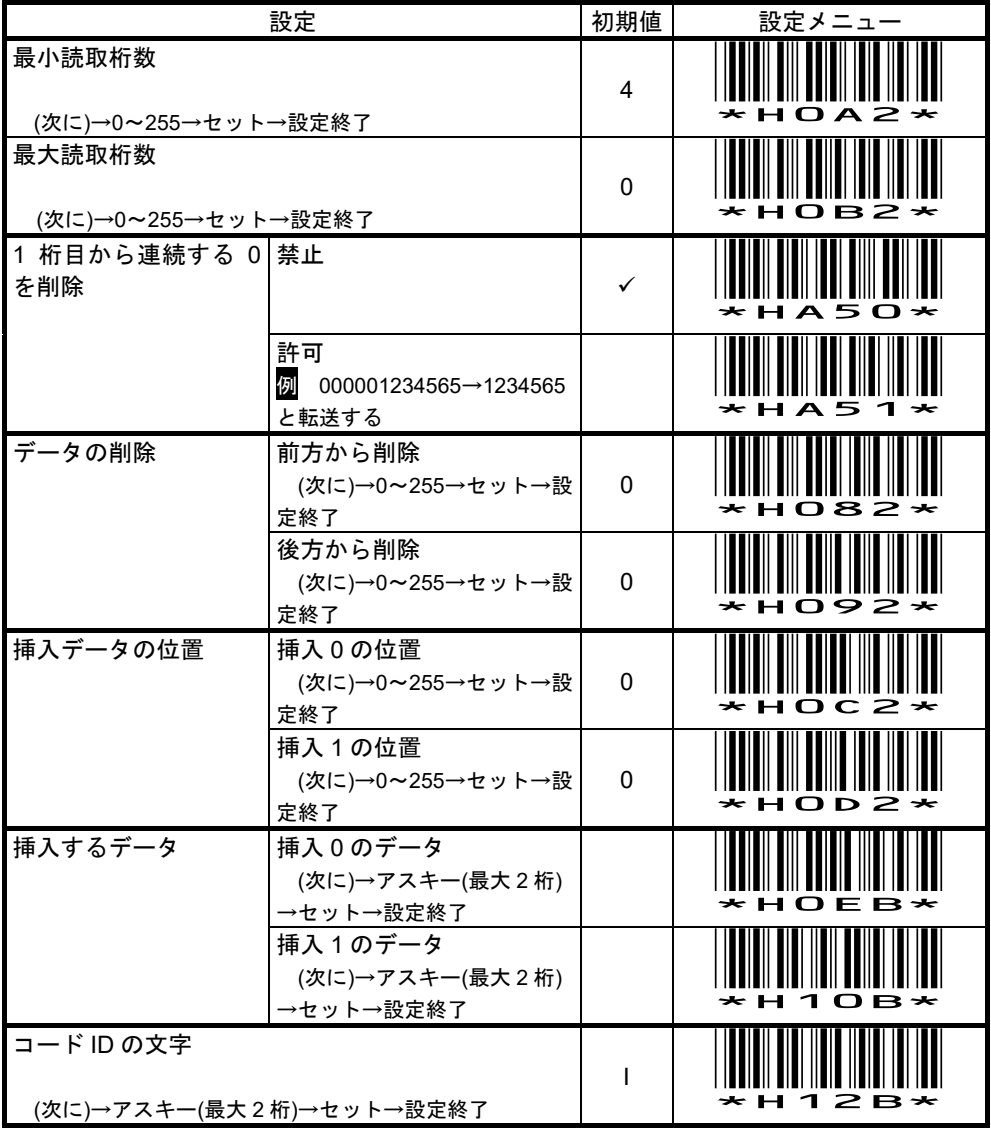

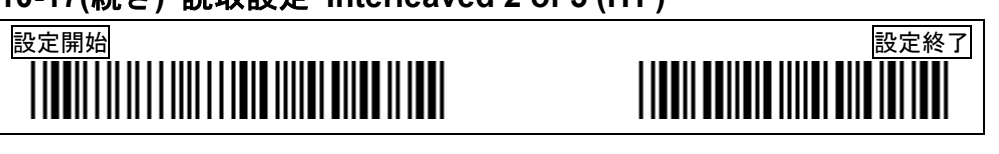

# **10-18** 読取設定 **Industrial 2 of 5**

# 設定開始 設定終了

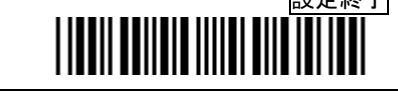

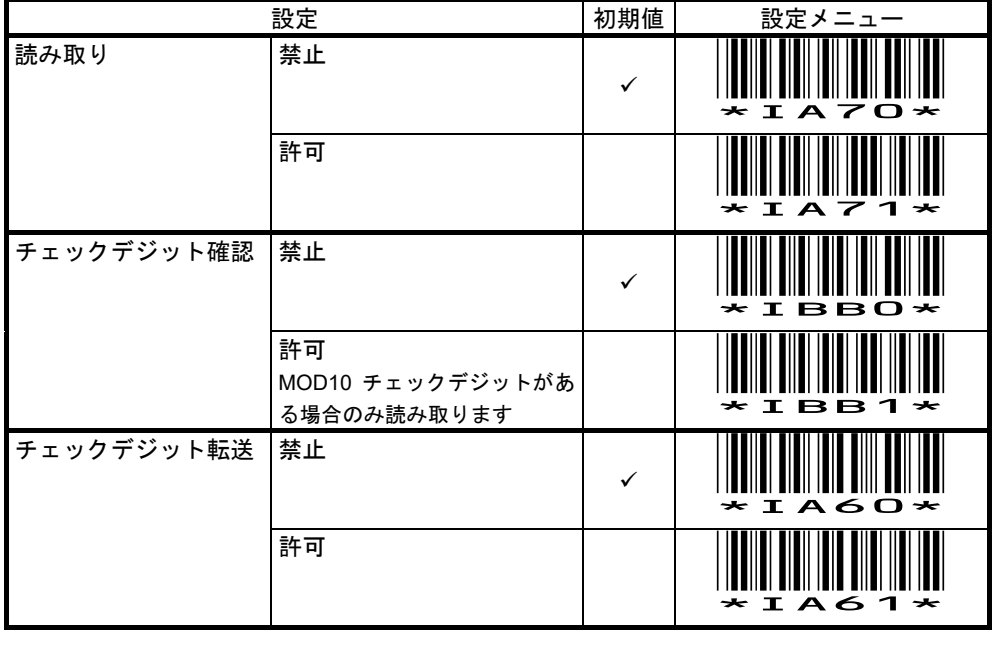

# **10-18** 読取設定 **Industrial 2 of 5(**続き**)**

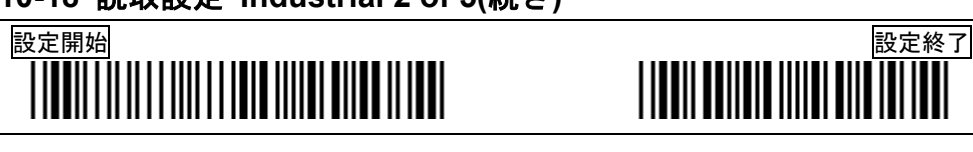

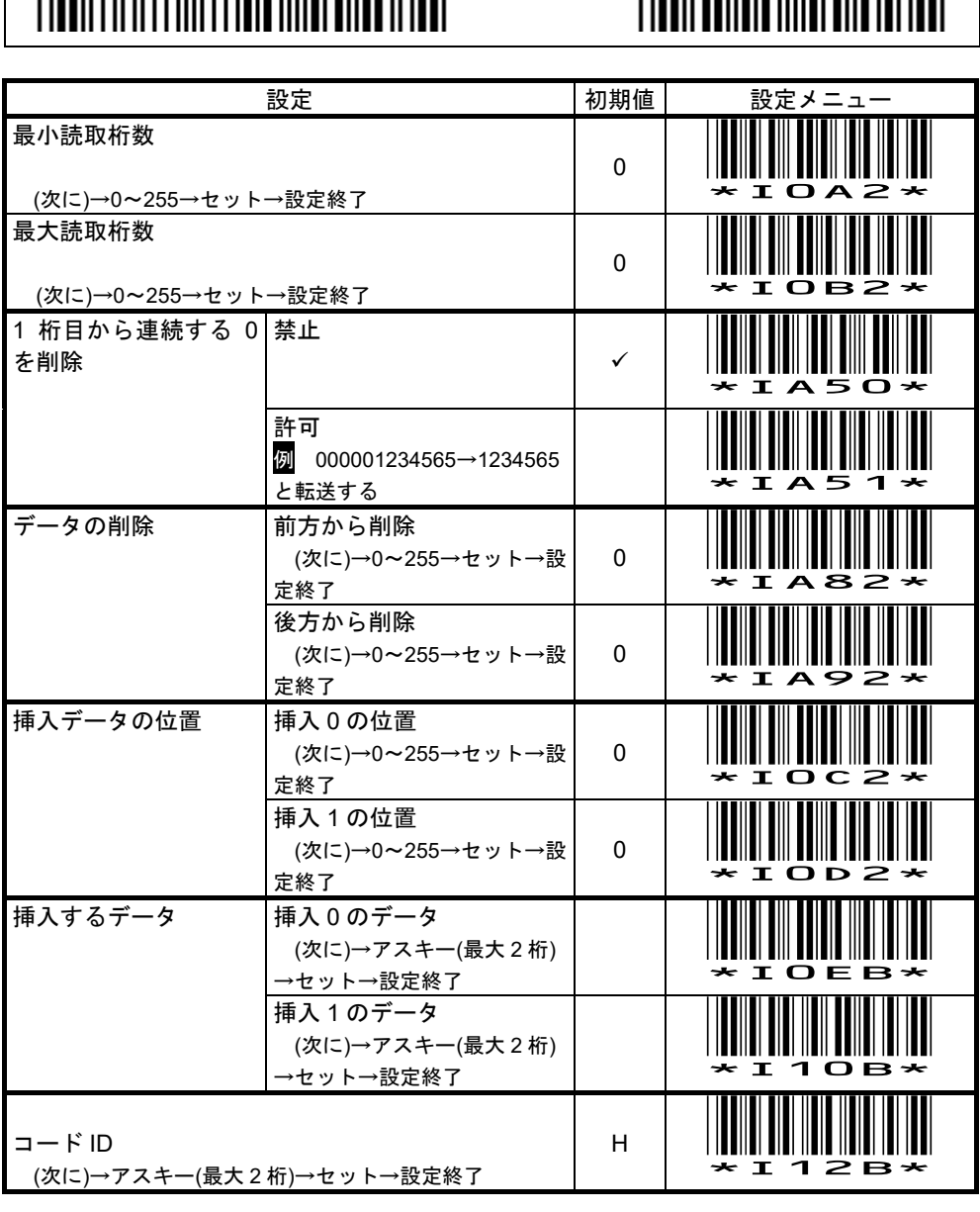
#### **10-19** 読取設定 **Matrix 2 of 5**

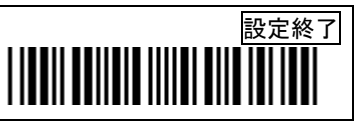

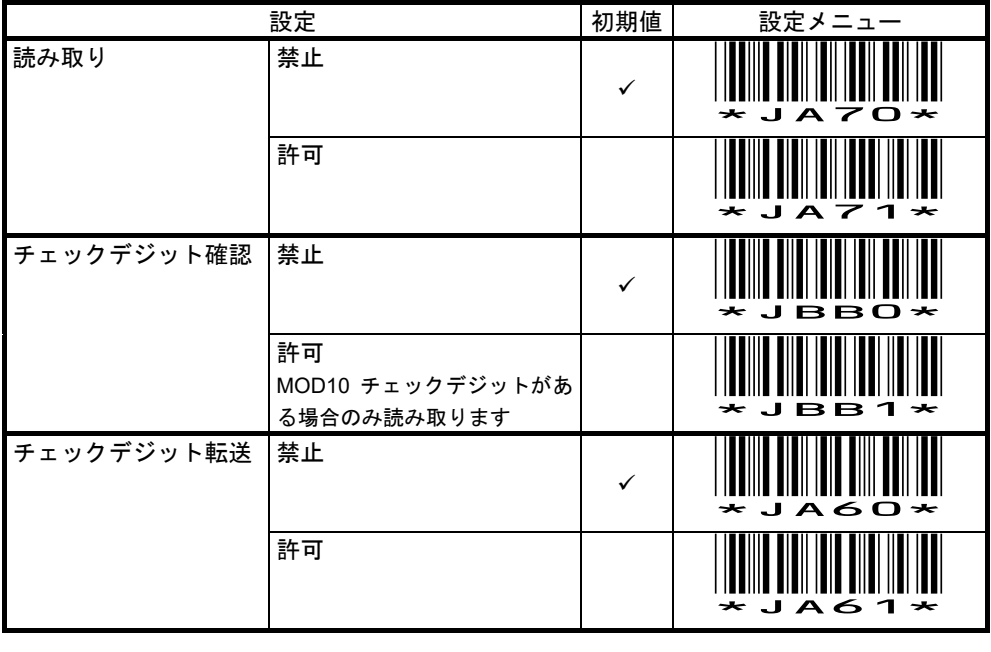

#### **10-19(**続き**)** 読取設定 **Matrix 2 of 5**

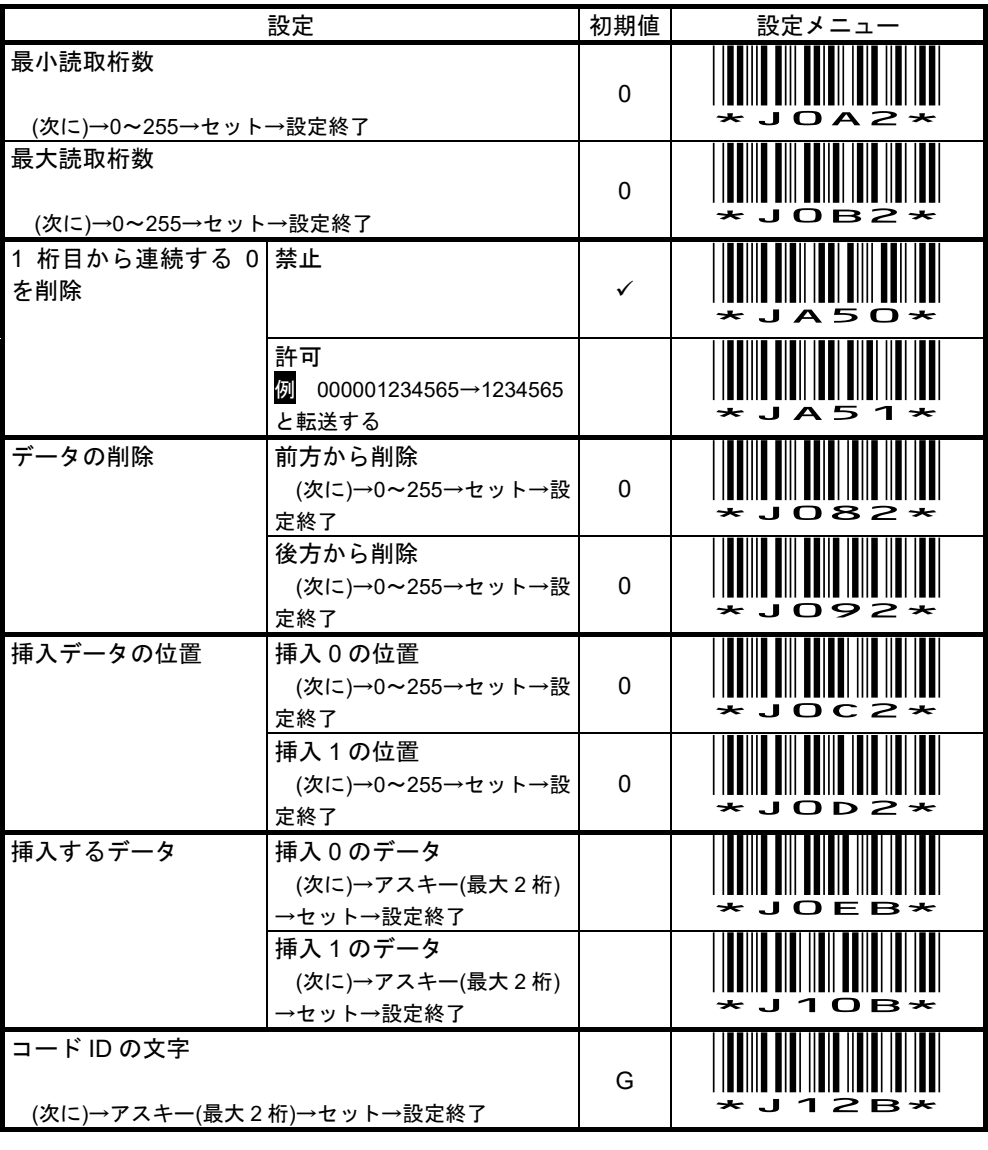

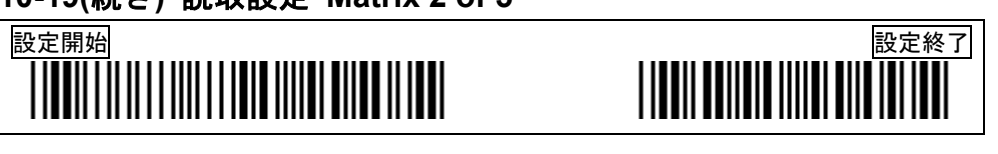

#### **10-20** 読取設定 **Codabar / NW7**

### 設定開始 いちょう しょうしゃ しゅうしゃ おおし おおし おおとこ おおとこ 設定終了 しょうしゅ

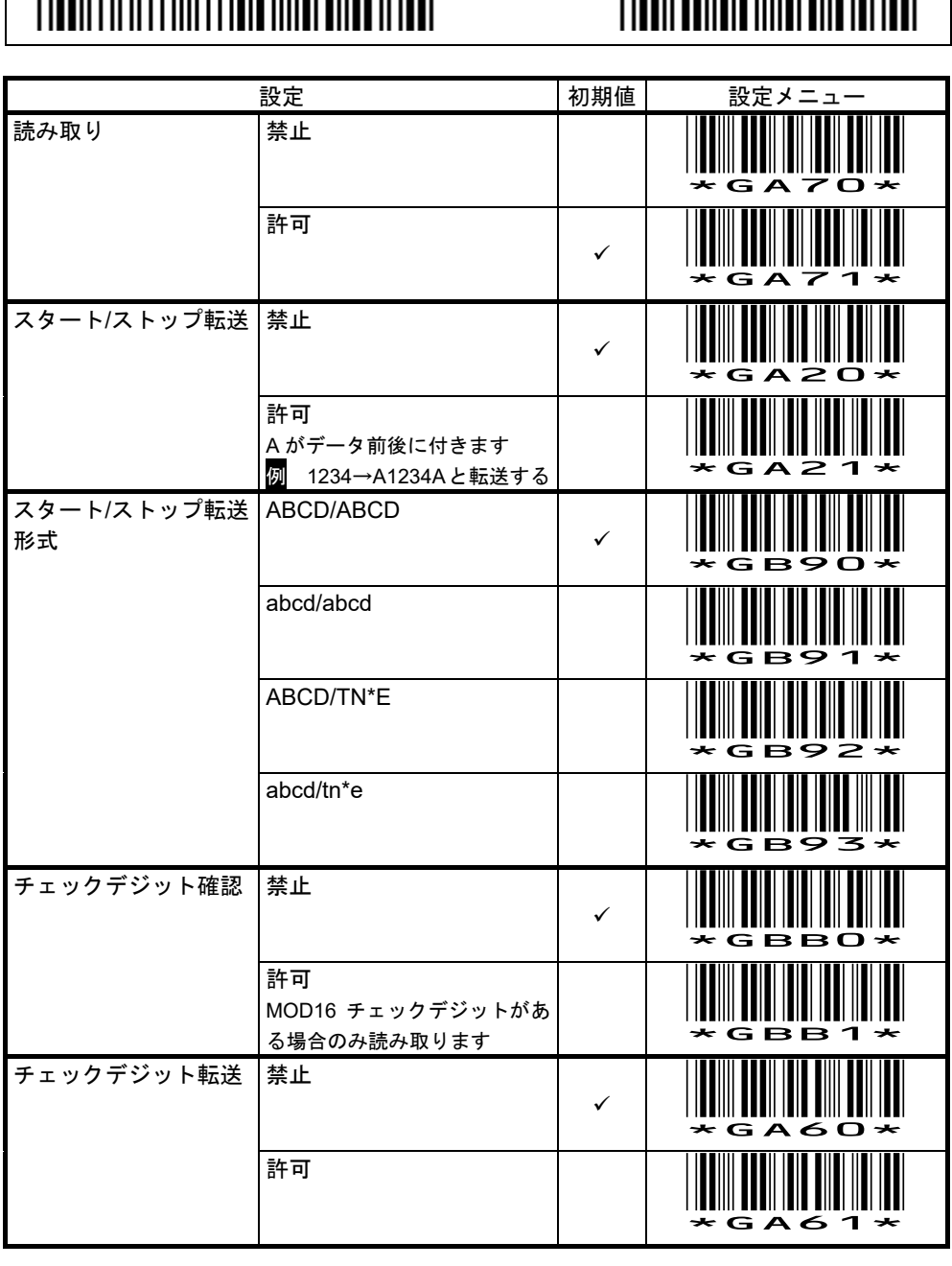

#### **10-20(**続き**)** 読取設定 **Codabar / NW7**

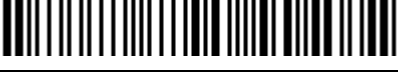

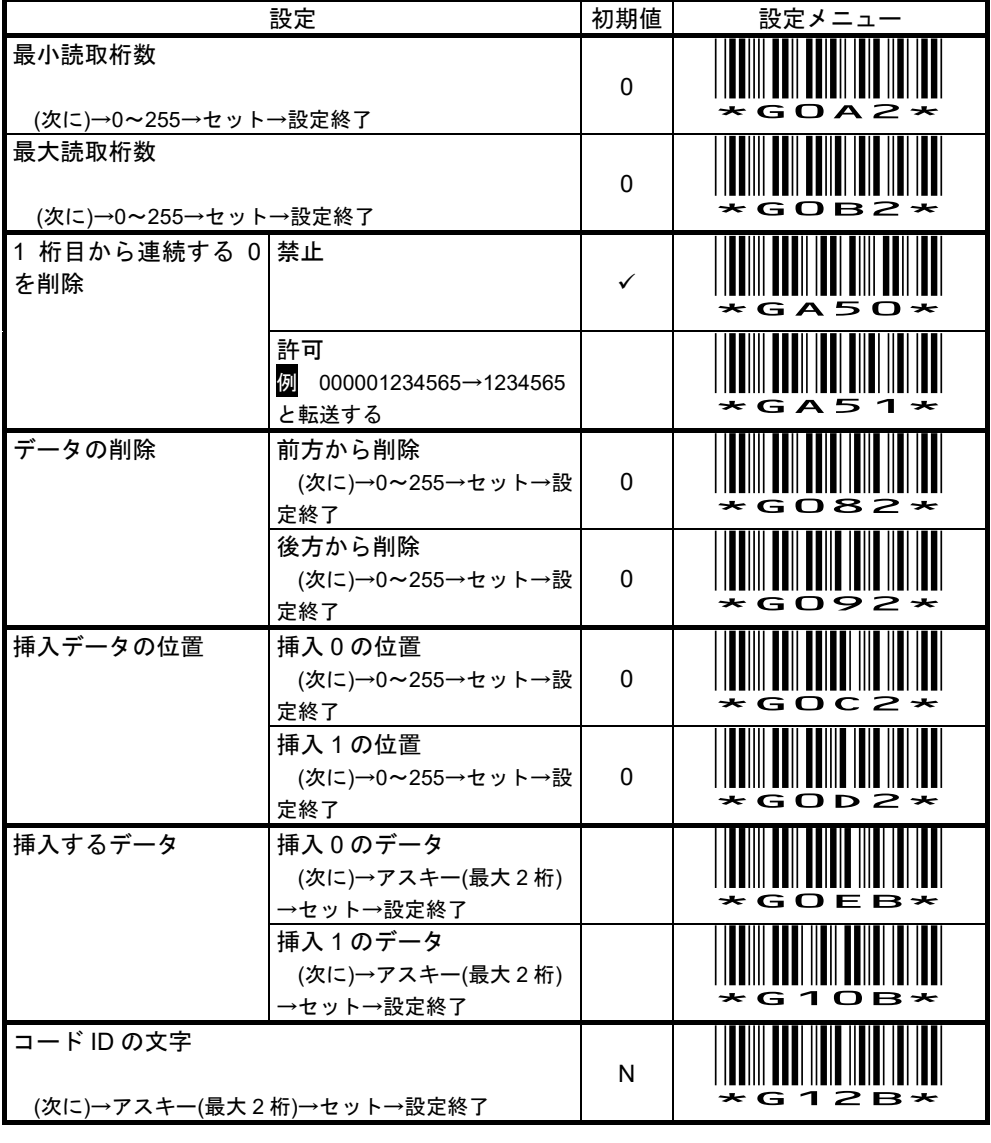

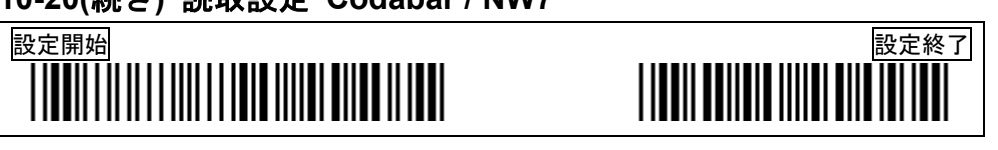

#### **10-21** 読取設定 **Code 128**

### 設定開始 設定終了

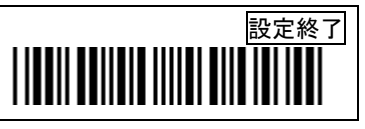

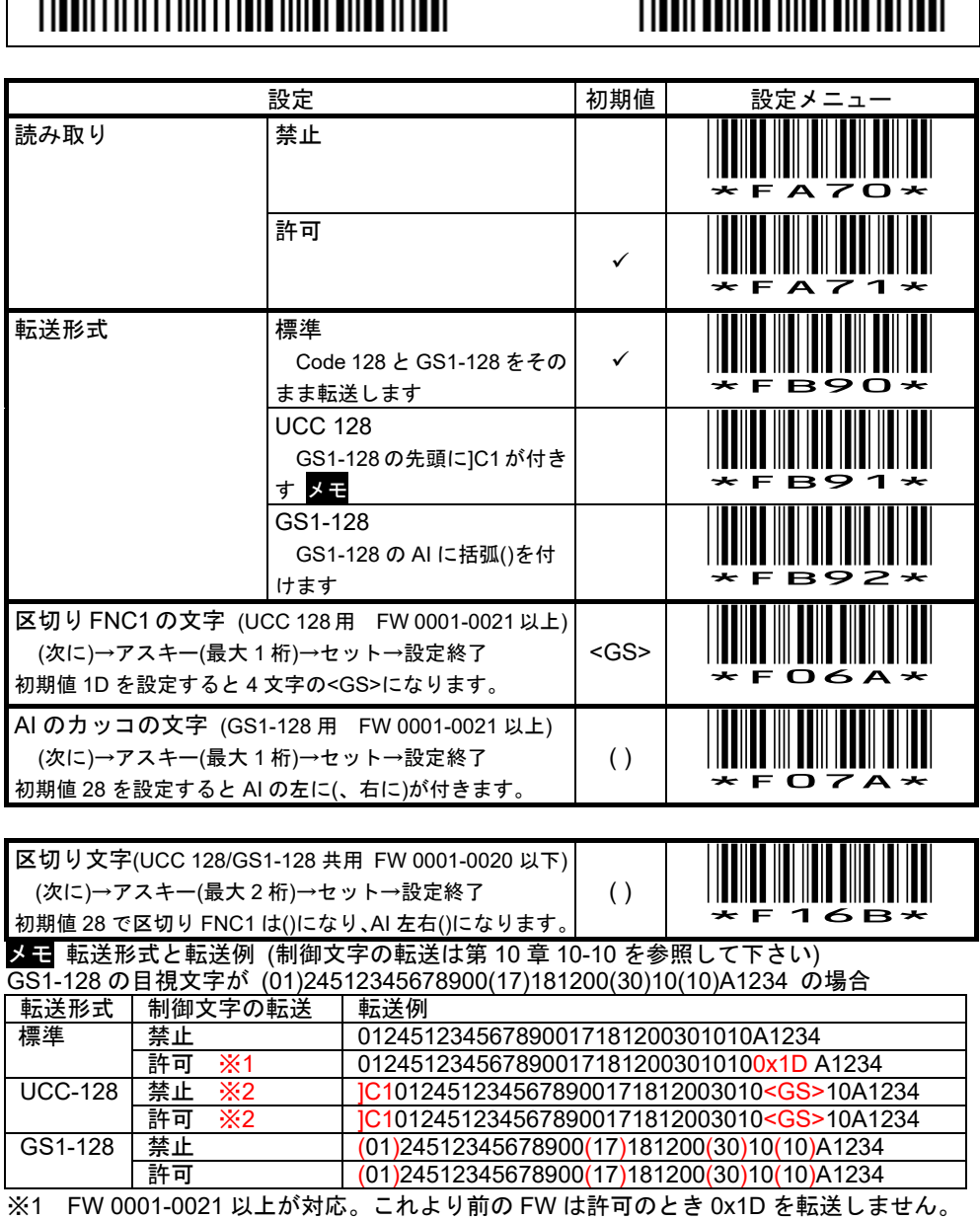

0x1D(アスキー制御文字 GS)は USB バーチャル COM のときのキャラクタです。USB HID キーボードインターフェースでは F12 キーになります。

※2 この<GS>は表示通りの 4 文字です。制御文字 0x1D(ASCII の GS)ではありません。

#### **10-21(**続き**)** 読取設定 **Code 128**

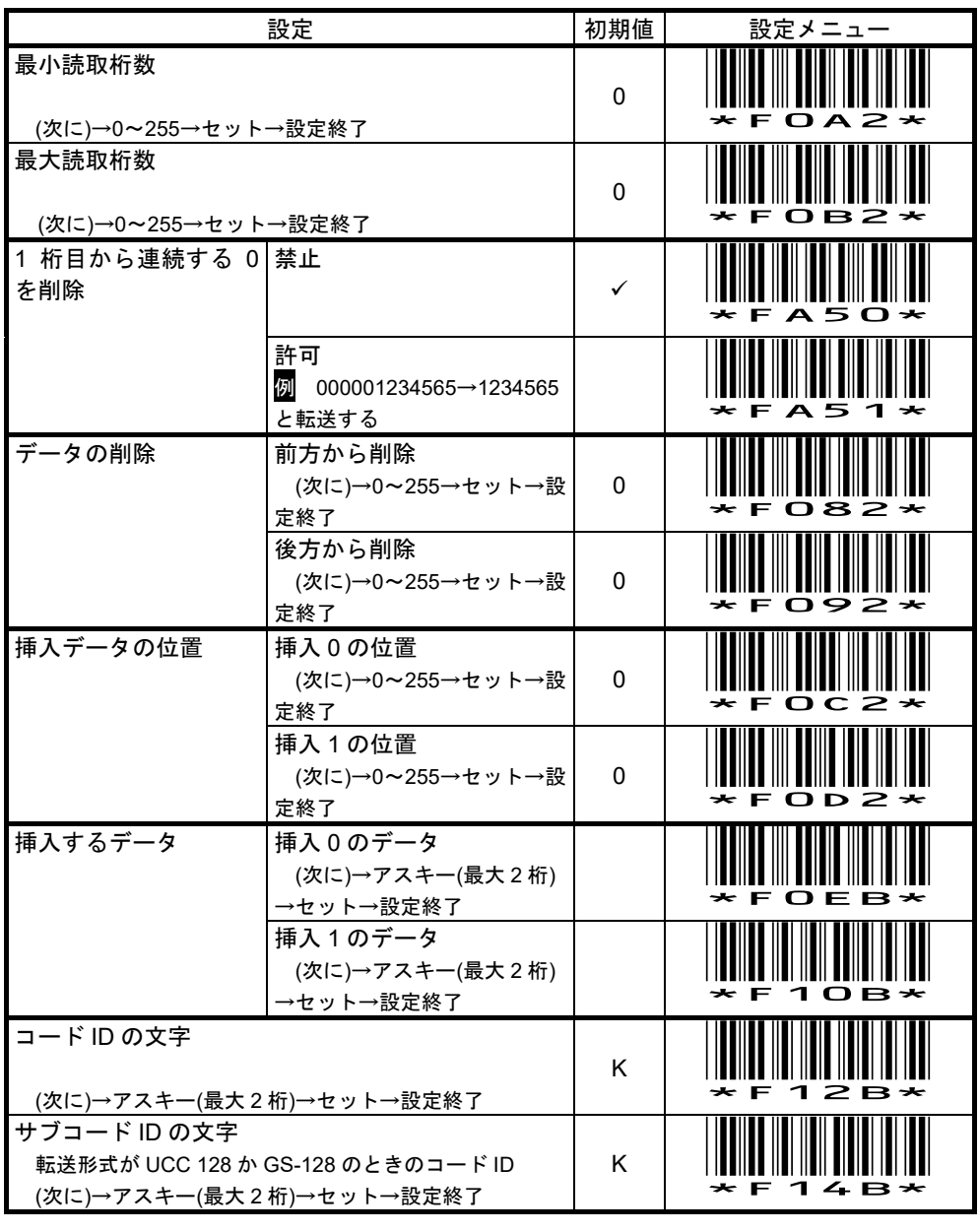

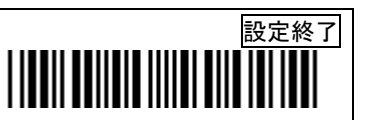

#### **10-22** 読取設定 **Code 93**

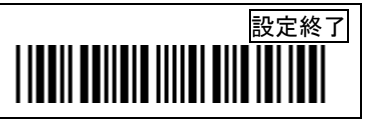

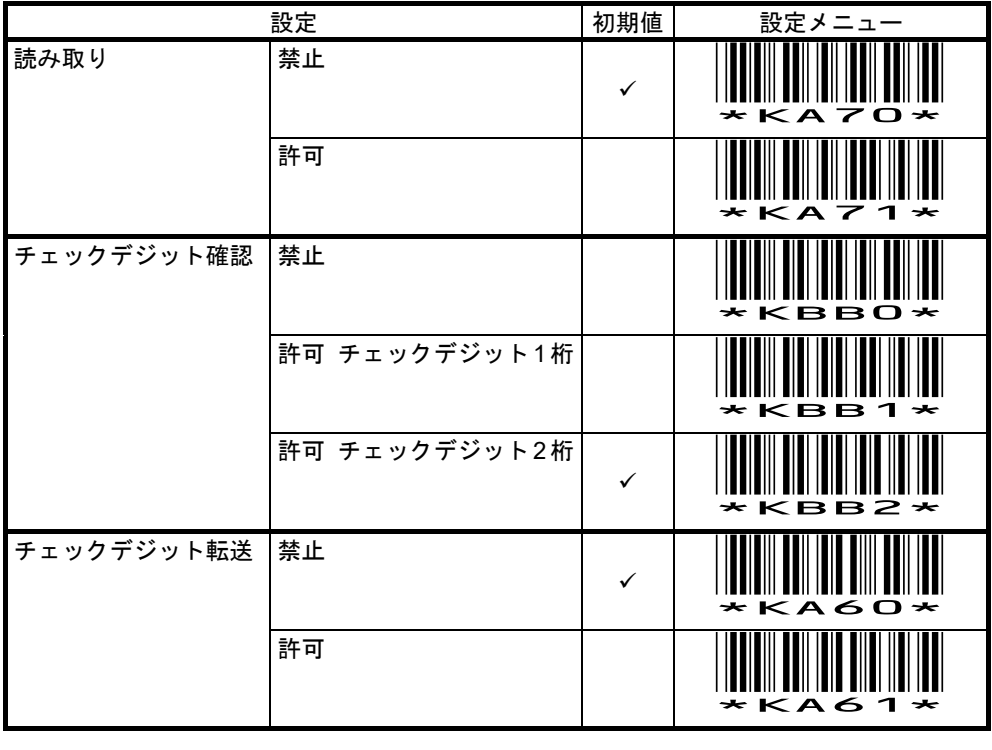

#### **10-22(**続き**)** 読取設定 **Code 93**

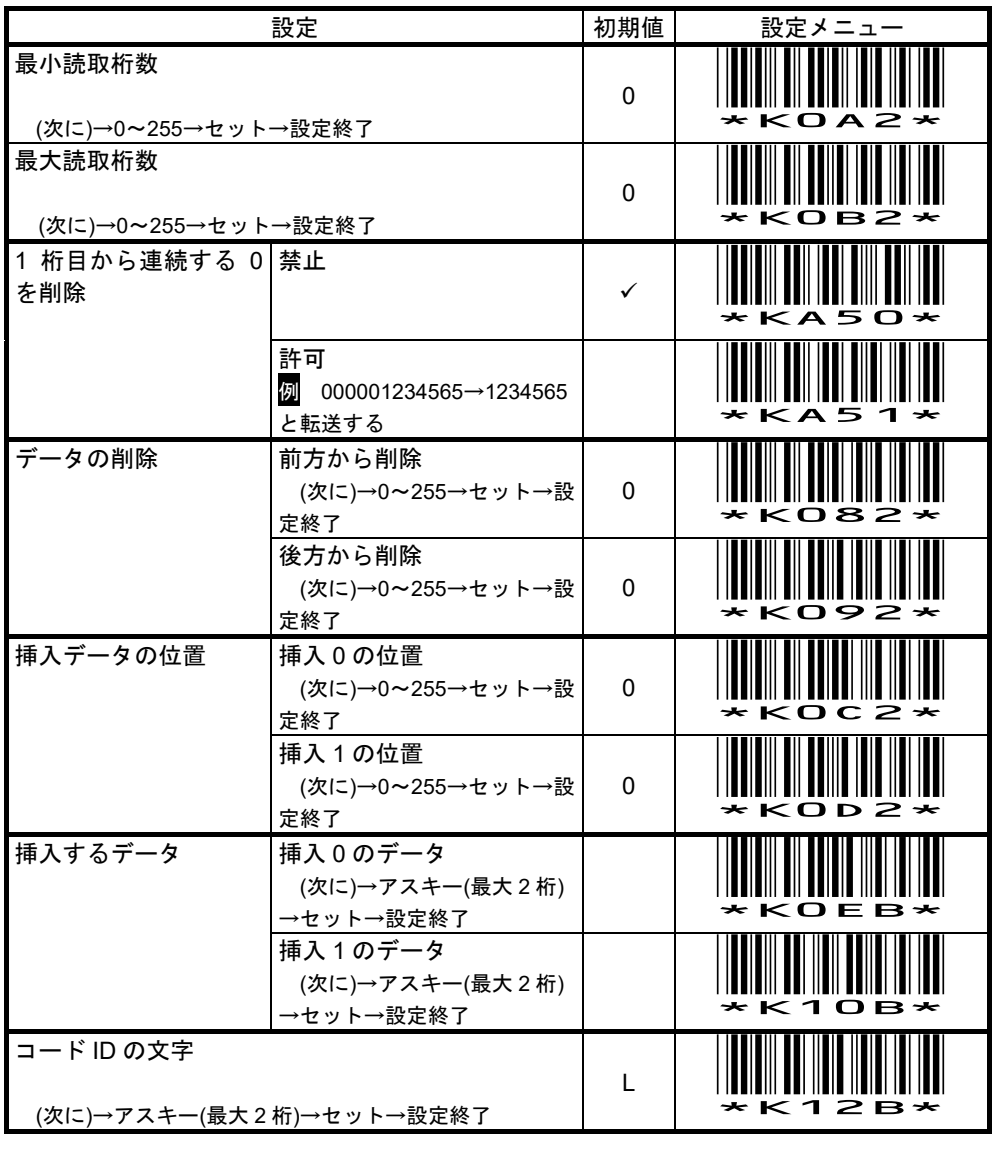

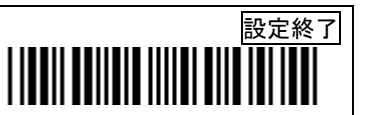

#### **10-23** 読取設定 **Code 11**

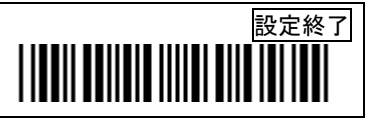

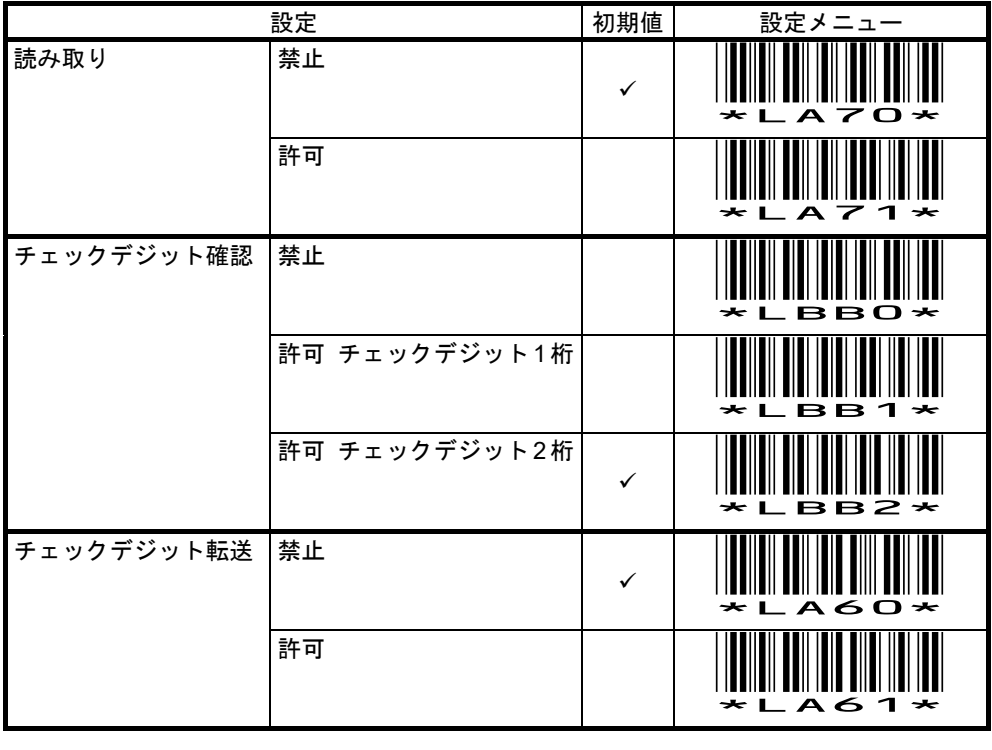

#### **10-23(**続き**)** 読取設定 **Code 11**

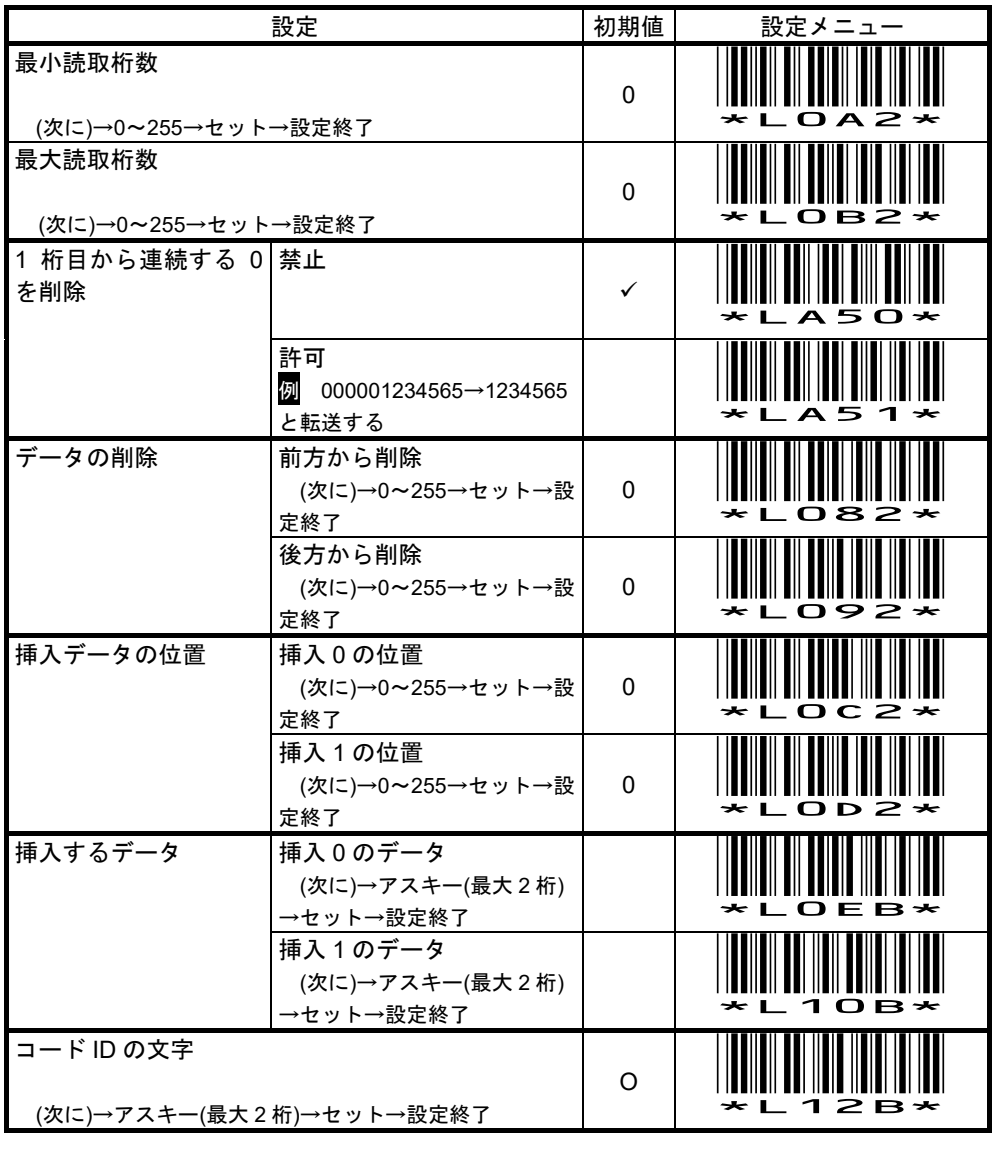

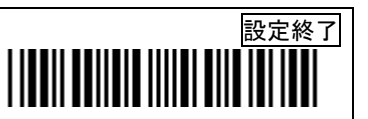

#### **10-24** 読取設定 **MSI/Plessey**

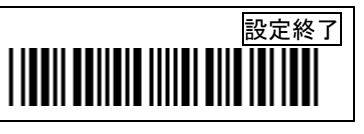

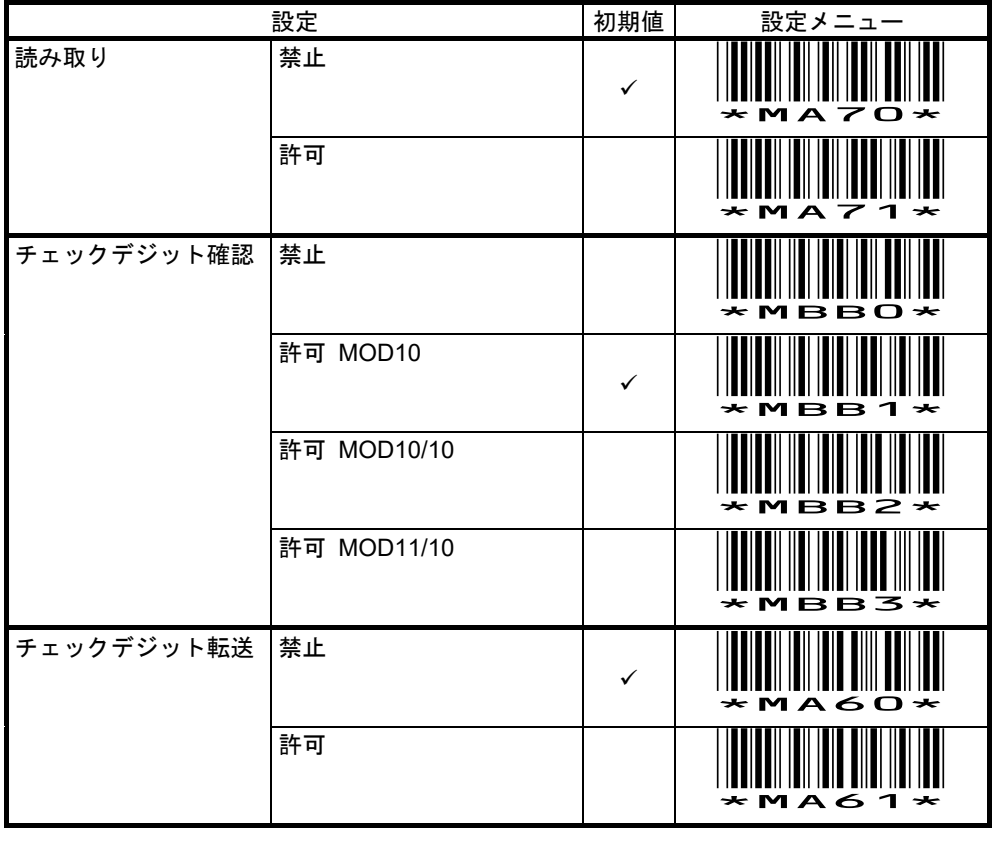

#### **10-24(**続き**)** 読取設定 **MSI/Plessey**

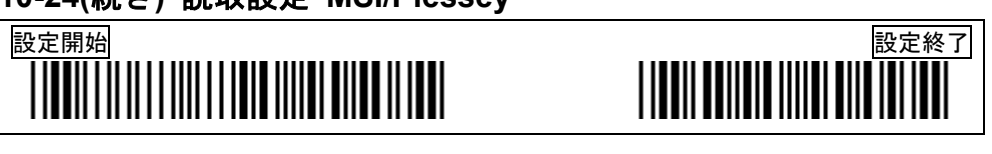

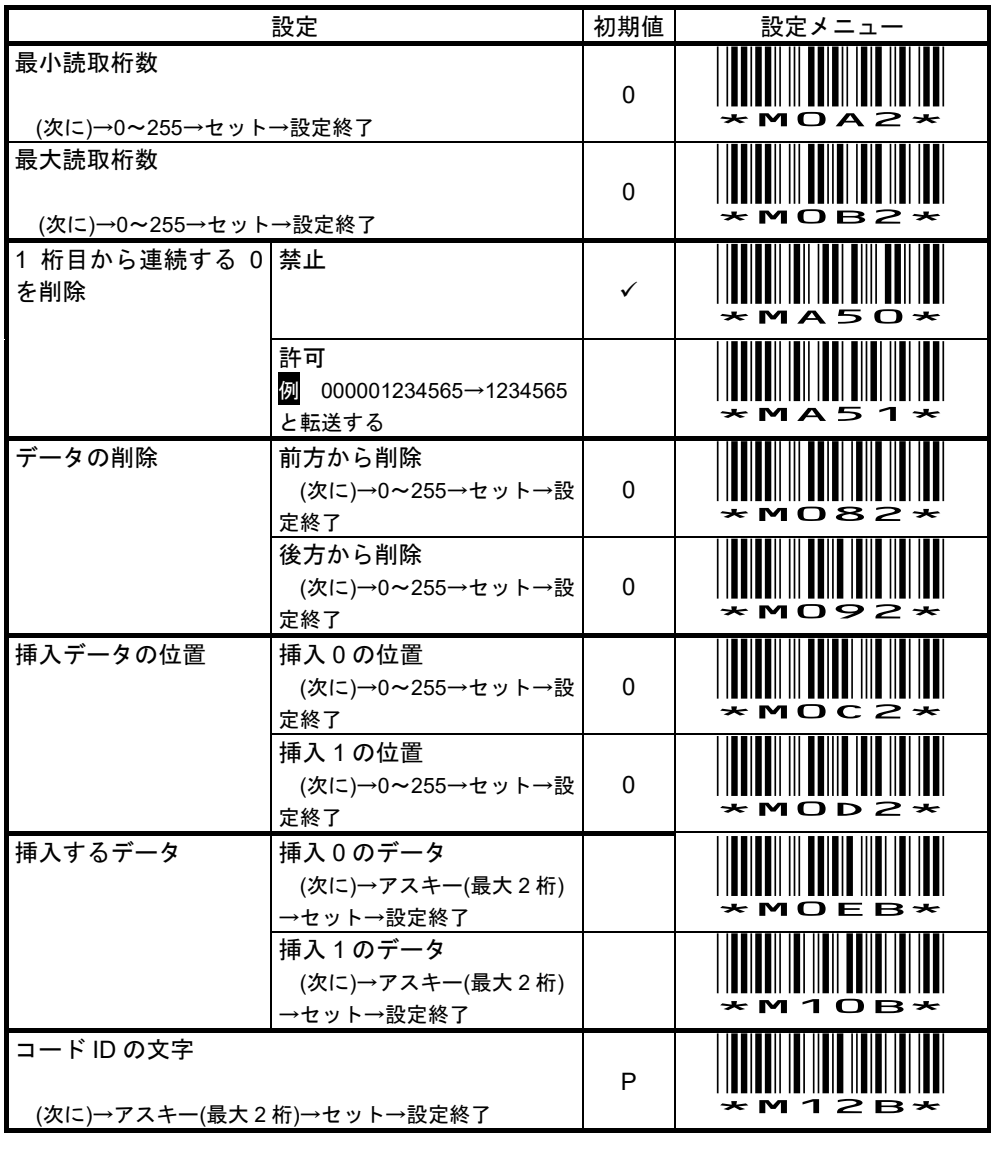

#### **10-25** 読取設定 **UK/Plessey**

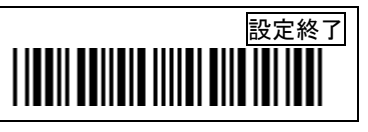

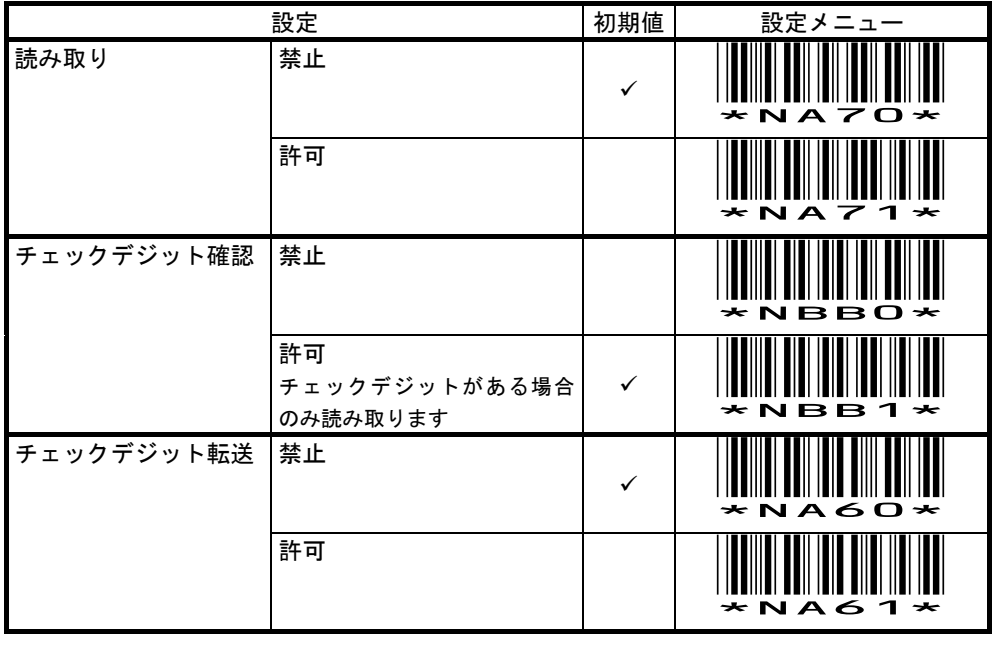

#### **10-25(**続き**)** 読取設定 **UK/Plessey**

#### 設定開始 設定終了 IIIII Ш

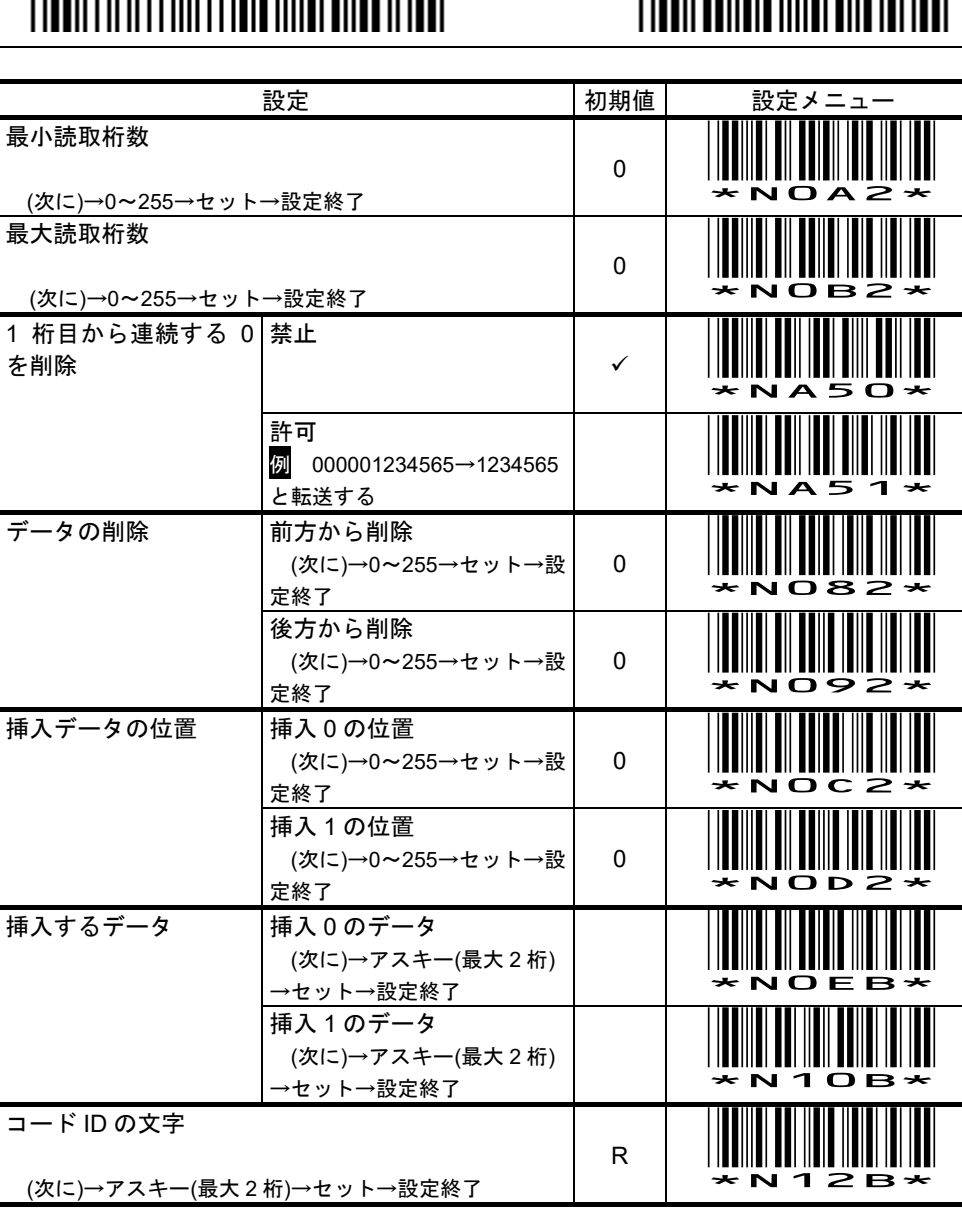

#### **10-26** 読取設定 **Telepen**

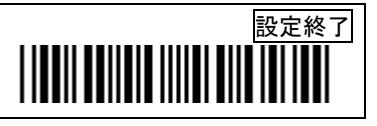

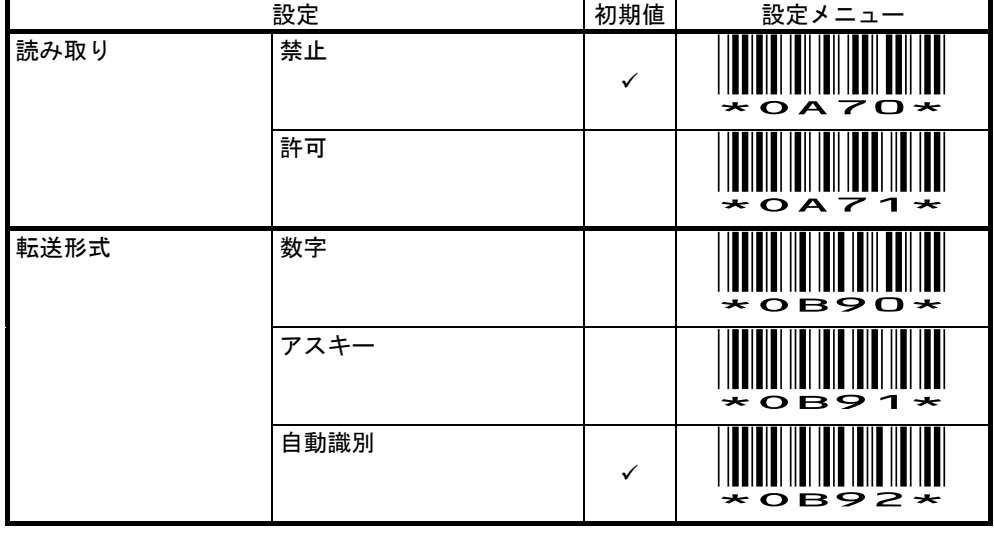

#### **10-26(**続き**)** 読取設定 **Telepen**

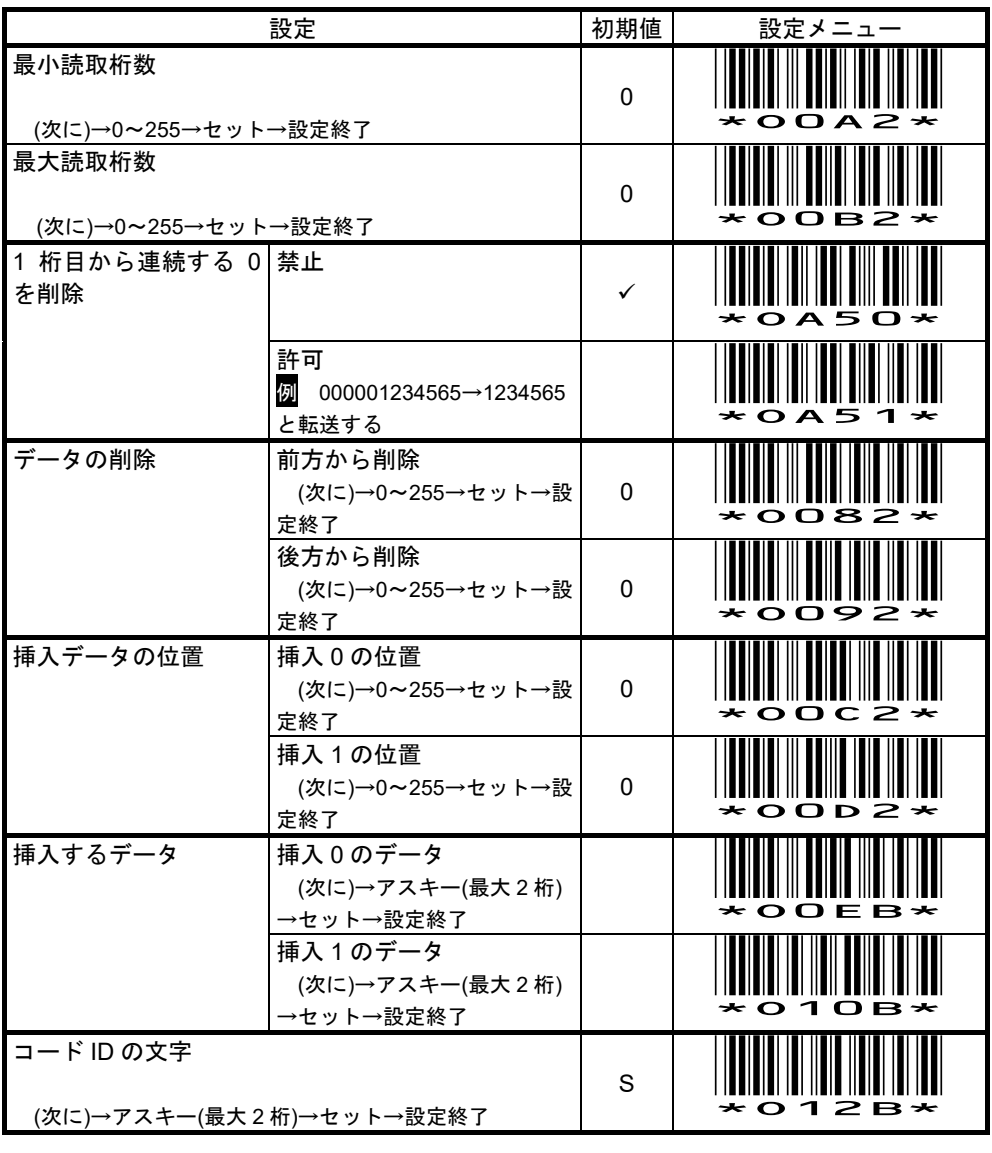

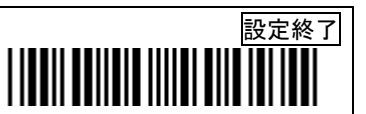

#### **10-27** 読取設定 **GS1 Databar (GS1** データバー標準型、切詰型**)**

### 設定開始 いちょう しょうしゃ しゅうしゃ おおし おおし おおとこ おおとこ 設定終了 しょうしゅ II I I I III I IIIII I III

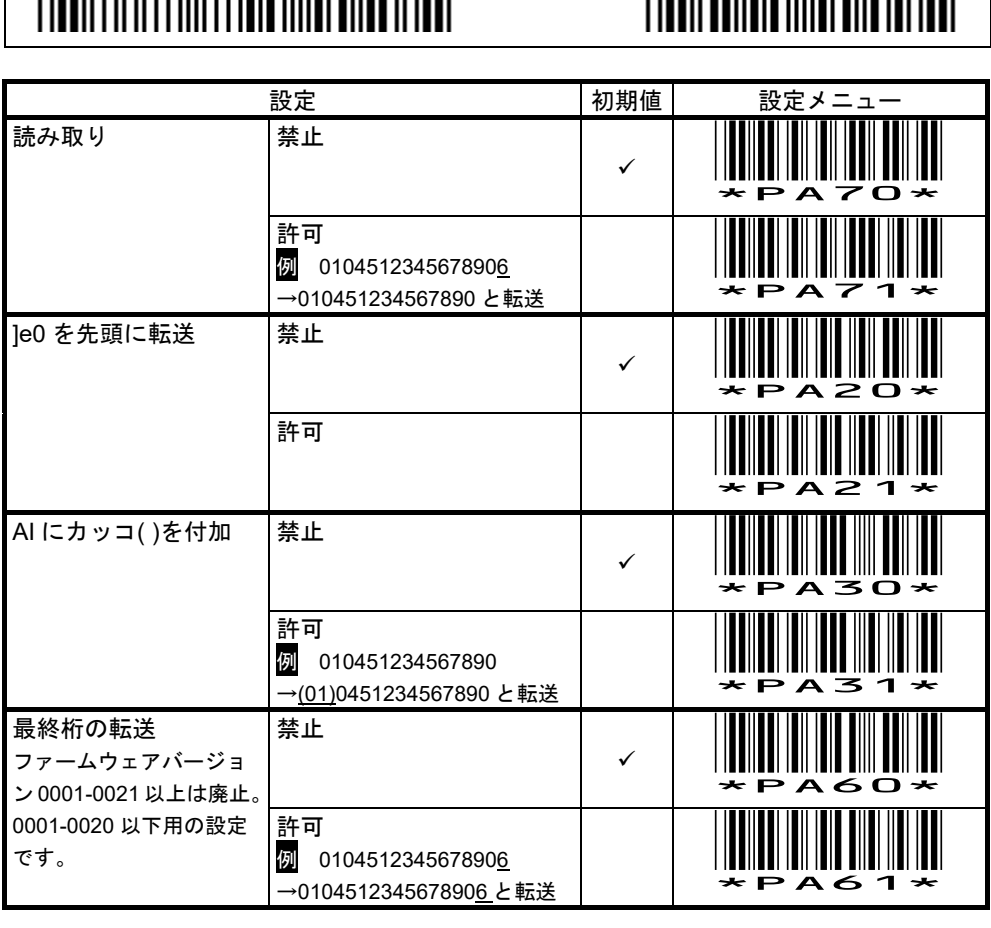

- メモ FW 0001-0021 以上は最終桁を転送するようになりました。 FW 0001-0020 以下は出荷時に最終桁を転送しません。最終桁が出ない場合は許可 を設定して下さい。
- メモ カッコ( )を正しく転送するには第 10 章 10-2 キーボードレイアウトを 日本キーボードに設定して下さい。

メモ 先頭の 01 を転送しない設定 → 次のページのメモを参照して下さい。

CCD タッチバーコードリーダー AC-890 取扱説明書

#### **10-27(**続き**)** 読取設定 **GS1 Databar (GS1** データバー標準型、切詰型**)**

### 設定開始 いちょう しょうしゃ しゅうしゃ おおし おおし おおとこ おおとこ 設定終了 しょうしゅ

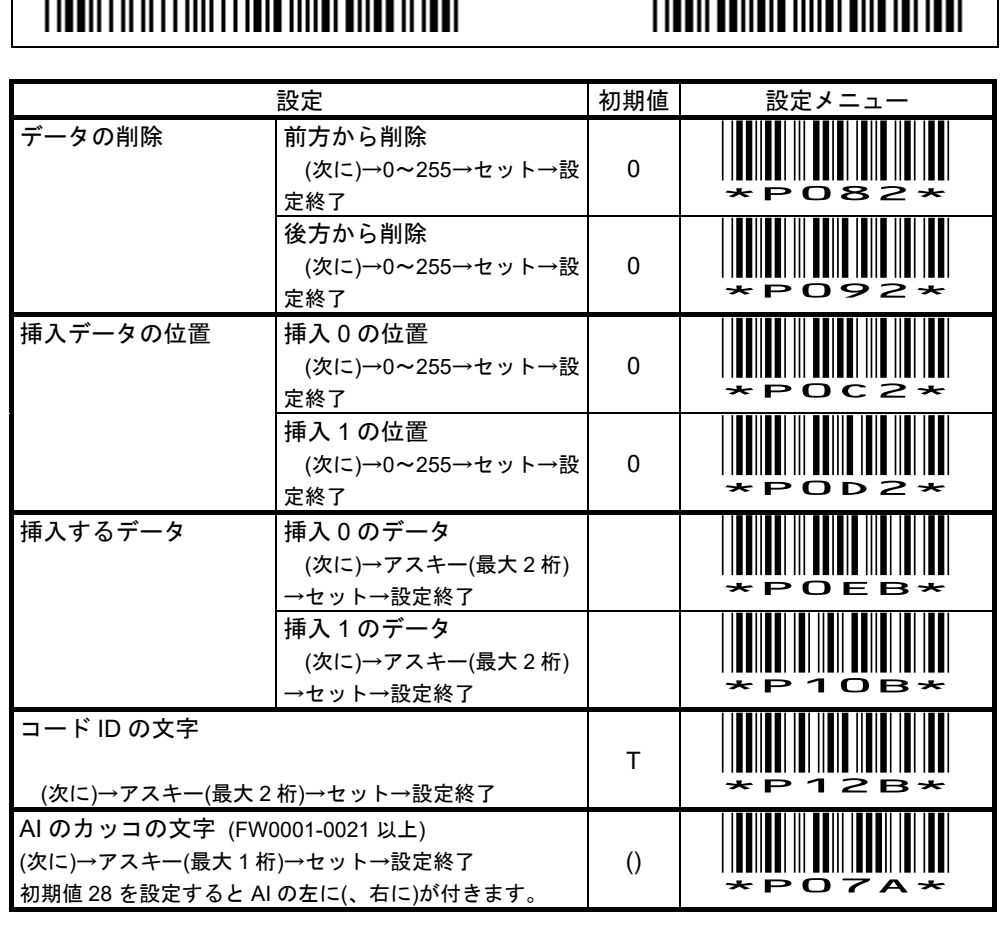

メモ 先頭のアプリケーション識別子 01 を転送しない設定 → 次の設定をして下さい。

|設定開始 → 前方から削除 → 2→ セット → 設定終了 (設定後、元に戻す場合 設定開始├─前方から削除├─0→セット├─設定終了 2 <u>||TT||||||TT||T|||||||</u> 0 \*%00\*

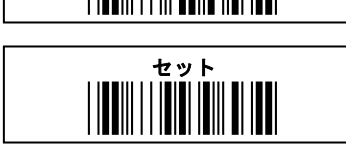

#### **10-28** 読取設定 **GS1 Databar Limited (GS1** データバー限定型**)**

### 設定開始 いちょう しょうしゃ しゅうしゃ おおし おおし おおとこ おおとこ 設定終了 しょうしゅ

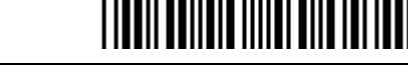

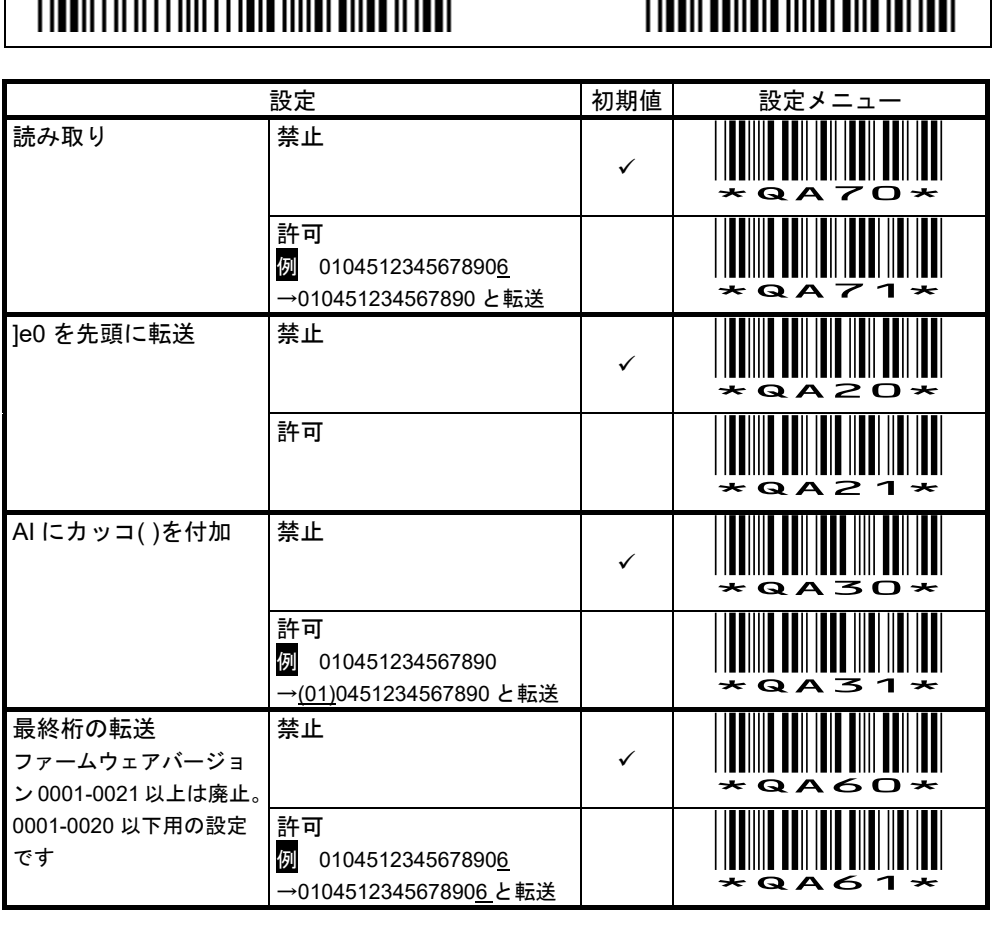

- メモ FW 0001-0021 以上は最終桁を転送するようになりました。 FW 0001-0020 以下は出荷時に最終桁を転送しません。最終桁が出ない場合は許可 を設定して下さい。
- メモ カッコ( )を正しく転送するには第 10 章 10-2 キーボードレイアウトを 日本キーボードに設定して下さい。

メモ 先頭の 01 を転送しない設定 → 次のページのメモを参照して下さい。

#### **10-28(**続き**)** 読取設定 **GS1 Databar Limited (GS1** データバー限定型**)**

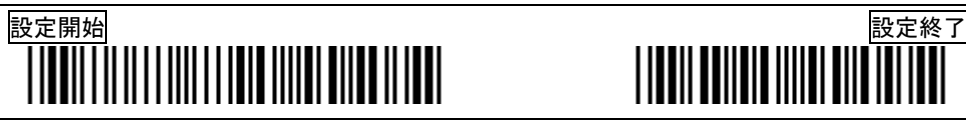

セット

\*%OK\*

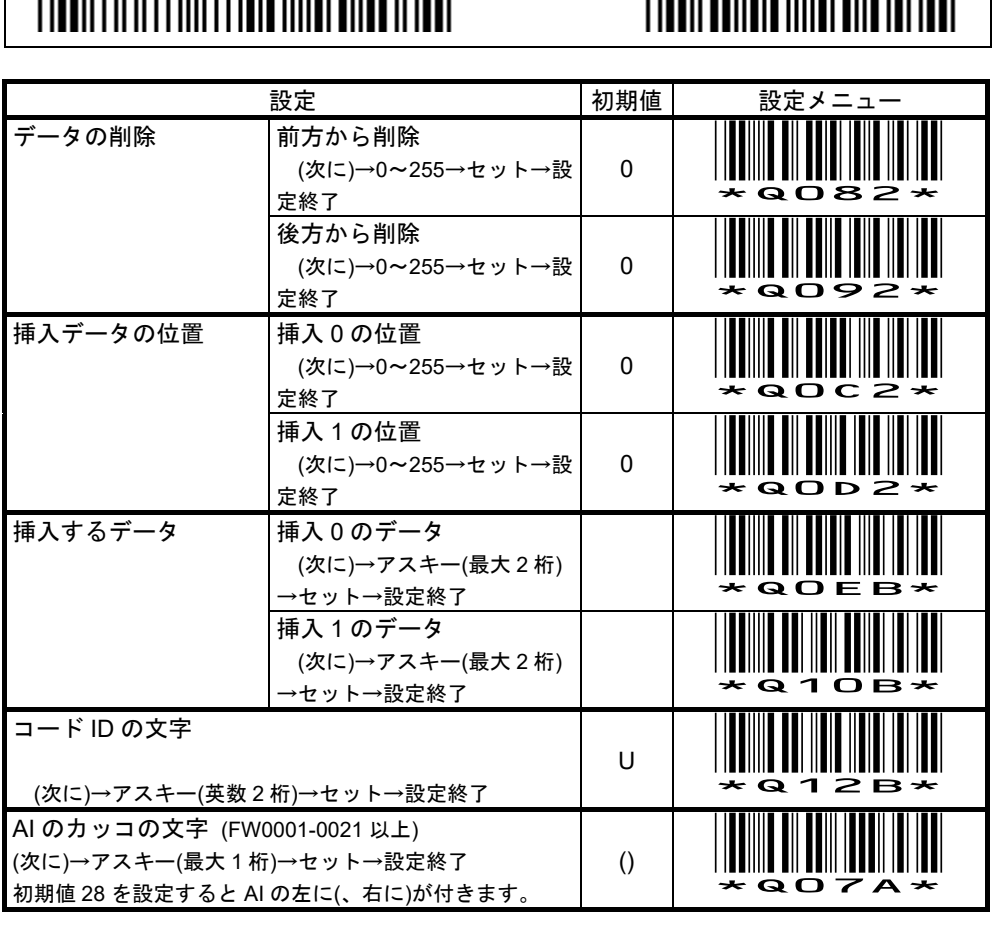

メモ 先頭のアプリケーション識別子 01 を転送しない設定 → 次の設定をして下さい。

設定開始→前方から削除→2→セット→設定終了 (設定後、元に戻す場合 設定開始→前方から削除→0→セット→設定終了 2 <u>||||||||||||||||||||||||||||||||</u> 0 \*%00\*

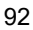

CCD タッチバーコードリーダー AC-890 取扱説明書

#### **10-29** 読取設定 **GS1 Databar Stacked (GS1** データバー二層型、標準二層型**)**

### 設定開始 いちょう しょうしゃ しゅうしゃ おおし おおし おおとこ おおとこ 設定終了 しょうしゅ

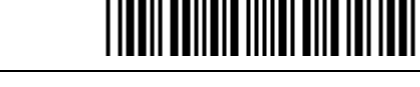

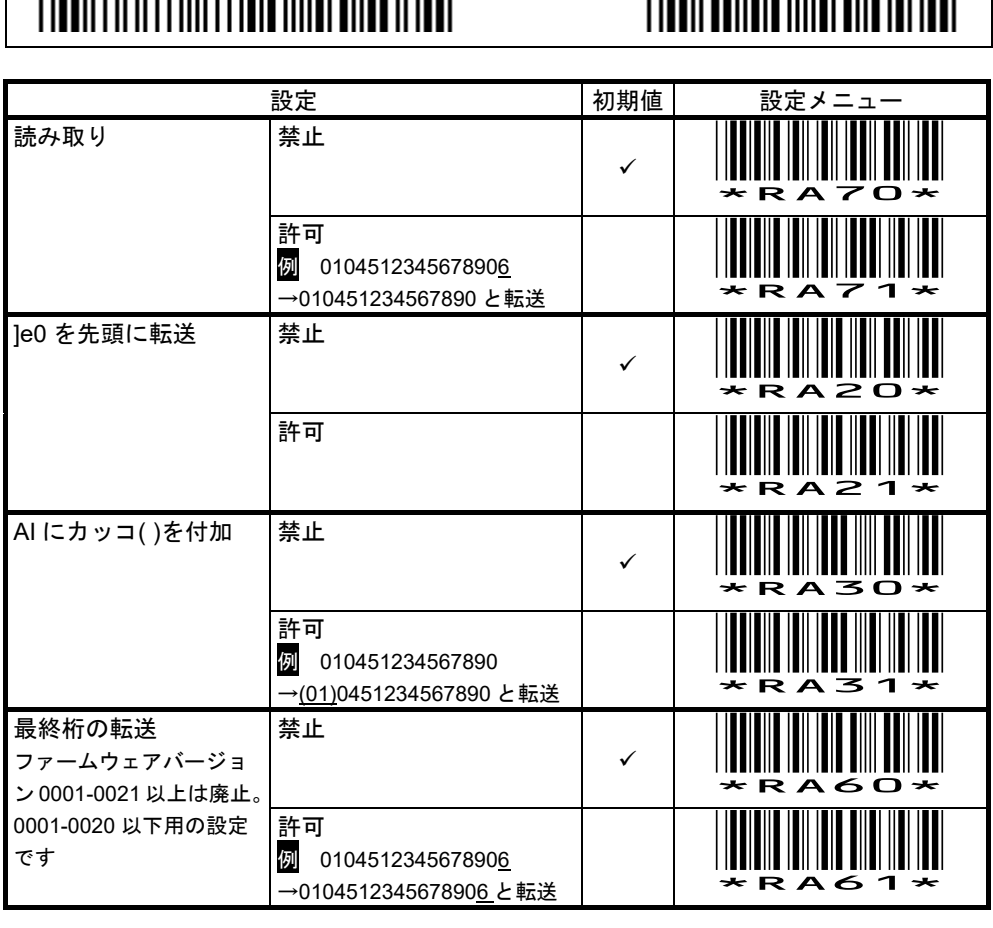

- メモ FW 0001-0021 以上は最終桁を転送するようになりました。 FW 0001-0020 以下は出荷時に最終桁を転送しません。最終桁が出ない場合は許可 を設定して下さい。
- メモ カッコ( )を正しく転送するには第 10 章 10-2 キーボードレイアウトを 日本キーボードに設定して下さい。

メモ 先頭の 01 を転送しない設定 → 次のページのメモを参照して下さい。

#### **10-29(**続き**)** 読取設定 **GS1 Databar Stacked (GS1** データバー二層型、標準二層型**)**

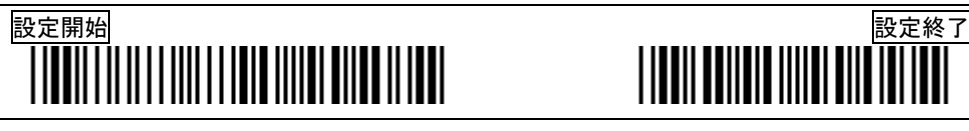

セット

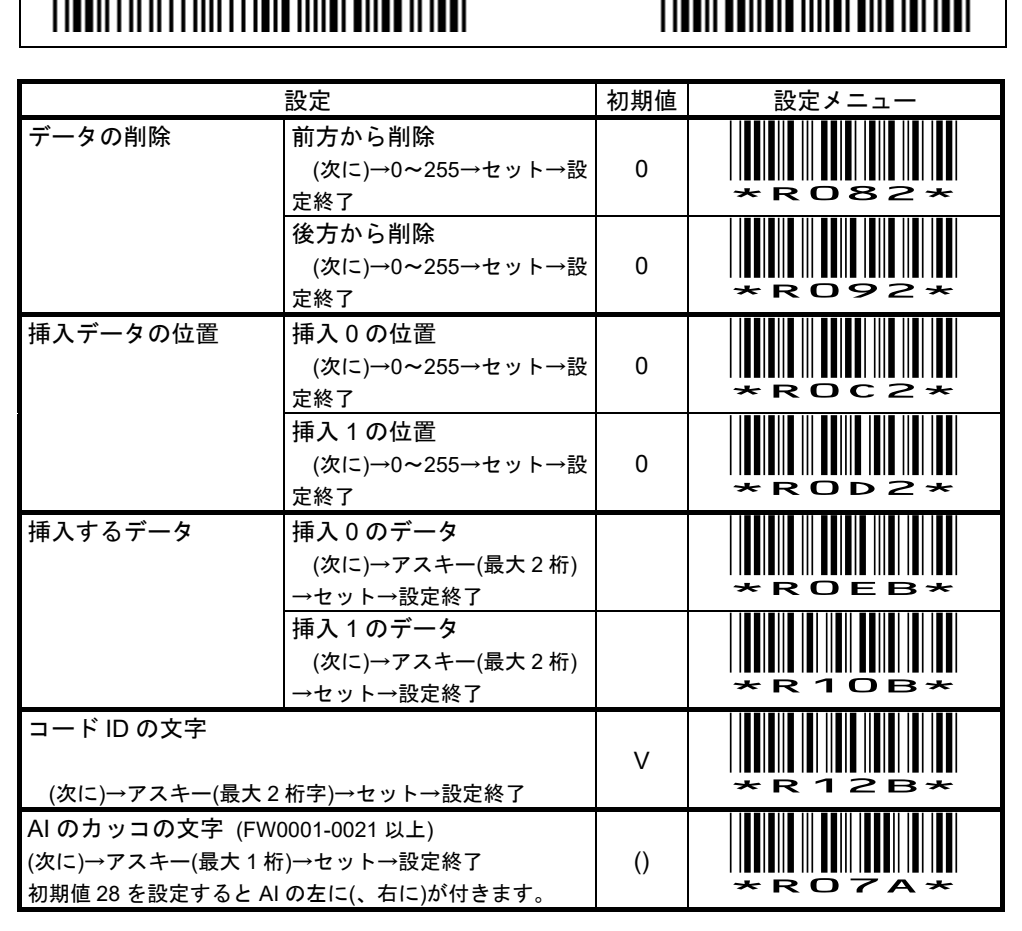

メモ 先頭のアプリケーション識別子 01 を転送しない設定 → 次の設定をして下さい。

|設定開始 → 前方から削除 → 2→ セット → 設定終了 (設定後、元に戻す場合 設定開始├─前方から削除├─0├─セット├─設定終了 2 <u>||TT||||||TT||T|||||||</u> \*%OK\* 0 \*%00\*

#### 第 11 章 保証と修理

#### **11-1** 保証

■保証について

本製品には保証書が添付されておりません。ただし、本製品に表示している製造番号(シ リアルナンバー、S/N)によって保証期間を管理し、保証規定に基づく保証対象製品として おります。

■保証規定

保証規定はお客様が購入された本製品について、修理などに関する保証の条件等を規定す るものです。

■保証期間

お買い上げ日から 1 年 6 ヶ月間 (対象製品 型番 AC-890)

■無償保証

製品が正常な使用状態のもとで故障した場合、保証期間内に当社に対し修理を依頼するこ とにより、無償保証の適用を受けることができます。但し、保証期間内であっても次に掲げ る場合は無償保証の適用を受けることができません。

- 1. 修理依頼時に、修理依頼書をご提示いただけない場合。
- 2. 使用上の誤り(落下による衝撃など)によって故障及び損傷が発生した場合。
- 3. お客様が製品を改造、分解、修理された場合。
- 4. お客様が、当社が指定するもの以外の機器と接続したことによって故障または破損した 場合。
- 5. お客様による運送または移動の際に、落下または衝撃によって故障または破損した場合。
- 6. 火災、地震、風水害、落雷およびそのほかの天災地変、または異常電圧などの外部的 要因によって故障または破損した場合。
- 7. 消耗品(ケーブル、電池)は無償保証の対象外のため有償交換となります。
- 8. 以上に掲げる場合のほか、故障の原因がお客様の使用方法にあると認められた場合。

■保証範囲

- ・保証規定は、製品についてのみ無償修理をお約束するもので、製品の故障またはお取り扱 い上の注意に反する使用により発生した損害、損失については、弊社は一切補償いたませ ん。
- ・修理または交換にかかる付帯費用(運送費など)は一切補償いたしません。
- ・保証規定は、日本国内においてのみ有効です。

#### **11-2** 修理

●修理について

故障と思われる症状が発生した場合は、説明書などをお読みいただき、正しい設定・接続 ができているかをご確認ください。

症状が改善されない場合は、弊社ホームページ掲載の「修理依頼書」を印刷の上、修理依 頼書に必要事項をご記入いただき、製品に添付して指定の宛先まで現品をお送りください。 修理依頼品の発送送料はお客様のご負担とさせていただきますのでご了承ください。

●修理依頼・製品の送付先について

修理をご依頼になる場合は、まず弊社にご相談ください。

●修理依頼書の入手先

弊社ホームページからダウンロードしてください。

#### お問い合わせ先

製品についてご不明な点がございましたら、下記の連絡先までお問い合わせ下さい。

株式会社エイポック ホームページ www.a-poc.co.jp メール info\_mail@a-poc.co.jp 〒230-0051 横浜市鶴見区鶴見中央 4-36-1 ナイス第 2 ビル 5F 電話 045-508-5201 FAX 045-508-5202

CCD タッチバーコードリーダー AC-890 取扱説明書

付録 A サンプルバーコード

**A-1**

UPC-A

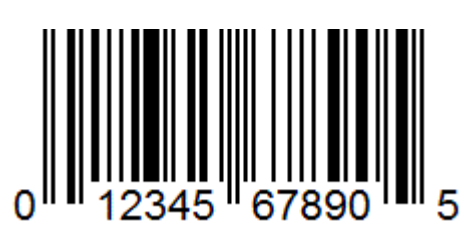

UPC-E

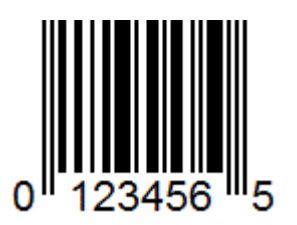

JAN-13(EAN-13)

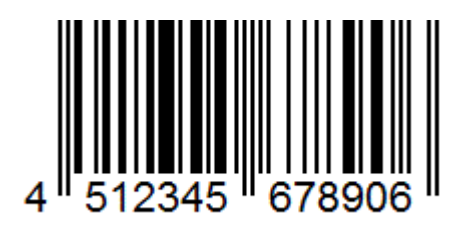

JAN-8(EAN-8)

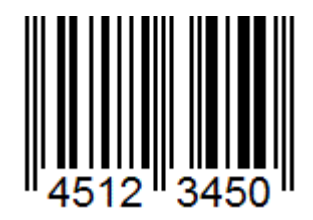

※ 印刷設定や環境によってはサンプルを正しく印刷できず、読み取らない場合があります。

#### **A-2** Code 39

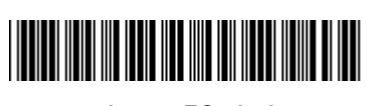

\*CODE39-1Q\*

Interleaved 2 of 5 (ITF) ※

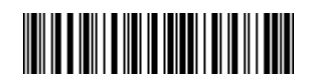

14512345678903

※出荷時、読み取りは禁止

※出荷時、最小読取桁数は 4桁

Codabar / NW7

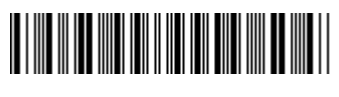

A1234567890A

Code 128

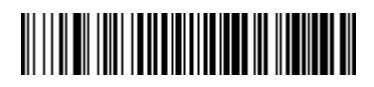

Code128-567890

GS1-128 ※

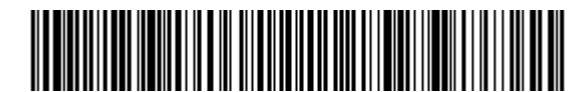

(01)14589012345673(17)131231(30)10(10)ABC ※出荷時、転送形式は標準、カッコなしで転送する

※ 印刷設定や環境によってはサンプルを正しく印刷できず、読み取らない場合があります。 ※ 長いバーコードは読取窓を離して読み取って下さい。

**A-3**

メモ GS1 Databar 各種について

·出荷時は読み取りません。読み取るには読み取り<mark>許可</mark>を設定して下さい。

・出荷時は AI にカッコを付加しません。カッコを付加するには AI にカッコを付加許可 を 設定して下さい。

・ファームウェアバージョン 0001-0020 以下は、読み取り 許可に設定しても、最終桁を転 送しません。最終桁を転送するには最終桁の転送を許可に設定して下さい。

GS1 Databar GS1 データバー標準型

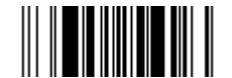

(01)04512345678906

GS1 Databar Limited GS1 データバー限定型

#### IIII III IIIIII IIIIII III (01)04598765432113

GS1 Databar Stacked GS1 データバー標準二層型

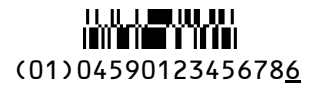

※ 印刷設定や環境によってはサンプルを正しく印刷できず、読み取らない場合があります。

#### 付録 B 先頭が 0 の JAN13 を 13 桁で転送する設定

上から順に読み取って下さい

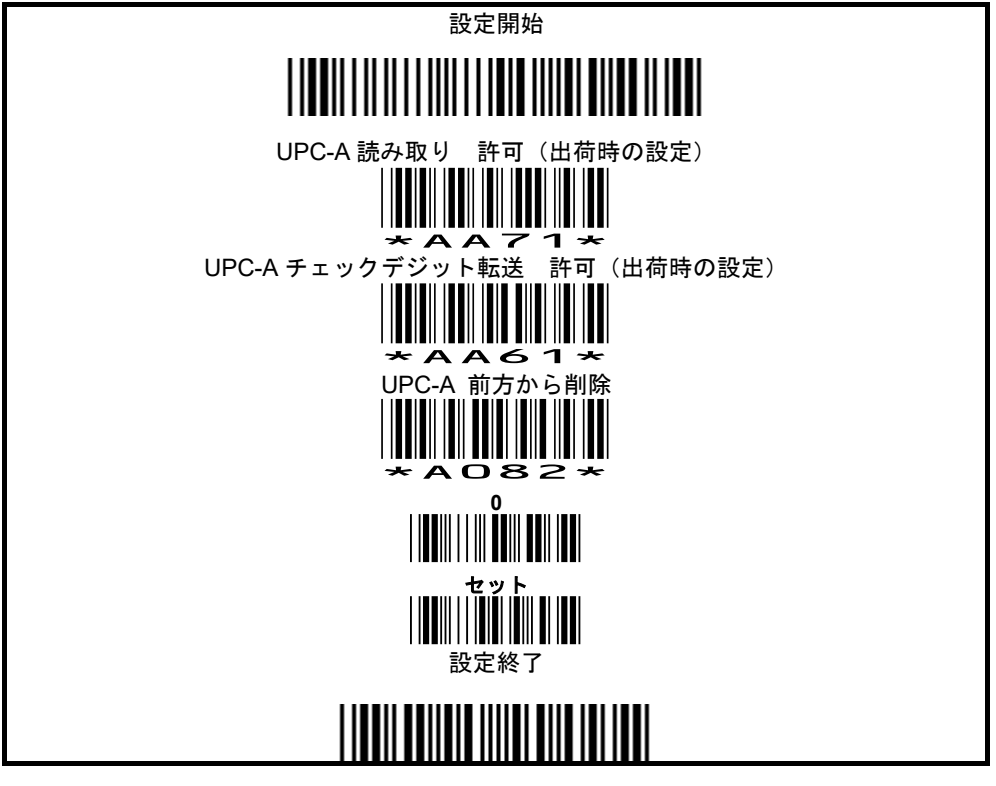

付録 C 英数メニュー

#### アスキーコード表

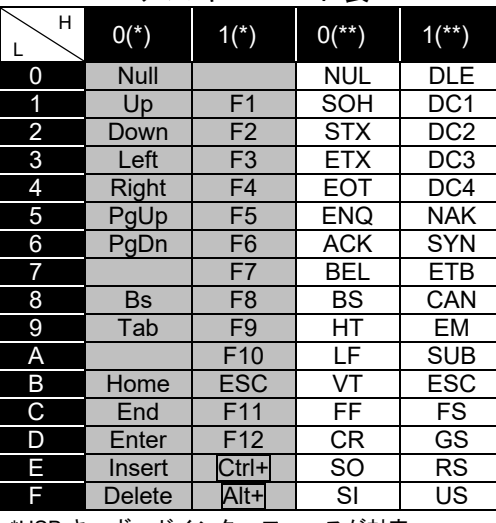

\*USB キーボードインターフェースが対応 \*\*USB バーチャル COM インターフェースが対応

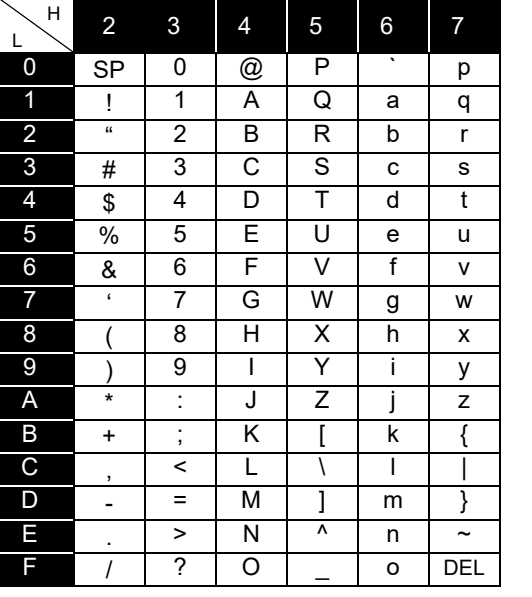

設定終了

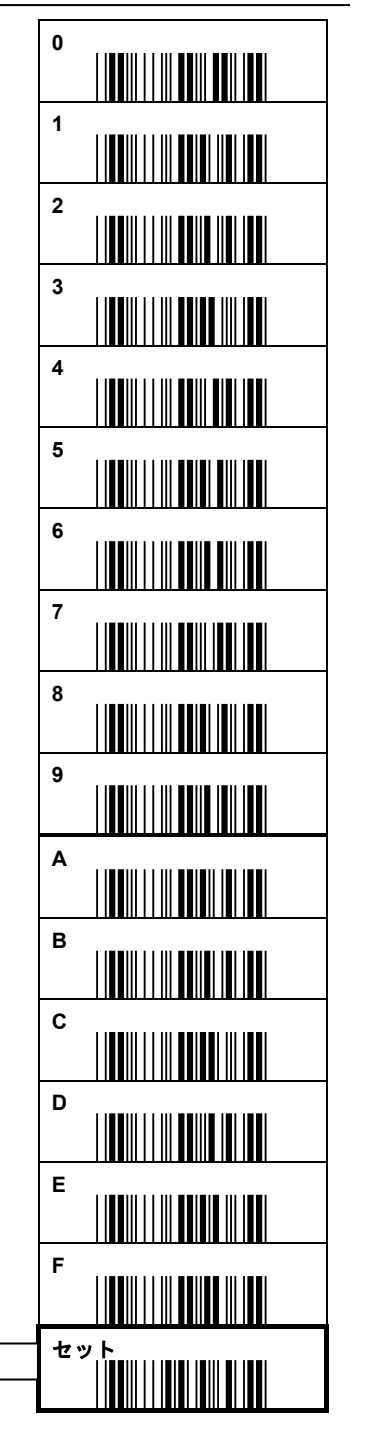

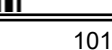